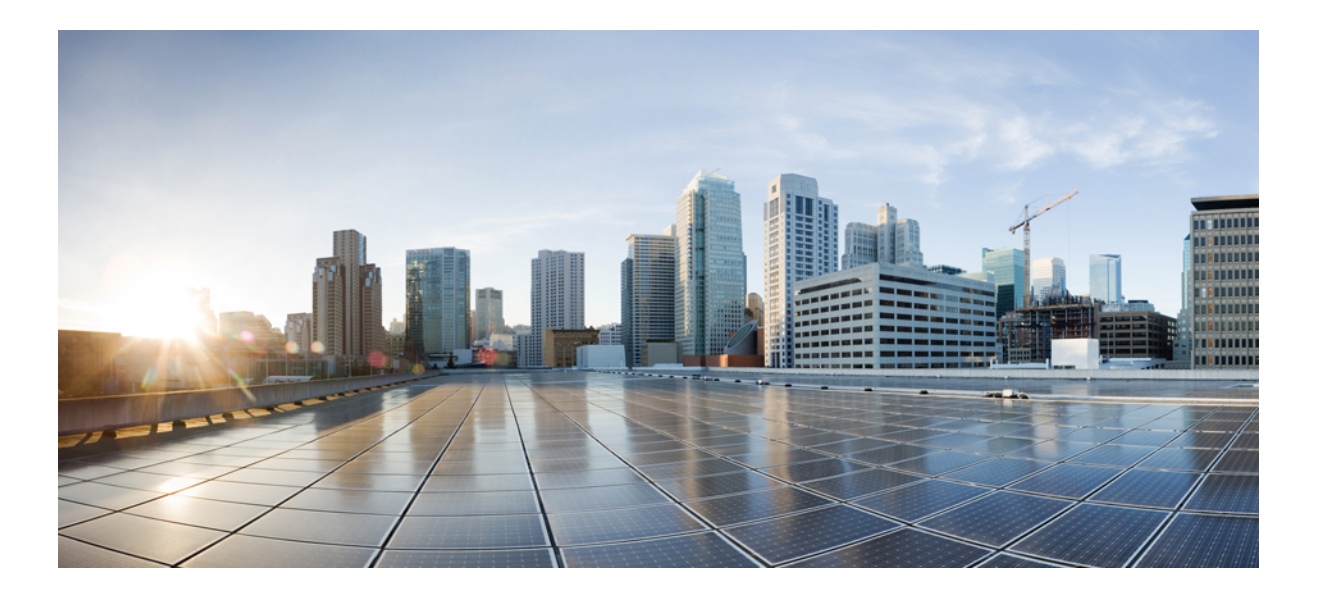

### **Network Management Command Reference, Cisco IOS XE Release 3SE (Catalyst 3850 Switch)**(ネットワーク管理コマンドリファレ ンス、**Cisco IOS XE** リリース **3SE**(**Catalyst 3850** スイッチ))

初版:2013 年 01 月 29 日 最終更新:2013 年 10 月 07 日

### シスコシステムズ合同会社

〒107-6227 東京都港区赤坂9-7-1 ミッドタウン・タワー http://www.cisco.com/jp お問い合わせ先:シスコ コンタクトセンター 0120-092-255 (フリーコール、携帯・PHS含む) 電話受付時間:平日 10:00~12:00、13:00~17:00 http://www.cisco.com/jp/go/contactcenter/

Text Part Number: OL-28051-02-J

【注意】シスコ製品をご使用になる前に、安全上の注意( **www.cisco.com/jp/go/safety\_warning/** ) をご確認ください。本書は、米国シスコ発行ドキュメントの参考和訳です。リンク情報につきま しては、日本語版掲載時点で、英語版にアップデートがあり、リンク先のページが移動**/**変更され ている場合がありますことをご了承ください。あくまでも参考和訳となりますので、正式な内容 については米国サイトのドキュメントを参照ください。また、契約等の記述については、弊社販 売パートナー、または、弊社担当者にご確認ください。

このマニュアルに記載されている仕様および製品に関する情報は、予告なしに変更されることがあります。 このマニュアルに記載されている表現、情報、および推奨 事項は、すべて正確であると考えていますが、明示的であれ黙示的であれ、一切の保証の責任を負わないものとします。 このマニュアルに記載されている製品の使用 は、すべてユーザ側の責任になります。

対象製品のソフトウェア ライセンスおよび限定保証は、製品に添付された『Information Packet』に記載されています。 添付されていない場合には、代理店にご連絡く ださい。

The Cisco implementation of TCP header compression is an adaptation of a program developed by the University of California, Berkeley (UCB) as part of UCB's public domain version of the UNIX operating system. All rights reserved. Copyright © 1981, Regents of the University of California.

ここに記載されている他のいかなる保証にもよらず、各社のすべてのマニュアルおよびソフトウェアは、障害も含めて「現状のまま」として提供されます。 シスコお よびこれら各社は、商品性の保証、特定目的への準拠の保証、および権利を侵害しないことに関する保証、あるいは取引過程、使用、取引慣行によって発生する保証 をはじめとする、明示されたまたは黙示された一切の保証の責任を負わないものとします。

いかなる場合においても、シスコおよびその供給者は、このマニュアルの使用または使用できないことによって発生する利益の損失やデータの損傷をはじめとする、 間接的、派生的、偶発的、あるいは特殊な損害について、あらゆる可能性がシスコまたはその供給者に知らされていても、それらに対する責任を一切負わないものと します。

このマニュアルで使用しているIPアドレスおよび電話番号は、実際のアドレスおよび電話番号を示すものではありません。マニュアル内の例、コマンド出力、ネット ワーク トポロジ図、およびその他の図は、説明のみを目的として使用されています。 説明の中に実際のアドレスおよび電話番号が使用されていたとしても、それは意 図的なものではなく、偶然の一致によるものです。

Cisco and the Cisco logo are trademarks or registered trademarks of Cisco and/or its affiliates in the U.S. and other countries. To view a list of Cisco trademarks, go to this URL: [http://](http://www.cisco.com/go/trademarks) [www.cisco.com/go/trademarks](http://www.cisco.com/go/trademarks). Third-party trademarks mentioned are the property of their respective owners. The use of the word partner does not imply a partnership relationship between Cisco and any other company. (1110R)

© 2013 Cisco Systems, Inc. All rights reserved.

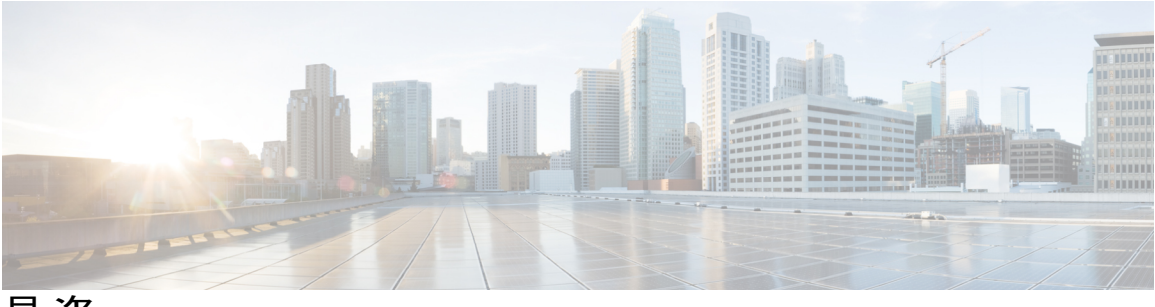

目次

[はじめに](#page-6-0) **vii**

[表記法](#page-6-1) **vii**

[関連資料](#page-8-0) **ix**

[マニュアルの入手方法およびテクニカル](#page-8-1) サポート **ix**

#### コマンドライン [インターフェイスの使用](#page-10-0) **1**

コマンドライン [インターフェイスの使用に関する情報](#page-10-1) **1**

[コマンド](#page-10-2) モード **1**

ヘルプ [システムの使用](#page-14-0) **5**

[コマンドの省略形](#page-15-0) **6**

[コマンドの](#page-15-1) no 形式および default 形式 **6**

CLI のエラー [メッセージ](#page-16-0) **7**

[コンフィギュレーション](#page-17-0) ロギング **8**

CLI [を使用して機能を設定する方法](#page-17-1) **8**

[コマンド履歴の設定](#page-17-2) **8**

[コマンド履歴バッファ](#page-17-3) サイズの変更 **8**

[コマンドの呼び出し](#page-18-0) **9**

[コマンド履歴機能のディセーブル化](#page-18-1) **9**

[編集機能のイネーブル化およびディセーブル化](#page-19-0) **10**

[キー入力によるコマンドの編集](#page-20-0) **11**

[画面幅よりも長いコマンドラインの編集](#page-21-0) **12**

show および more [コマンド出力の検索およびフィルタリング](#page-22-0) **13**

スイッチ [スタックでの](#page-23-0) CLI へのアクセス **14**

[コンソール接続または](#page-23-1) Telnet 経由での CLI へのアクセス **14**

[ネットワーク管理コマンド](#page-26-0) **17**

ip [wccp](#page-28-0) **19**

monitor capture [\(interface/control](#page-31-0) plane) **22**

[monitor](#page-36-0) capture buffer **27** [monitor](#page-38-0) capture clear **29** [monitor](#page-39-0) capture export **30** [monitor](#page-41-0) capture file **32** [monitor](#page-43-0) capture limit **34** [monitor](#page-44-0) capture match **35** [monitor](#page-46-0) capture start **37** [monitor](#page-47-0) capture stop **38** [monitor](#page-48-0) session **39** monitor session [destination](#page-50-0) **41** [monitor](#page-55-0) session filter **46** [monitor](#page-58-0) session source **49** show ip sla [statistics](#page-61-0) **52** show [monitor](#page-63-0) **54** show [monitor](#page-66-0) capture **57** show [platform](#page-68-0) ip wccp **59** [snmp-server](#page-70-0) enable traps **61** [snmp-server](#page-75-0) enable traps bridge **66** [snmp-server](#page-77-0) enable traps bulkstat **68** [snmp-server](#page-78-0) enable traps call-home **69** [snmp-server](#page-80-0) enable traps cef **71** [snmp-server](#page-82-0) enable traps cpu **73** [snmp-server](#page-83-0) enable traps envmon **74** [snmp-server](#page-85-0) enable traps errdisable **76** [snmp-server](#page-86-0) enable traps flash **77** [snmp-server](#page-87-0) enable traps isis **78** [snmp-server](#page-88-0) enable traps license **79** snmp-server enable traps [mac-notification](#page-90-0) **81** [snmp-server](#page-92-0) enable traps ospf **83** [snmp-server](#page-94-0) enable traps pim **85** snmp-server enable traps [port-security](#page-96-0) **87** snmp-server enable traps [power-ethernet](#page-98-0) **89** [snmp-server](#page-100-0) enable traps snmp **91** [snmp-server](#page-102-0) enable traps stackwise **93** snmp-server enable traps [storm-control](#page-105-0) **96**

[snmp-server](#page-106-0) enable traps stpx **97** [snmp-server](#page-108-0) enable traps transceiver **99** [snmp-server](#page-109-0) enable traps vrfmib **100** [snmp-server](#page-111-0) enable traps vstack **102** [snmp-server](#page-113-0) engineID **104** [snmp-server](#page-114-0) host **105**

 **Network Management Command Reference, Cisco IOS XE Release 3SE (Catalyst 3850 Switch)**(ネットワー ク管理コマンドリファレンス、**Cisco IOS XE** リリース **3SE**(**Catalyst 3850** スイッチ))

 $\overline{\phantom{a}}$ 

<span id="page-6-0"></span>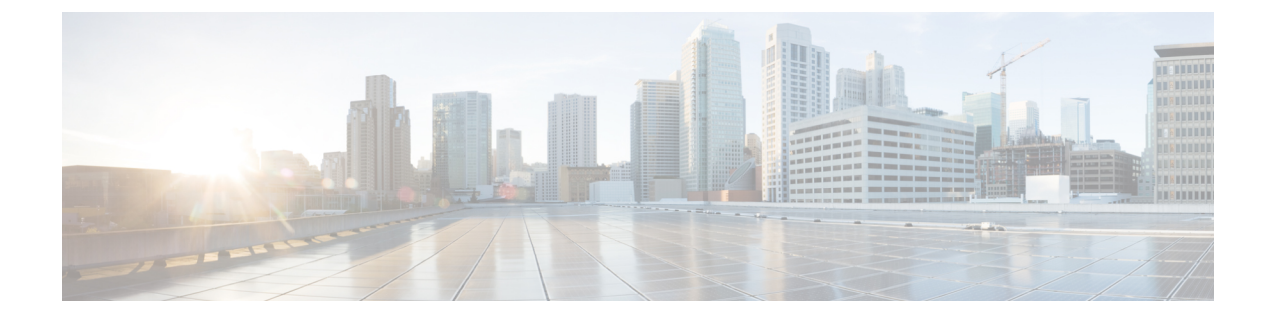

# はじめに

- [表記法](#page-6-1), vii ページ
- [関連資料](#page-8-0), ix ページ
- [マニュアルの入手方法およびテクニカル](#page-8-1) サポート, ix ページ

# <span id="page-6-1"></span>表記法

このマニュアルでは、次の表記法を使用しています。

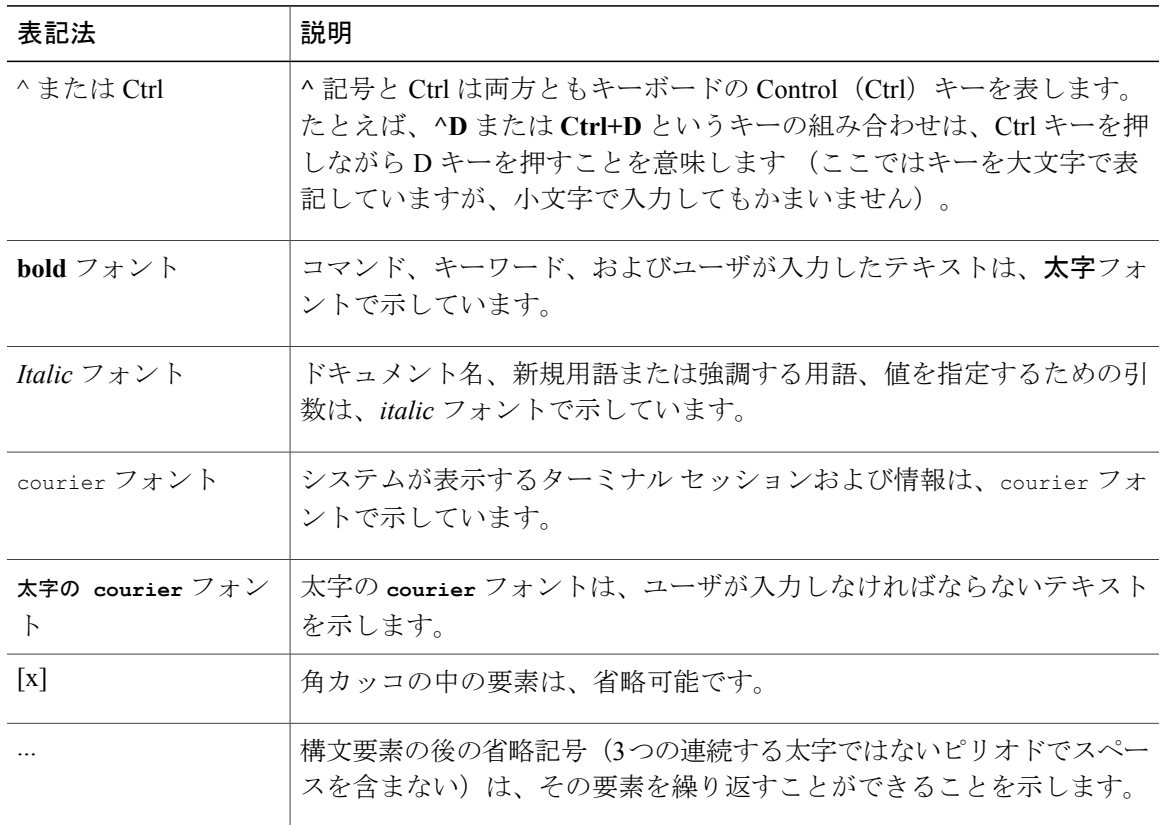

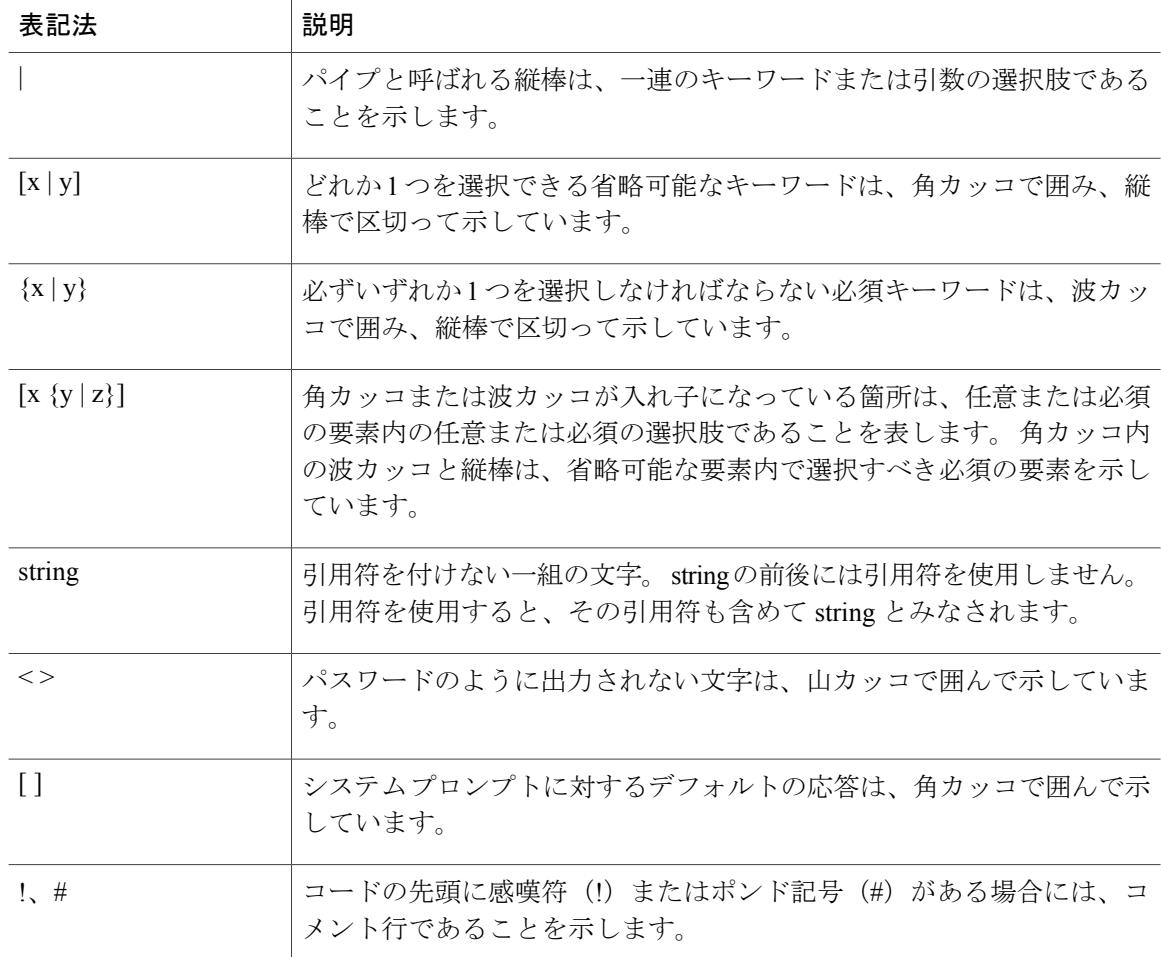

#### 読者への警告の表記法

このマニュアルでは、読者への警告に次の表記法を使用しています。

(注) 「注釈」です。 役立つ情報や、このマニュアル以外の参照資料などを紹介しています。

 $\Omega$ 

-<br>| ヒント 「問題解決に役立つ情報」です。

 $\sqrt{N}$ 注意

「要注意」の意味です。 機器の損傷またはデータ損失を予防するための注意事項が記述され ています。

ク管理コマンドリファレンス、**Cisco IOS XE** リリース **3SE**(**Catalyst 3850** スイッチ))

<span id="page-8-0"></span>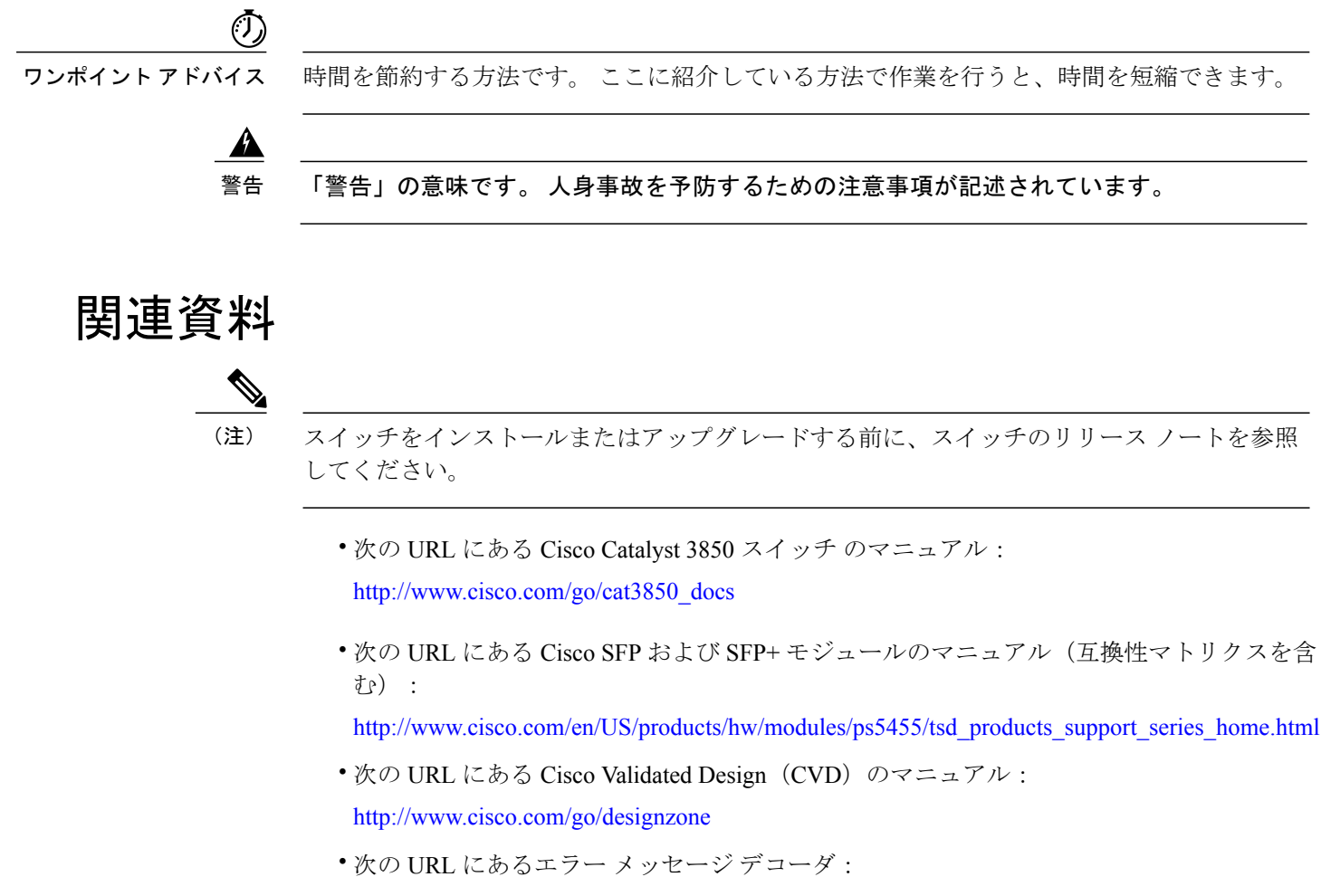

<https://www.cisco.com/cgi-bin/Support/Errordecoder/index.cgi>

# <span id="page-8-1"></span>マニュアルの入手方法およびテクニカル サポート

マニュアルの入手方法、テクニカル サポート、その他の有用な情報について、次の URL で、毎 月更新される『*What's New in Cisco Product Documentation*』を参照してください。シスコの新規お よび改訂版の技術マニュアルの一覧も示されています。

<http://www.cisco.com/en/US/docs/general/whatsnew/whatsnew.html>

『*What's New in Cisco Product Documentation*』は RSS フィードとして購読できます。また、リー ダー アプリケーションを使用してコンテンツがデスクトップに直接配信されるように設定するこ ともできます。RSSフィードは無料のサービスです。シスコは現在、RSSバージョン2.0をサポー トしています。

<span id="page-10-0"></span>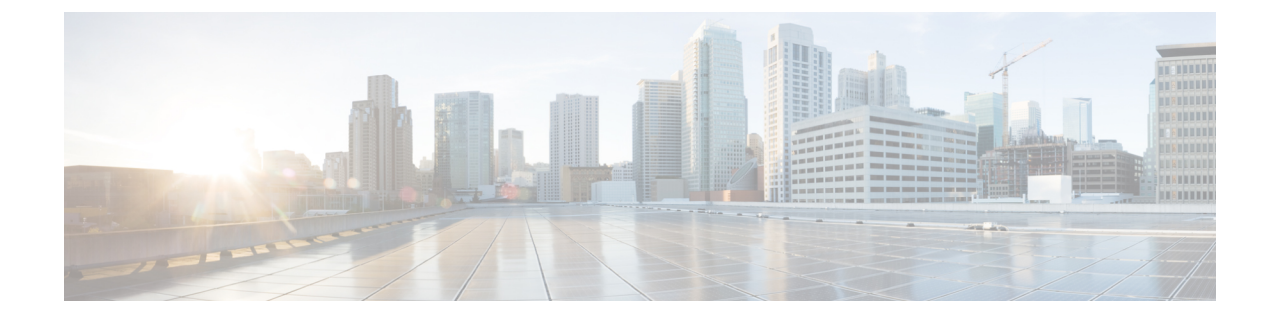

# コマンドライン インターフェイスの使用

- コマンドライン [インターフェイスの使用に関する情報](#page-10-1), 1 ページ
- CLI [を使用して機能を設定する方法](#page-17-1), 8 ページ

## <span id="page-10-2"></span><span id="page-10-1"></span>コマンドライン インターフェイスの使用に関する情報

### コマンド モード

Cisco IOS ユーザ インターフェイスは、いくつかのモードに分かれています。 使用できるコマン ドの種類は、現在のモードによって異なります。 システム プロンプトに疑問符(?)を入力する と、各コマンド モードで使用できるコマンドの一覧が表示されます。

CLI セッションはコンソール接続、Telnet、SSH、またはブラウザを使用することによって開始で きます。

セッションを開始するときは、ユーザ モード(別名ユーザ EXEC モード)が有効です。 ユーザ EXEC モードでは、限られた一部のコマンドしか使用できません。 たとえばユーザ EXEC コマン ドの大部分は、**show** コマンド(現在のコンフィギュレーション ステータスを表示する)、**clear** コマンド(カウンタまたはインターフェイスをクリアする)などのように、1 回限りのコマンド です。 ユーザ EXEC コマンドは、スイッチをリブートするときには保存されません。

すべてのコマンドにアクセスするには、特権EXECモードを開始する必要があります。特権EXEC モードを開始するには、通常、パスワードが必要です。 このモードでは、任意の特権 EXEC コマ ンドを入力でき、また、グローバルコンフィギュレーションモードを開始することもできます。

コンフィギュレーション モード(グローバル、インターフェイス、およびライン)を使用して、 実行コンフィギュレーションを変更できます。 設定を保存した場合はこれらのコマンドが保存さ れ、スイッチをリブートするときに使用されます。各種のコンフィギュレーションモードにアク セスするには、まずグローバル コンフィギュレーション モードを開始する必要があります。 グ ローバル コンフィギュレーション モードから、インターフェイス コンフィギュレーション モー ドおよびライン コンフィギュレーション モードに移行できます。

次の表に、主要なコマンド モード、各モードへのアクセス方法、各モードで表示されるプロンプ ト、およびモードの終了方法を示します。

#### 表 **1**:コマンド モードの概要

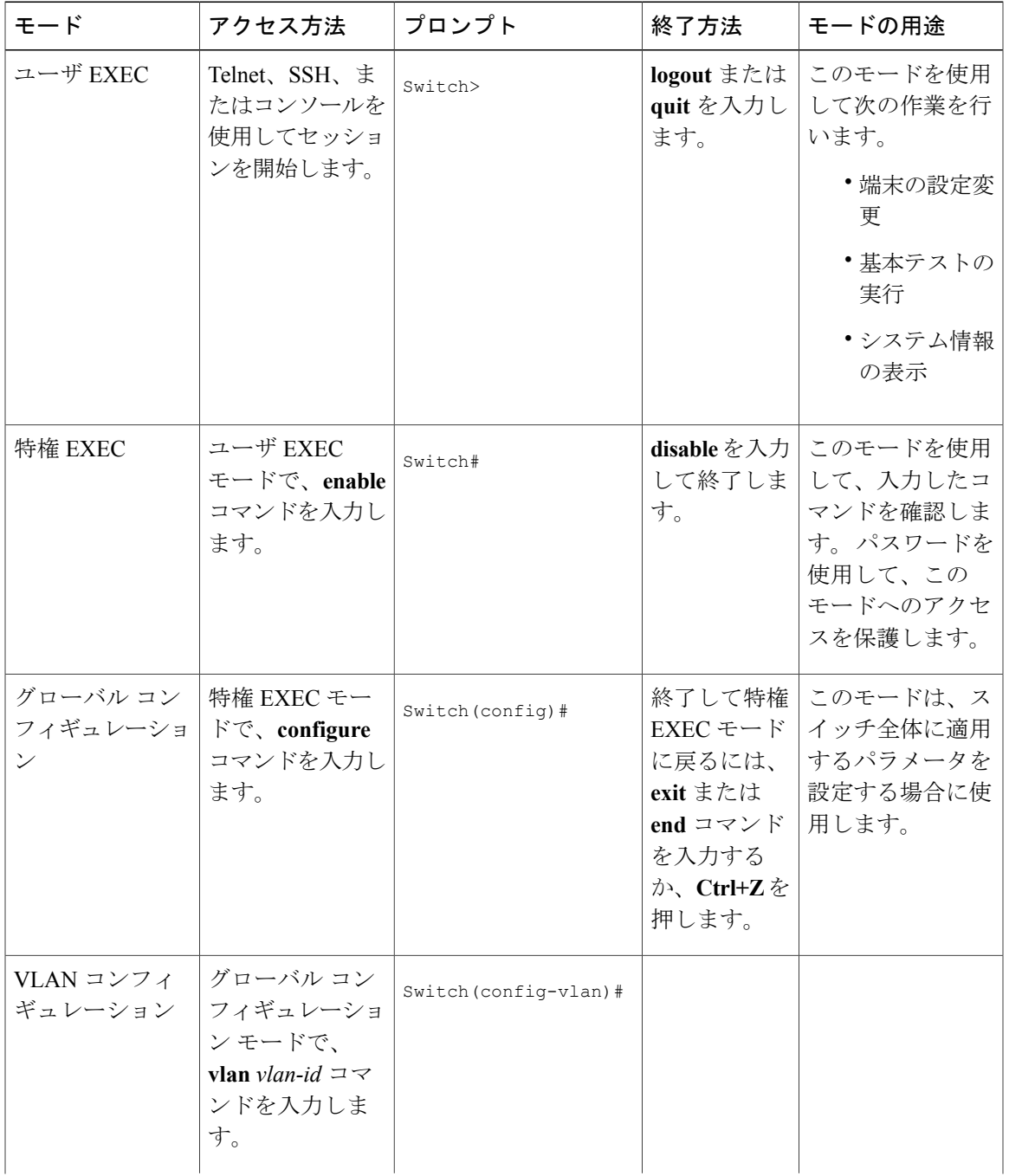

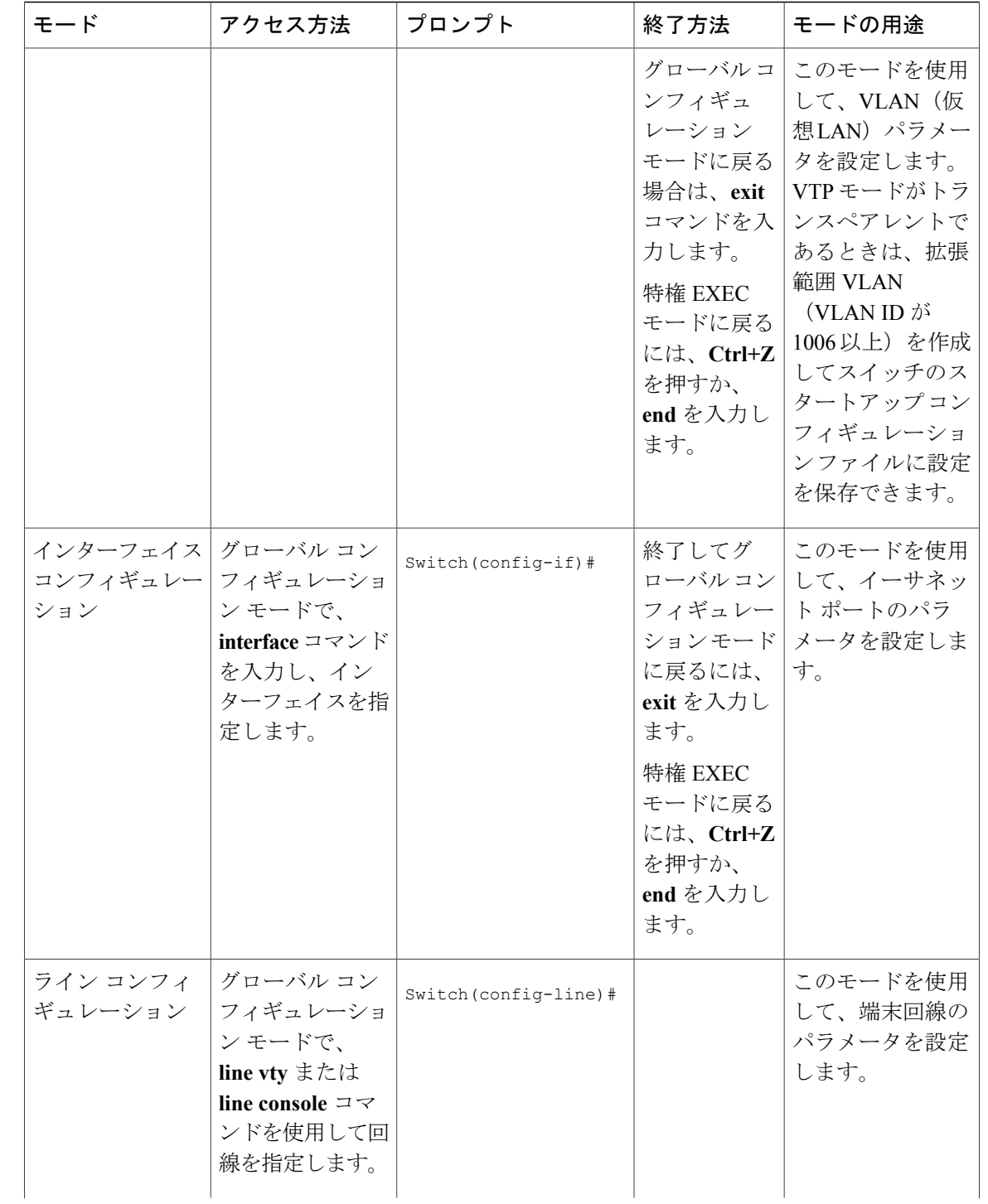

 **Network Management Command Reference, Cisco IOS XE Release 3SE (Catalyst 3850 Switch)**(ネットワー

ク管理コマンドリファレンス、**Cisco IOS XE** リリース **3SE**(**Catalyst 3850** スイッチ))

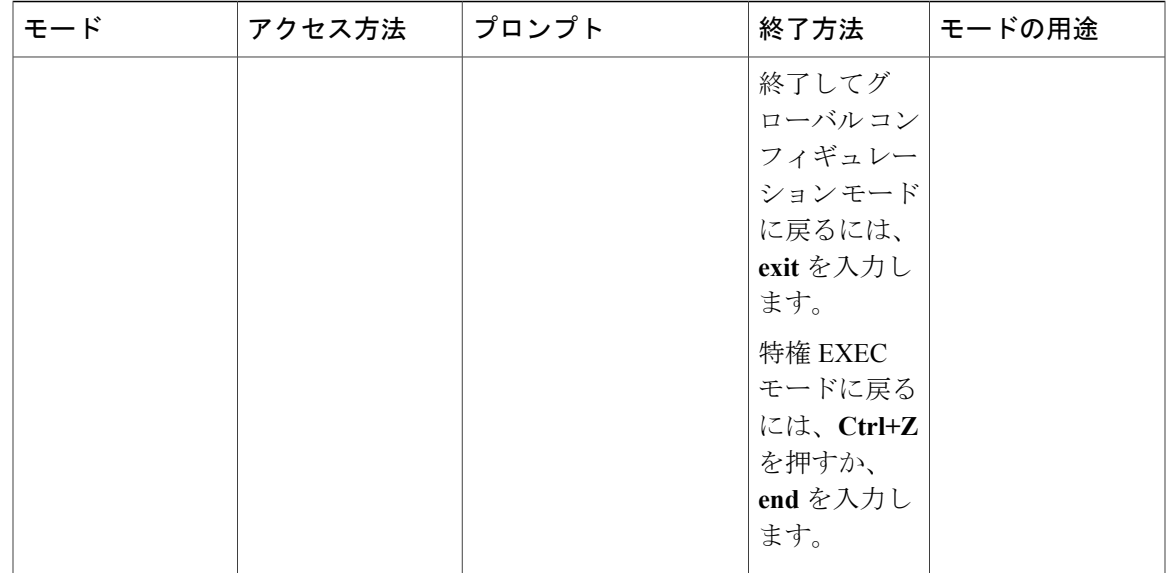

### <span id="page-14-0"></span>ヘルプ システムの使用

システム プロンプトで疑問符(?)を入力すると、各コマンド モードに使用できるコマンドのリ ストが表示されます。 また、任意のコマンドについて、関連するキーワードおよび引数の一覧を 表示することもできます。

#### 手順の概要

#### **1. help**

- **2.** *abbreviated-command-entry* **?**
- **3.** *abbreviated-command-entry* <Tab>
- **4. ?**
- **5.** *command* **?**
- **6.** *command keyword* **?**

#### 手順の詳細

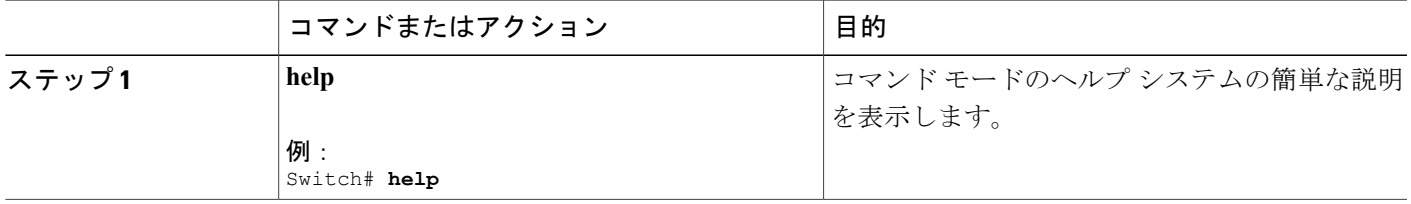

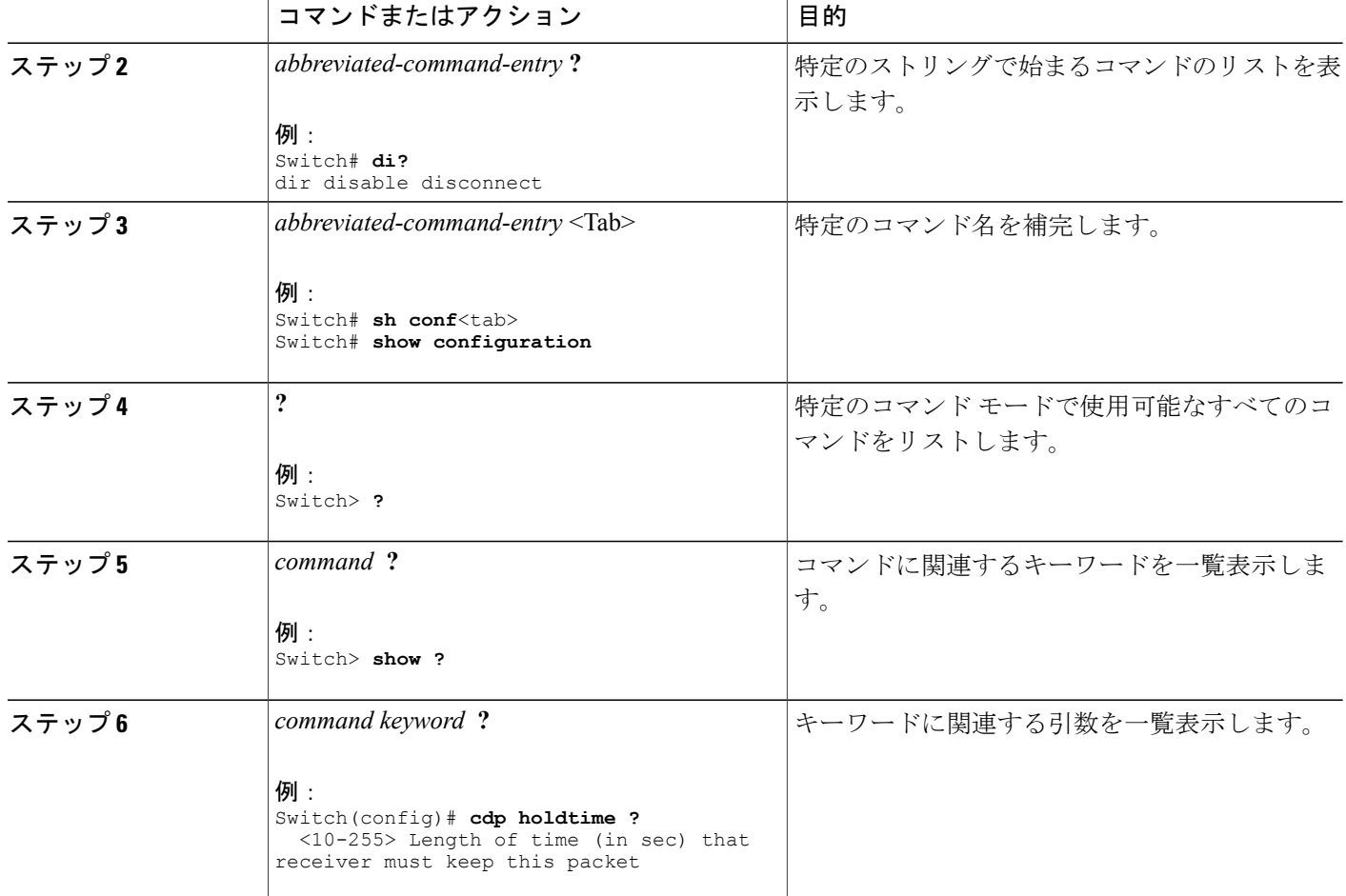

## <span id="page-15-1"></span><span id="page-15-0"></span>コマンドの省略形

スイッチでコマンドが一意に認識される長さまでコマンドを入力します。

**show configuration** 特権 EXEC コマンドを省略形で入力する方法を次に示します。

Switch# **show conf**

## コマンドの **no** 形式および **default** 形式

大部分のコンフィギュレーション コマンドに、**no** 形式があります。 **no** 形式は一般に、特定の機 能または動作をディセーブルにする場合、あるいはコマンドの動作を取り消す場合に使用します。 たとえば、**no shutdown** インターフェイス コンフィギュレーション コマンドを使用すると、イン ターフェイスのシャットダウンが取り消されます。**no**キーワードなしでコマンドを使用すると、

ディセーブルにされた機能を再度イネーブルにしたり、デフォルトでディセーブルになっている 機能をイネーブルにすることができます。

コンフィギュレーション コマンドには、**default** 形式もあります。 コマンドの **default** 形式は、コ マンドの設定値をデフォルトに戻します。 大部分のコマンドはデフォルトでディセーブルに設定 されているので、**default** 形式は **no** 形式と同じになります。 ただし、デフォルトでイネーブルに 設定されていて、なおかつ変数が特定のデフォルト値に設定されているコマンドもあります。 こ れらのコマンドについては、**default** コマンドを使用すると、コマンドがイネーブルになり、変数 がデフォルト値に設定されます。

## <span id="page-16-0"></span>**CLI** のエラー メッセージ

次の表に、CLI を使用してスイッチを設定するときに表示される可能性のあるエラー メッセージ の一部を紹介します。

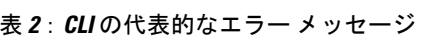

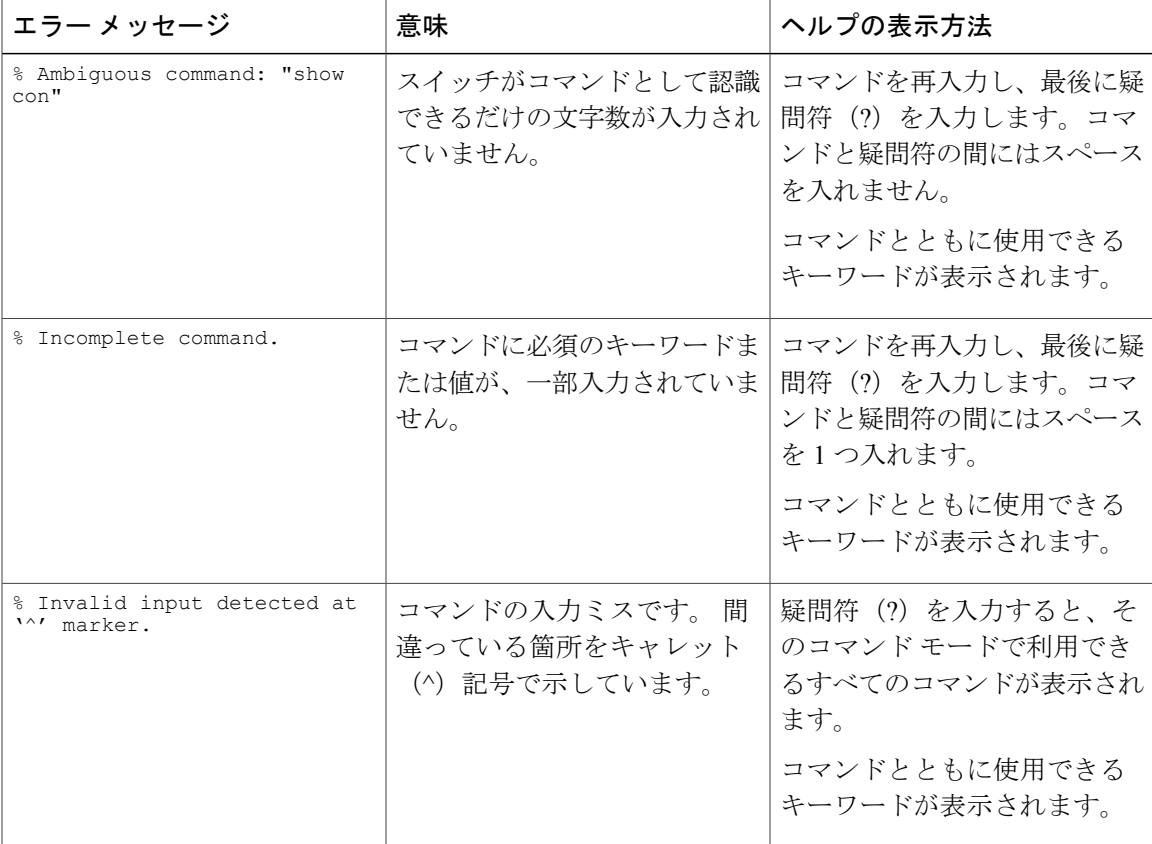

### <span id="page-17-0"></span>コンフィギュレーション ロギング

スイッチの設定変更を記録して表示させることができます。 Configuration Change Logging and Notification 機能を使用することで、セッションまたはユーザ ベースごとに変更内容をトラッキン グできます。ログに記録されるのは、適用された各コンフィギュレーションコマンド、コマンド を入力したユーザ、コマンドの入力時間、コマンドに対するパーサからのリターン コードです。 この機能には、登録しているアプリケーションの設定が変更されるときに通知される非同期通知 方式もあります。 Syslog へこの通知を送信することも選択できます。

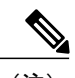

(注) CLI または HTTP の変更のみがログとして記録されます。

# <span id="page-17-2"></span><span id="page-17-1"></span>**CLI** を使用して機能を設定する方法

### コマンド履歴の設定

入力したコマンドは、ソフトウェア側にコマンド履歴として残されます。 コマンド履歴機能は、 アクセスコントロールリストの設定時など、長い複雑なコマンドまたはエントリを何度も入力し なければならない場合、特に便利です。 必要に応じて、この機能をカスタマイズできます。

### <span id="page-17-3"></span>コマンド履歴バッファ サイズの変更

デフォルトでは、スイッチは履歴バッファにコマンドライン10行を記録します。現在の端末セッ ションまたは特定回線のすべてのセッションで、この数を変更できます。 この手順は任意です。

#### 手順の概要

**1. terminal history** [**size** *number-of-lines*]

#### 手順の詳細

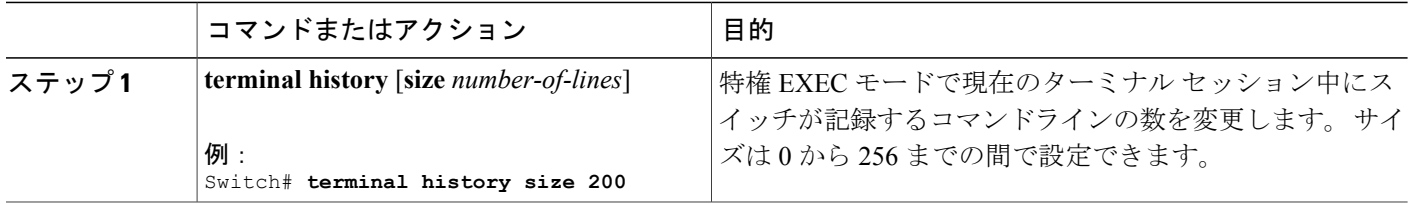

 **Network Management Command Reference, Cisco IOS XE Release 3SE (Catalyst 3850 Switch)**(ネットワー

ク管理コマンドリファレンス、**Cisco IOS XE** リリース **3SE**(**Catalyst 3850** スイッチ))

### <span id="page-18-0"></span>コマンドの呼び出し

履歴バッファにあるコマンドを呼び出すには、次の表に示すいずれかの操作を行います。 これら の操作は任意です。

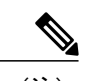

(注) 矢印キーが使用できるのは、VT100 などの ANSI 互換端末に限られます。

#### 手順の概要

- **1. Ctrl+P** または上矢印キー
- **2. Ctrl+N** または下矢印キー
- **3. show history**

#### 手順の詳細

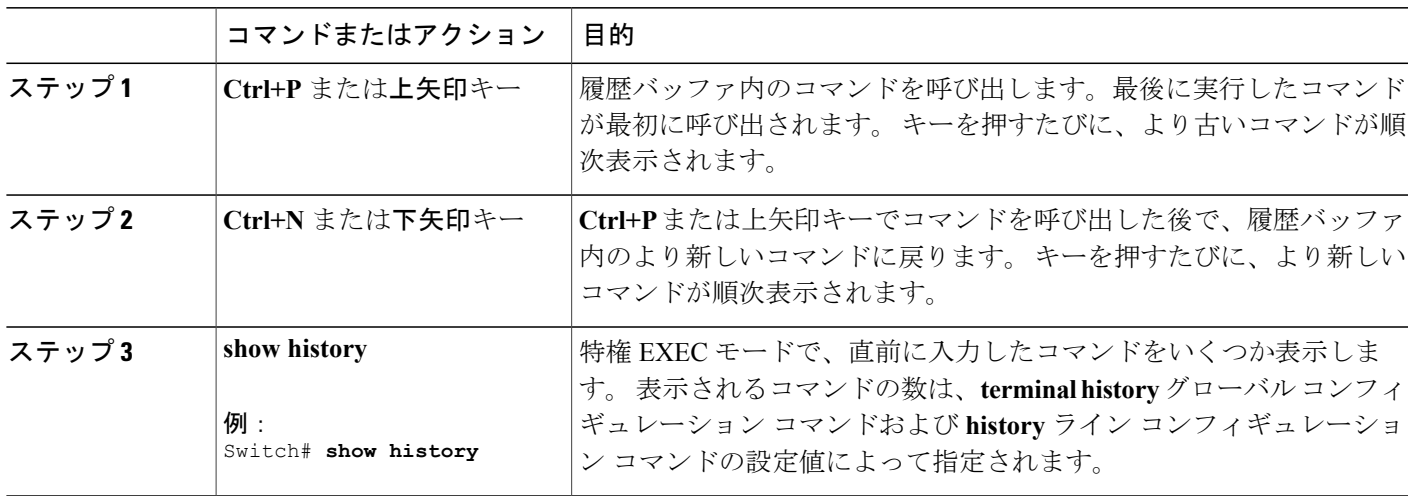

### <span id="page-18-1"></span>コマンド履歴機能のディセーブル化

コマンド履歴機能は、自動的にイネーブルになっています。 現在の端末セッションまたはコマン ドラインでディセーブルにできます。 この手順は任意です。

#### 手順の概要

**1. terminal no history**

#### 手順の詳細

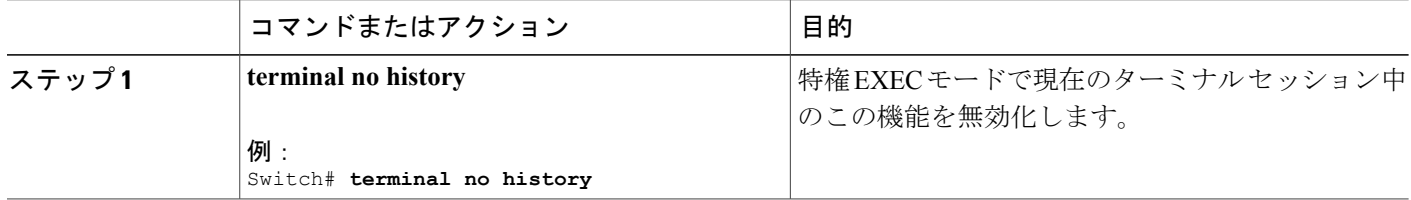

# <span id="page-19-0"></span>編集機能のイネーブル化およびディセーブル化

拡張編集モードは自動的に有効に設定されますが、無効にでき、再び有効にもできます。

#### 手順の概要

- **1. terminal editing**
- **2. terminal no editing**

#### 手順の詳細

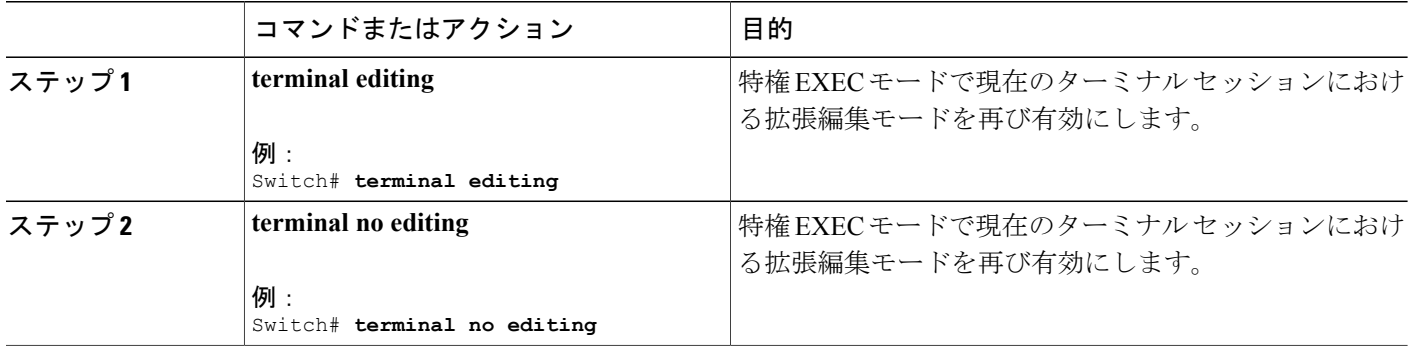

 **Network Management Command Reference, Cisco IOS XE Release 3SE (Catalyst 3850 Switch)**(ネットワー

### <span id="page-20-0"></span>キー入力によるコマンドの編集

キーストロークは、コマンドラインの編集に役立ちます。 これらのキーストロークは任意です。

(注) 矢印キーが使用できるのは、VT100 などの ANSI 互換端末に限られます。

#### 表 **3**:編集コマンド

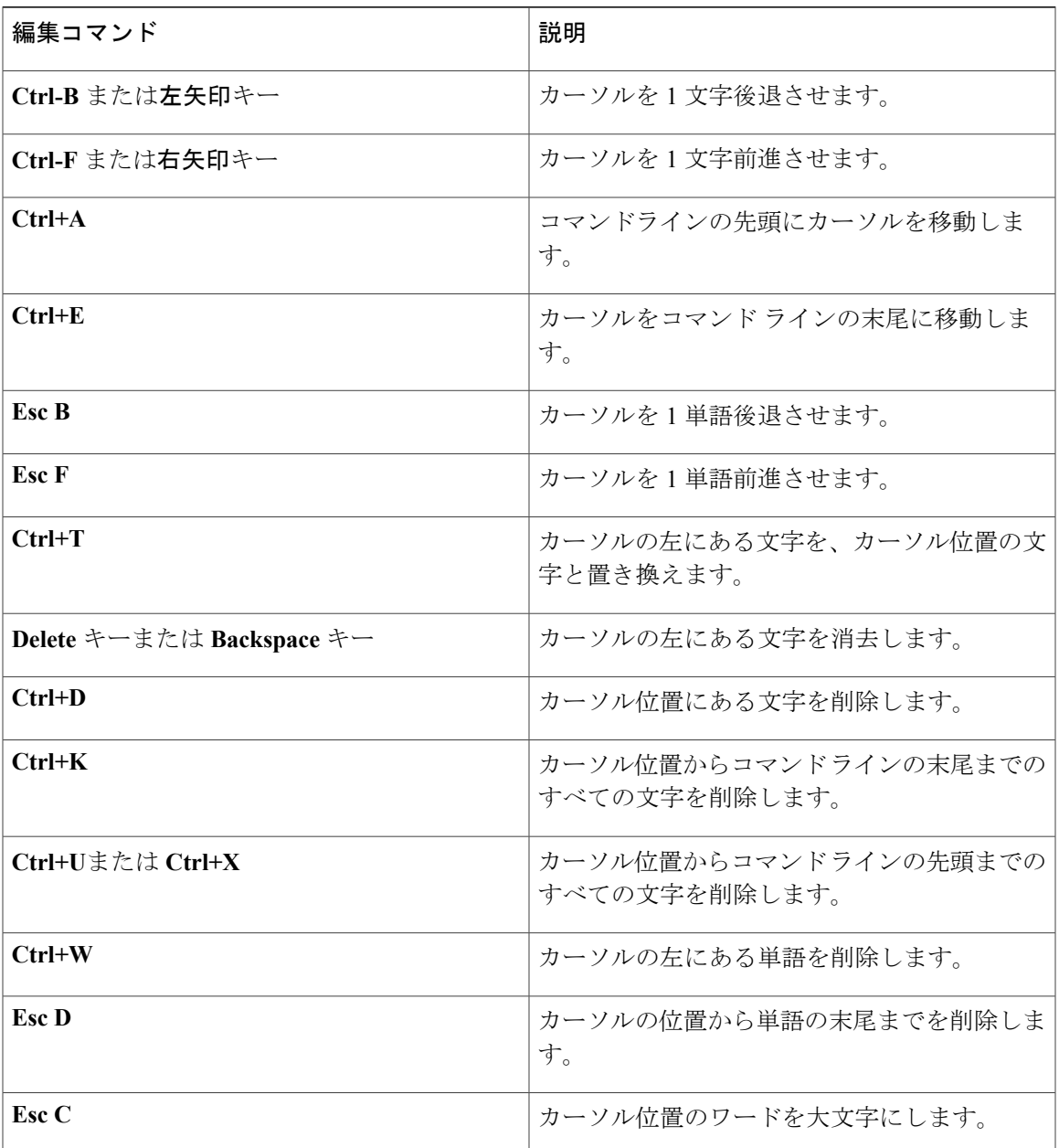

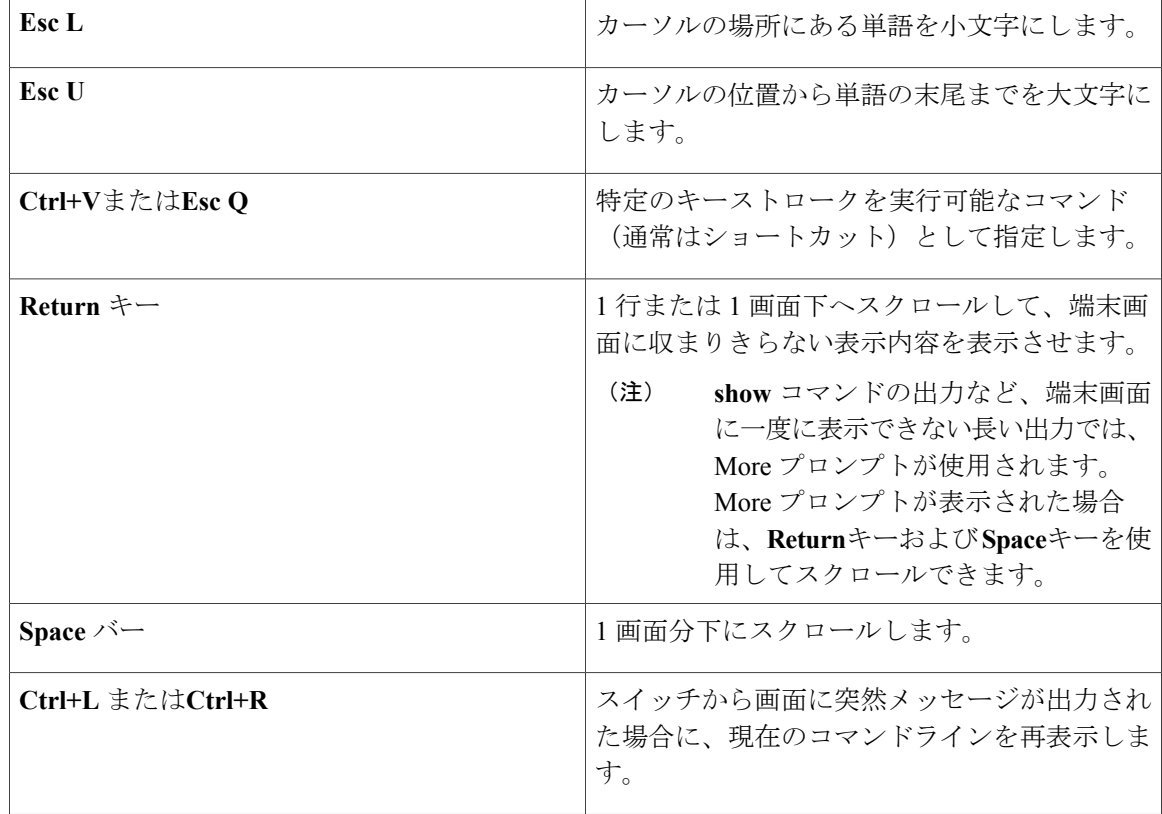

### <span id="page-21-0"></span>画面幅よりも長いコマンドラインの編集

画面上で 1 行分を超える長いコマンドラインについては、コマンドのラップアラウンド機能を使 用できます。 カーソルが右マージンに達すると、そのコマンドラインは 10 文字分だけ左へシフ トされます。 コマンドラインの先頭から 10 文字までは見えなくなりますが、左へスクロールし て、コマンドの先頭部分の構文をチェックできます。 これらのキー操作は任意です。

コマンドの先頭にスクロールして入力内容をチェックするには、**Ctrl+B** キーまたは←キーを繰り 返し押します。 コマンドラインの先頭に直接移動するには、 **Ctrl+A**を押します。

(注) 矢印キーが使用できるのは、VT100 などの ANSI 互換端末に限られます。

次に、画面上で 1 行を超える長いコマンドラインを折り返す例を示します。

手順の概要

- **1. access-list**
- **2. Ctrl+A**
- **3. Return** キー

 **Network Management Command Reference, Cisco IOS XE Release 3SE (Catalyst 3850 Switch)**(ネットワー

ク管理コマンドリファレンス、**Cisco IOS XE** リリース **3SE**(**Catalyst 3850** スイッチ))

#### 手順の詳細

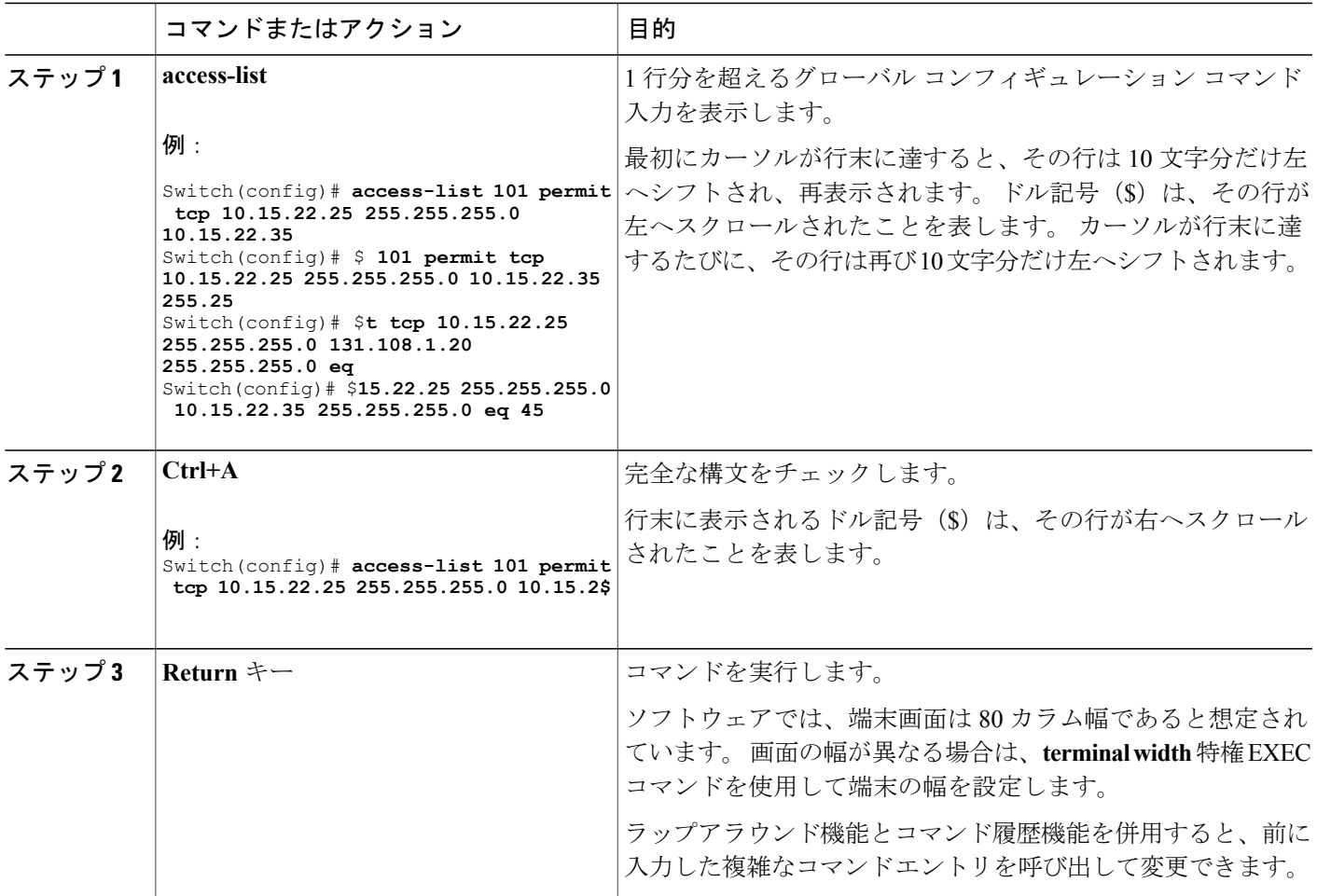

## <span id="page-22-0"></span>**show** および **more** コマンド出力の検索およびフィルタリング

**show** および **more** コマンドの出力を検索およびフィルタリングできます。 この機能は、大量の出 力をソートする場合や、出力から不要な情報を除外する場合に役立ちます。 これらのコマンドの 使用は任意です。

#### 手順の概要

**1.** {**show** | **more**} *command* | {**begin** | **include** | **exclude**} *regular-expression*

#### 手順の詳細

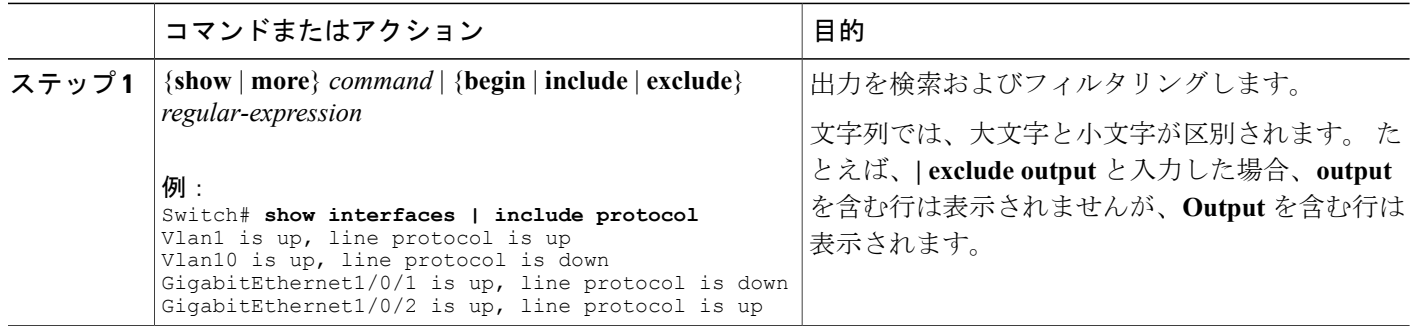

### <span id="page-23-0"></span>スイッチ スタックでの **CLI** へのアクセス

CLI にはコンソール接続、Telnet、SSH、またはブラウザを使用することによってアクセスできま す。

スイッチ スタックおよびスタック メンバ インターフェイスは、active switchを経由して管理しま す。 スイッチごとにスタック メンバを管理することはできません。 1 つまたは複数のスタック メンバーのコンソールポートまたはイーサネット管理ポートを経由してactive switchへ接続できま す。 active switchで複数の CLI セッションを使用する場合は注意してください。 1 つのセッション で入力したコマンドは、別のセッションには表示されません。 したがって、コマンドを入力した セッションを追跡できない場合があります。

(注) スイッチ スタックを管理する場合は、1 つの CLI セッションを使用することを推奨します。

特定のスタックメンバポートを設定する場合は、CLIコマンドインターフェイス表記にスタック メンバ番号を含めてください。

スタンバイ スイッチをデバッグするには、アクティブなスイッチから **session standby ios** 特権 EXEC コマンドを使用してスタンバイ スイッチの IOS コンソールにアクセスします。 特定のス タックメンバをデバッグするには、アクティブなスイッチから**sessionswitch***stack-member-number* 特権EXECコマンドを使用して、スタックメンバの診断シェルにアクセスします。これらのコマ ンドの詳細情報については、スイッチ コマンド リファレンスを参照してください。

### <span id="page-23-1"></span>コンソール接続または **Telnet** 経由での **CLI** へのアクセス

CLI にアクセスするには、スイッチのハードウェア インストレーション ガイドに記載されている 手順で、スイッチのコンソールポートに端末またはPCを接続するか、またはPCをイーサネット 管理ポートに接続して、スイッチの電源をオンにする必要があります。

**Network Management Command Reference, Cisco IOS XE Release 3SE (Catalyst 3850 Switch)**(ネットワー ク管理コマンドリファレンス、**Cisco IOS XE** リリース **3SE**(**Catalyst 3850** スイッチ))

スイッチがすでに設定されている場合は、ローカル コンソール接続またはリモート Telnet セッ ションによって CLI にアクセスできますが、このタイプのアクセスに対応できるように、先にス イッチを設定しておく必要があります。

次のいずれかの方法で、スイッチとの接続を確立できます。

- スイッチコンソールポートに管理ステーションまたはダイヤルアップモデムを接続するか、 またはイーサネット管理ポートに PC を接続します。 コンソール ポートまたはイーサネット 管理ポートへの接続については、スイッチのハードウェア インストレーション ガイドを参 照してください。
- •リモート管理ステーションから任意の Telnet TCP/IP または暗号化 Secure Shell (SSH; セキュ アシェル)パッケージを使用します。 スイッチは Telnet または SSH クライアントとのネッ トワーク接続が可能でなければなりません。また、スイッチにイネーブル シークレット パ スワードを設定しておくことも必要です。
	- スイッチは同時に最大 16 の Telnet セッションをサポートします。 1 人の Telnet ユーザ によって行われた変更は、他のすべての Telnet セッションに反映されます。
	- スイッチは最大 5 つの安全な SSH セッションを同時にサポートします。

コンソール ポート、イーサネット管理ポート、Telnet セッション、または SSH セッションを 通じて接続すると、管理ステーション上にユーザ EXEC プロンプトが表示されます。

<span id="page-26-0"></span>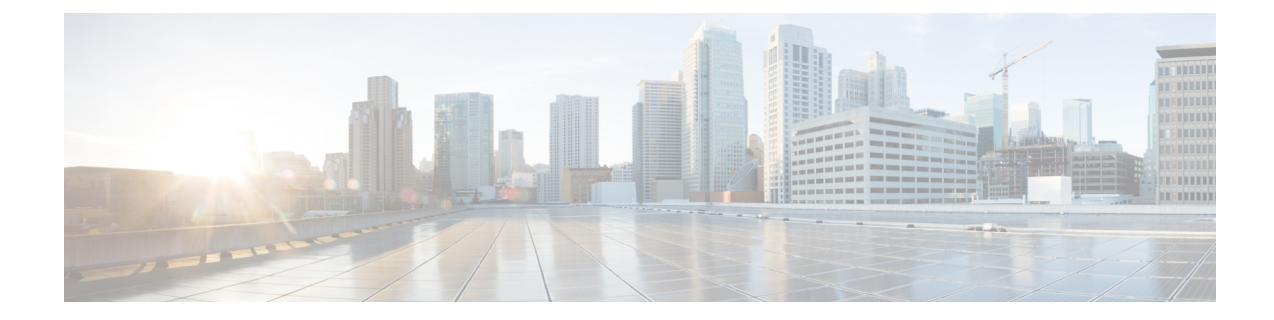

# ネットワーク管理コマンド

- ip wccp,  $19 \leq \leq \frac{1}{2}$
- monitor capture [\(interface/control](#page-31-0) plane),  $22 \sim +\frac{1}{2}$
- [monitor](#page-36-0) capture buffer,  $27 \sim +\frac{1}{2}$
- [monitor](#page-38-0) capture clear, 29  $\sim-\check{\smile}$
- [monitor](#page-39-0) capture export,  $30 \sim +\frac{1}{2}$
- [monitor](#page-41-0) capture file,  $32 \sim +\frac{1}{2}$
- [monitor](#page-43-0) capture limit,  $34 \sim +\frac{1}{2}$
- [monitor](#page-44-0) capture match,  $35 \sim +\frac{1}{2}$
- [monitor](#page-46-0) capture start,  $37 \sim +\frac{1}{2}$
- [monitor](#page-47-0) capture stop, 38  $\sim \rightarrow \rightarrow$
- [monitor](#page-48-0) session, 39  $\sim \rightarrow \rightarrow$
- monitor session [destination,](#page-50-0)  $41 \sim +\frac{1}{2}$
- [monitor](#page-55-0) session filter,  $46 \sim +\frac{1}{2}$
- [monitor](#page-58-0) session source, 49  $\sim \rightarrow \rightarrow$
- show ip sla [statistics,](#page-61-0) 52  $\sim \rightarrow \rightarrow$
- show [monitor,](#page-63-0) 54  $\sim$ - $\ddot{\sim}$
- show monitor [capture,](#page-66-0) 57  $\sim \rightarrow \sim$
- show [platform](#page-68-0) ip wccp, 59  $\sim \rightarrow \rightarrow$
- [snmp-server](#page-70-0) enable traps, 61  $\sim \sim \tilde{v}$
- [snmp-server](#page-75-0) enable traps bridge, 66  $\sim \rightarrow \rightarrow$
- [snmp-server](#page-77-0) enable traps bulkstat, 68  $\sim \rightarrow \rightarrow$
- [snmp-server](#page-78-0) enable traps call-home, 69  $\sim \rightarrow \rightarrow$
- [snmp-server](#page-80-0) enable traps cef,  $71 \sim +\frac{1}{2}$
- [snmp-server](#page-82-0) enable traps cpu, 73  $\sim \rightarrow \rightarrow$
- [snmp-server](#page-83-0) enable traps envmon,  $74 \sim +\frac{1}{2}$
- [snmp-server](#page-85-0) enable traps errdisable, 76  $\sim \rightarrow \rightarrow$
- [snmp-server](#page-86-0) enable traps flash,  $77 \sim +\frac{1}{2}$
- [snmp-server](#page-87-0) enable traps isis, 78  $\sim \rightarrow \rightarrow$
- [snmp-server](#page-88-0) enable traps license, 79  $\sim \rightarrow \rightarrow$
- snmp-server enable traps [mac-notification,](#page-90-0) 81  $\sim \rightarrow \sim$
- [snmp-server](#page-92-0) enable traps ospf, 83  $\sim \rightarrow \rightarrow$
- [snmp-server](#page-94-0) enable traps pim, 85  $\sim \sim \nu$
- snmp-server enable traps [port-security,](#page-96-0) 87  $\sim \rightarrow \sim$
- snmp-server enable traps [power-ethernet,](#page-98-0) 89  $\sim \rightarrow \gg$
- [snmp-server](#page-100-0) enable traps snmp, 91  $\sim \sim \sim$
- [snmp-server](#page-102-0) enable traps stackwise, 93  $\sim \rightarrow \rightarrow$
- snmp-server enable traps [storm-control,](#page-105-0) 96  $\sim \rightarrow \rightarrow$
- [snmp-server](#page-106-0) enable traps stpx, 97  $\sim \rightarrow \rightarrow$
- [snmp-server](#page-108-0) enable traps transceiver, 99  $\sim \rightarrow \rightarrow$
- [snmp-server](#page-109-0) enable traps vrfmib,  $100 \sim +\frac{1}{\sqrt{2}}$
- [snmp-server](#page-111-0) enable traps vstack,  $102 \sim +\frac{1}{2}$
- [snmp-server](#page-113-0) engineID,  $104 \sim +\frac{1}{\sqrt{2}}$
- [snmp-server](#page-114-0) host,  $105 \sim +\frac{1}{\sqrt{2}}$

## <span id="page-28-0"></span>**ip wccp**

**\_\_\_\_\_\_\_\_\_\_\_\_\_\_\_\_\_\_\_**

Webキャッシュサービスをイネーブルにし、アプリケーションエンジンで定義されたダイナミッ ク サービスに対応するサービス番号を指定するには、スイッチで **ip wccp** グローバル コンフィ ギュレーション コマンドを使用します。 サービスをディセーブルにするには、このコマンドの **no** 形式を使用します。

**ip wccp** {**web-cache** | *service-number*} [**group-address** *groupaddress*] [**group-list** *access-list*] [**redirect-list** *access-list*] [**password** *encryption-number password*]

**no ip wccp**{**web-cache** |*service-number*} [**group-address** *groupaddress*] [**group-list** *access-list*] [**redirect-list** *access-list*] [**password** *encryption-number password*]

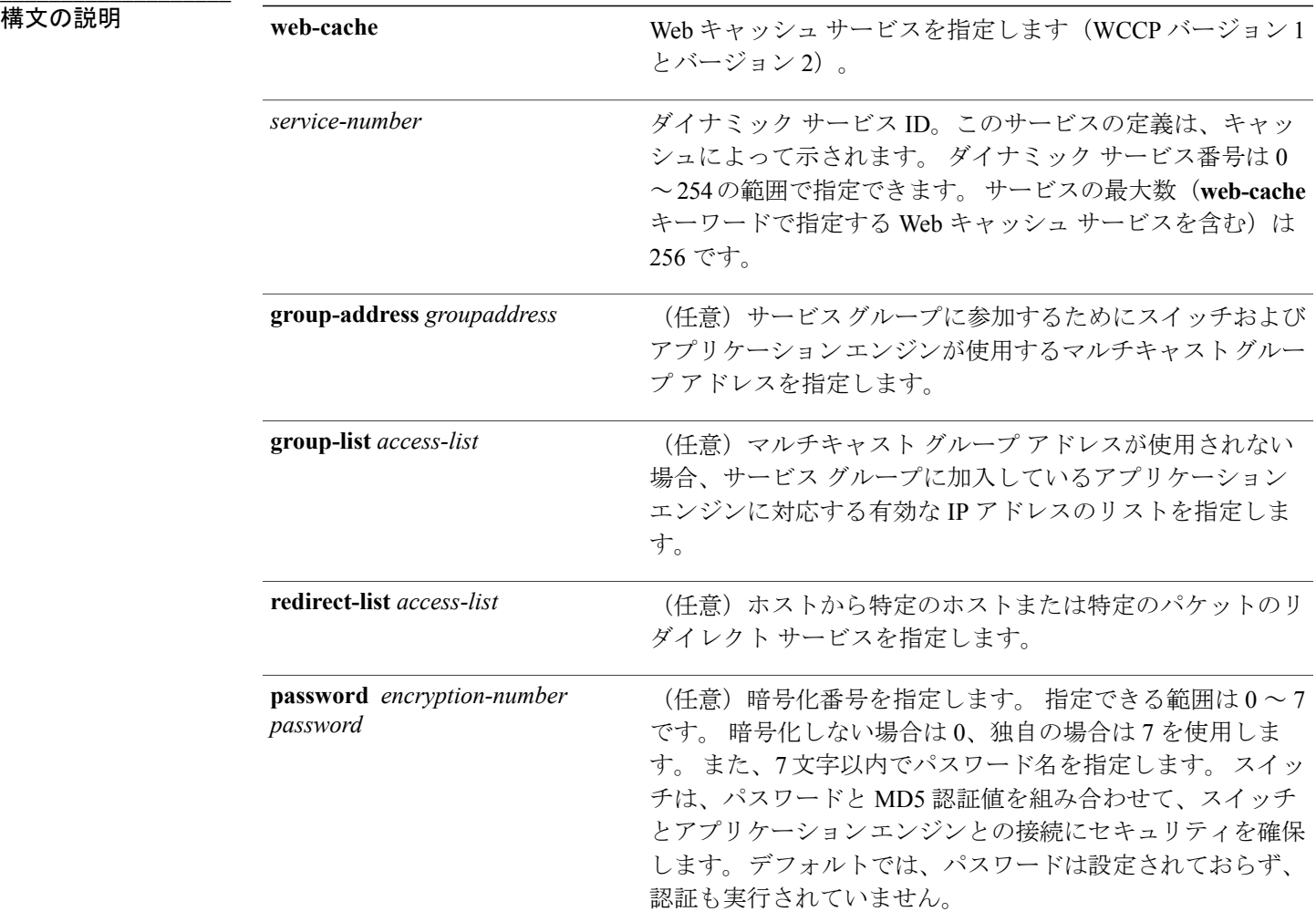

コマンド モラボルト WCCP がルビスがデベイスでイネンブルにされていません。

**Network Management Command Reference, Cisco IOS XE Release 3SE (Catalyst 3850 Switch)**(ネットワーク管 理コマンドリファレンス、**Cisco IOS XE** リリース **3SE**(**Catalyst 3850** スイッチ))

**\_\_\_\_\_\_\_\_\_\_\_\_\_\_\_\_\_\_\_**

**\_\_\_\_\_\_\_\_\_\_\_\_\_\_\_\_\_\_\_**

**\_\_\_\_\_\_\_\_\_\_\_\_\_\_\_\_\_\_\_**

**\_\_\_\_\_\_\_\_\_\_\_\_\_\_\_\_\_\_\_**

コマンド履歴 リリース 変更内容

Cisco IOS XE 3.2SE このコマンドが導入されました。

使用上のガイドライン シスコエクスプレスフォワーディングスイッチングがイネーブルのとき、WCCPの透過的キャッ シングはネットワークアドレス変換 (NAT) をバイパスします。この状況に対処するには、出力 方向で WCCP 透過キャッシュを設定し、コンテント エンジン インターフェイスでシスコ エクス プレス フォワーディング スイッチングをイネーブルにし、**ip wccp web-cache redirect out** コマン ドを指定します。 キャッシュに面するルータ インターフェイスで **ip wccp redirect exclude in** コマ ンドを指定し、内部インターフェイスの入力方向にWCCPを設定します。この設定は、そのイン ターフェイスに到着したパケットのリダイレクションを回避します。

> サービス グループを設定するときにリダイレクト リストを含めることもできます。 指定された リダイレクト リストは、NAT(送信元)IP アドレスを含むパケットを拒否して、リダイレクショ ンを阻止します。

> このコマンドは、指定されたサービス番号またはWebキャッシュサービス名のサポートをイネー ブルまたはディセーブルにするようスイッチに指示します。 サービス番号は 0 ~ 254 の範囲で指 定できます。サービス番号または名前がイネーブルになると、ルータはサービスグループの確立 に参加できます。

> **no ip wccp** コマンドが入力されると、スイッチはサービス グループへの参加を終了し、まだ設定 サービスが設定されているインターフェイスがなければ領域の割り当てを解除し、他のサービス が設定されていなければ WCCP タスクを終了します。

> **web-cache** に続くキーワードと *service-number* 引数はオプションで、どのような順序でも指定でき ますが、1 回しか指定できません。

例 次に、Web キャッシュ、アプリケーション エンジンまたはサーバに接続されたインターフェイ ス、およびクライアントに接続するインターフェイスを設定する例を示します。

```
Switch(config)# ip wccp web-cache
Switch(config)# interface gigabitethernet1/0/1
Switch(config-if)# no switchport
Switch(config-if)# ip address 172.20.10.30 255.255.255.0
Switch(config-if)# no shutdown
Switch(config-if)# exit
Switch(config)# interface gigabitethernet1/0/2
Switch(config-if)# no switchport
Switch(config-if)#
*Dec 6 13:11:29.507: %LINK-3-UPDOWN: Interface GigabitEthernet1/0/3, changed state to down
Switch(config-if)# ip address 175.20.20.10 255.255.255.0
Switch(config-if)# no shutdown
```

```
Switch(config-if)# ip wccp web-cache redirect in
Switch(config-if)# ip wccp web-cache group-listen
Switch(config-if)# exit
```
 **Network Management Command Reference, Cisco IOS XE Release 3SE (Catalyst 3850 Switch)**(ネットワー

関連コマンド

コマンド おおとこ かいきょう 説明

show [platform](#page-68-0) ip wccp プラットフォーム依存 WCCP 情報を表示します。

## <span id="page-31-0"></span>**monitor capture (interface/control plane)**

接続ポイントおよびパケット フロー方向を指定してモニタ キャプチャ ポイントを指定する、ま たはキャプチャ ポイントに接続ポイントを追加するには、特権 EXEC モードで **monitor capture** コマンドを使用します。 指定した接続ポイントおよびパケット フロー方向でモニタ キャプチャ をディセーブルにする、またはキャプチャ ポイント上の 1 つ以上の接続ポイントをディセーブル にするには、このコマンドの **no** 形式を使用します。

**monitor capture** {*capture-name*}{**interface** *interface-type interface-id* | **control-plane**}{**in** | **out** | **both**} **no monitor capture** {*capture-name*}{**interface** *interface-type interface-id* | **control-plane**}{**in** | **out** | **both**}

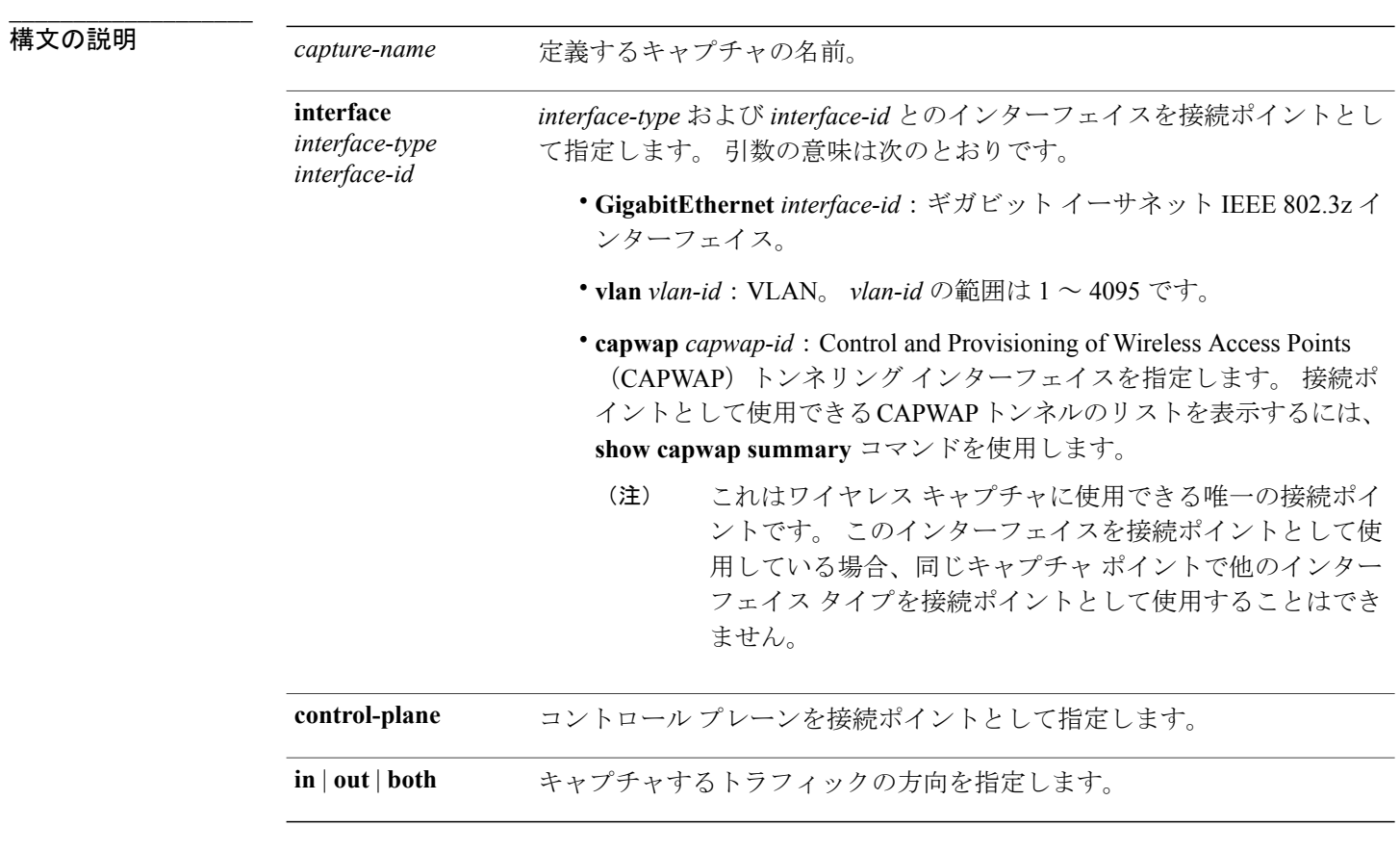

**コマンド デフォルト** Wireshark キャプチャは設定されていません。

**\_\_\_\_\_\_\_\_\_\_\_\_\_\_\_\_\_\_\_** コマンド モード 特権 EXEC

 **Network Management Command Reference, Cisco IOS XE Release 3SE (Catalyst 3850 Switch)**(ネットワー

ク管理コマンドリファレンス、**Cisco IOS XE** リリース **3SE**(**Catalyst 3850** スイッチ))

**\_\_\_\_\_\_\_\_\_\_\_\_\_\_\_\_\_\_\_**

コマンド履歴 フリリース スタックス かんじょう スマンド履歴 しょうしょう Cisco IOS XE 3.3SE <a>
<a>
<a>
<a>
<a>
Cisco IOS XE 3.3SE

**\_\_\_\_\_\_\_\_\_\_\_\_\_\_\_\_\_\_\_** 使用上のガイドライン 接続ポイントがこのコマンドを使用してキャプチャ ポイントに関連付けられると、方向を変更す る唯一の方法は、このコマンドの**no**形式を使用して接続ポイントを削除し、新しい方向に接続ポ イントを再接続することです。 接続ポイントの方向は上書きできません。

> 接続ポイントがキャプチャ ポイントから削除され、1 つの接続ポイントのみが関連付けられてい る場合、キャプチャ ポイントは効率的に削除されます。

> このコマンドを別の接続ポイントで再実行することで、複数の接続ポイントをキャプチャ ポイン トと関連付けることができます。 次に例を示します。

> 複数のキャプチャ ポイントを定義できますが、一度にアクティブにできるのは1つだけです。 つ まり、1 つ開始するには 1 つ停止する必要があります。

> インターフェイスの出力方向にキャプチャされたパケットは、スイッチの書き換えによって行わ れた変更(TTL、VLANタグCoS、チェックサム、およびMACアドレス、DSCP、プレシデント、 UP など)が反映されないこともあります。

> 特定の順序はキャプチャ ポイントを定義する場合には適用されません。任意の順序でキャプチャ ポイント パラメータを定義できます。 Wireshark CLI では、単一行のパラメータ数に制限はあり ません。 これはキャプチャ ポイントを定義するために必要なコマンドの数を制限します。

> VRF、管理ポート、プライベート VLAN はいずれも接続ポイントとして使用することはできませ  $h_{\rm o}$

Wireshark は宛先 SPAN ポートでパケットをキャプチャできません。

VLANがWiresharkの接続ポイントとして使用されている場合、パケットは、入力方向でのみキャ プチャされます。

#### ワイヤレス(**CAPWAP**)使用上の注意事項

ワイヤレス キャプチャの唯一の形式は CAPWAP トンネル キャプチャです。

CAPWAP トンネルをキャプチャする場合、同じキャプチャ ポイント上で他のインターフェイス タイプを接続ポイントとして使用することはできません。また、同じキャプチャポイント上で可 能な接続ポイントの唯一異なるタイプはコントロール プレーンです。 コントロール プレーンお よび CAPWAP トンネル接続ポイントの組み合わせは、すべてのワイヤレス関連トラフィックを キャプチャできます。

複数の CAPWAP トンネルのキャプチャがサポートされています。 各 CAPWAP トンネルの ACL は結合され、単一 ACL としてスイッチに送信されます。

コア フィルタは適用されず、CAPWAP トンネルをキャプチャする場合に省略できます。 コント ロール プレーンおよび CAPWAP トンネルが混在している場合、コア フィルタはコントロール プ レーン パケットにも適用されません。

CAPWAP の非データ トンネルをキャプチャするには、管理 VLAN でトラフィックをキャプチャ し、適切な ACL を適用してトラフィックをフィルタします。 この ACL はコア フィルタ ACL と 結合され、スイッチに単一の ACL として割り当てられることに注意してください。

例 物理インターフェイスを接続ポイントとして使用してキャプチャ ポイントを定義するには次を実 行します。

> Switch# **monitor capture mycap interface GigabitEthernet1/0/1 in** Switch# **monitor capture mycap match ipv4 any any**

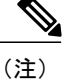

2つ目のコマンドは、キャプチャポイントのコアフィルタを定義します。これは、キャプチャ ポイントで CAPWAP トンネリング接続ポイントを使用している場合を除いて、キャプチャ ポ イントが機能するために必要です。

キャプチャポイントでCAPWAPトンネリング接続ポイントを使用している場合、コアフィル タを使用できません。

複数の接続ポイントを持つキャプチャ ポイントを定義するには次を実行します。

```
Switch# monitor capture mycap interface GigabitEthernet1/0/1 in
Switch# monitor capture mycap match ipv4 any any
Switch# monitor capture mycap control-plane in
Switch# show monitor capture mycap parameter
   monitor capture mycap interface GigabitEthernet1/0/1 in
   monitor capture mycap control-plane in
```
複数の接続ポイントで定義されたキャプチャ ポイントから接続ポイントを削除するには次を実行 します。

```
Switch# show monitor capture mycap parameter
  monitor capture mycap interface GigabitEthernet1/0/1 in
  monitor capture mycap control-plane in
Switch# no monitor capture mycap control-plane
Switch# show monitor capture mycap parameter
  monitor capture mycap interface GigabitEthernet1/0/1 in
```
CAPWAP 接続ポイントでキャプチャ ポイントを定義するには次を実行します。

```
Switch# show capwap summary
```
CAPWAP Tunnels General Statistics: Number of Capwap Data Tunnels =  $1$ <br>Number of Capwap Mobility Tunnels = 0 Number of Capwap Mobility Tunnels Number of Capwap Multicast Tunnels = 0 Name APName **Type PhyPortIf Mode** McastIf ------ -------------------------------- ---- --------- --------- ------- Ca0 AP442b.03a9.6715 data Gi3/0/6 unicast - Name SrcIP SrcPort DestIP DstPort DtlsEn MTU Xact ------ --------------- ------- --------------- ------- ------ ----- ---- Ca0 10.10.14.32 5247 10.10.14.2 38514 No 1449 0 Switch# **monitor capture mycap interface capwap 0 both**

**▌ Network Management Command Reference, Cisco IOS XE Release 3SE (Catalyst 3850 Switch)**(ネットワー ク管理コマンドリファレンス、**Cisco IOS XE** リリース **3SE**(**Catalyst 3850** スイッチ))

**\_\_\_\_\_\_\_\_\_\_\_\_\_\_\_\_\_\_\_**

```
Switch# monitor capture mycap file location flash:mycap.pcap
Switch# monitor capture mycap file buffer-size 1
Switch# monitor capture mycap start
*Aug 20 11:02:21.983: %BUFCAP-6-ENABLE: Capture Point mycap enabled.on
Switch# show monitor capture mycap parameter
   monitor capture mycap interface capwap 0 in
   monitor capture mycap interface capwap 0 out
   monitor capture mycap file location flash:mycap.pcap buffer-size 1
Switch#
Switch# show monitor capture mycap
Status Information for Capture mycap
  Target Type:
  Interface: CAPWAP,
    Ingress:
 \OmegaEgress:
 \capStatus : Active
  Filter Details:
    Capture all packets
  Buffer Details:
   Buffer Type: LINEAR (default)
  File Details:
   Associated file name: flash:mycap.pcap
   Size of buffer(in MB): 1
  Limit Details:
   Number of Packets to capture: 0 (no limit)
   Packet Capture duration: 0 (no limit)
   Packet Size to capture: 0 (no limit)
   Packets per second: 0 (no limit)
   Packet sampling rate: 0 (no sampling)
Switch#
Switch# show monitor capture file flash:mycap.pcap
 1 0.000000 00:00:00:00:00:00 -> 3c:ce:73:39:c6:60 IEEE 802.11 Probe Request, SN=0, FN=0,
 Flags=........
 2 0.499974 00:00:00:00:00:00 -> 3c:ce:73:39:c6:60 IEEE 802.11 Probe Request, SN=0, FN=0,
 \text{Flags}=..3 2.000000 00:00:00:00:00:00 -> 3c:ce:73:39:c6:60 IEEE 802.11 Probe Request, SN=0, FN=0,
 Flags=........
  4 2.499974 00:00:00:00:00:00 -> 3c:ce:73:39:c6:60 IEEE 802.11 Probe Request, SN=0, FN=0,
 Flags=...
 5 3.000000 00:00:00:00:00:00 -> 3c:ce:73:39:c6:60 IEEE 802.11 Probe Request, SN=0, FN=0,
 Flags = . . . . . .<br>6 4.00000
     6 4.000000 00:00:00:00:00:00 -> 3c:ce:73:39:c6:60 IEEE 802.11 Probe Request, SN=0, FN=0,
 Flags=........
 7 4.499974 00:00:00:00:00:00 -> 3c:ce:73:39:c6:60 IEEE 802.11 Probe Request, SN=0, FN=0,
 Flags=..
 8 5.000000 00:00:00:00:00:00 -> 3c:ce:73:39:c6:60 IEEE 802.11 Probe Request, SN=0, FN=0,
 Flags=....
 9 5.499974 00:00:00:00:00:00 -> 3c:ce:73:39:c6:60 IEEE 802.11 Probe Request, SN=0, FN=0,
 Flags=........
 10 6.000000 00:00:00:00:00:00 -> 3c:ce:73:39:c6:60 IEEE 802.11 Probe Request, SN=0, FN=0,
 Flags=........
     18.000000000:00:00:00:00:00 \rightarrow 3c:ce:73:39:cf:60 IEEE 802.11 Probe Request, SN=0, FN=0,
 Flags = . . . . . . . .<br>12 9.225986
 12 9.225986 10.10.14.2 -> 10.10.14.32 DTLSv1.0 Application Data
 13 9.225986 10.10.14.2 -> 10.10.14.32<br>14 9.225986 10.10.14.2 -> 10.10.14.32
      9.225986 10.10.14.2 -> 10.10.14.32 DTLSv1.0 Application Data<br>9.231998 10.10.14.2 -> 10.10.14.32 DTLSv1.0 Application Data
 15 9.231998 10.10.14.2 -> 10.10.14.32 DTLSv1.0 Application Data
 16 9.231998 10.10.14.2 -> 10.10.14.32 DTLSv1.0 Application Data
      9.231998 10.10.14.2 -> 10.10.14.32<br>9.236987 10.10.14.2 -> 10.10.14.32
 18 9.236987 10.10.14.2 -> 10.10.14.32 DTLSv1.0 Application Data
 19 10.000000 00:00:00:00:00:00 -> 3c:ce:73:39:c6:60 IEEE 802.11 Probe Request, SN=0, FN=0,
 Flags=..
 20 10.499974 00:00:00:00:00:00 -> 3c:ce:73:39:c6:60 IEEE 802.11 Probe Request, SN=0, FN=0,
 Flags=........
 21 12.000000 00:00:00:00:00:00 -> 3c:ce:73:39:c6:60 IEEE 802.11 Probe Request, SN=0, FN=0,
 Flags = . . . . . . . .<br>22 12.239993<br>23 12.244997
 22 12.239993 10.10.14.2 -> 10.10.14.32 DTLSv1.0 Application Data
 23 12.244997 10.10.14.2 -> 10.10.14.32 DTLSv1.0 Application Data
```
 12.244997 10.10.14.2 -> 10.10.14.32 DTLSv1.0 Application Data 12.250994 10.10.14.2 -> 10.10.14.32 DTLSv1.0 Application Data 26 12.256990 10.10.14.2 -> 10.10.14.32<br>27 12.262987 10.10.14.2 -> 10.10.14.32 12.262987 10.10.14.2 -> 10.10.14.32 DTLSv1.0 Application Data 12.499974 00:00:00:00:00:00 -> 3c:ce:73:39:c6:60 IEEE 802.11 Probe Request, SN=0, FN=0, Flags=........ 12.802012 10.10.14.3 -> 10.10.14.255 NBNS Name query NB WPAD.<00> 13.000000 00:00:00:00:00:00 -> 3c:ce:73:39:c6:60 IEEE 802.11 Probe Request, SN=0, FN=0, Flags=........

#### 関連コマンド

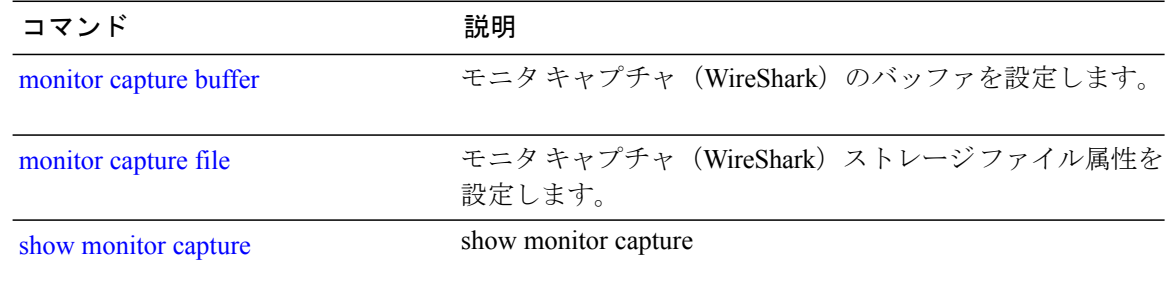
## <span id="page-36-0"></span>**monitor capture buffer**

モニタキャプチャ(WireShark)のバッファを設定するには、特権EXECモードで**monitor capture buffer**コマンドを使用します。モニタキャプチャバッファをディセーブルにするまたはバッファ を循環バッファからデフォルトの線形バッファに戻すには、このコマンドの**no** 形式を使用しま す。

**monitor capture** {*capture-name*} **buffer** {**circular** [**size** *buffer-size* ] | **size** *buffer-size*} **no monitor capture** {*capture-name*} **buffer** [**circular** ]

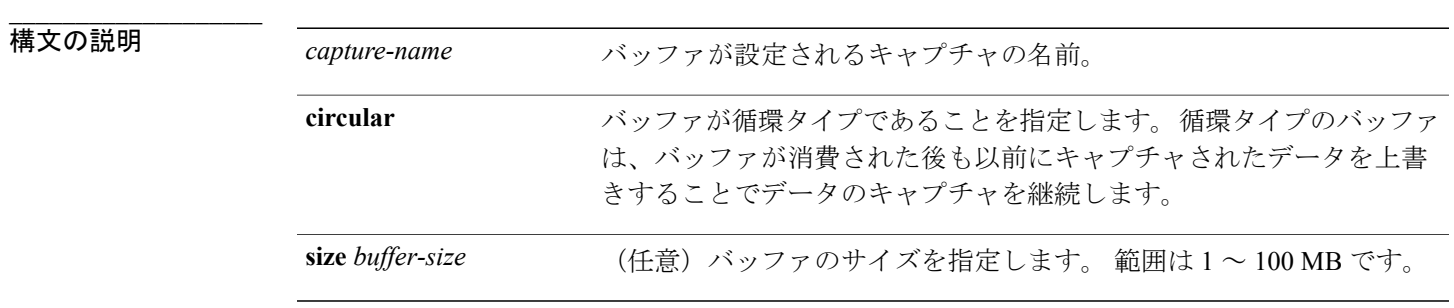

**コマンドデフォルト** 線形バッファが設定されます。

### コマンド モード 特権 EXEC

**\_\_\_\_\_\_\_\_\_\_\_\_\_\_\_\_\_\_\_**

**\_\_\_\_\_\_\_\_\_\_\_\_\_\_\_\_\_\_\_**

**\_\_\_\_\_\_\_\_\_\_\_\_\_\_\_\_\_\_\_**

**\_\_\_\_\_\_\_\_\_\_\_\_\_\_\_\_\_\_\_**

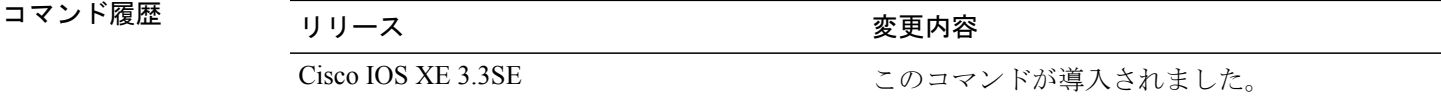

使用上のガイドライン 最初に WireShark のキャプチャを設定すると、小規模の循環バッファが提案されます。

例 1MB のサイズの循環バッファを設定する場合は次を実行します。

Switch# **monitor capture mycap buffer circular size 1**

### 関連コマンド

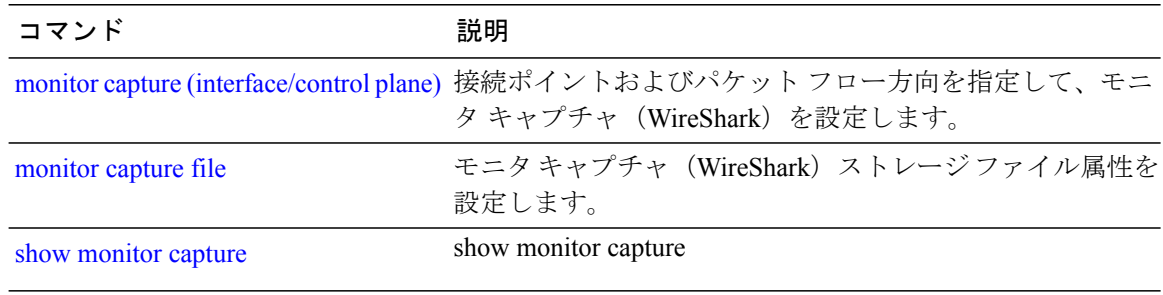

### **monitor capture clear**

モニタキャプチャ(WireShark)バッファをクリアするには、特権EXECモードで**monitor capture clear** コマンドを使用します。

**monitor capture** {*capture-name*} **clear**

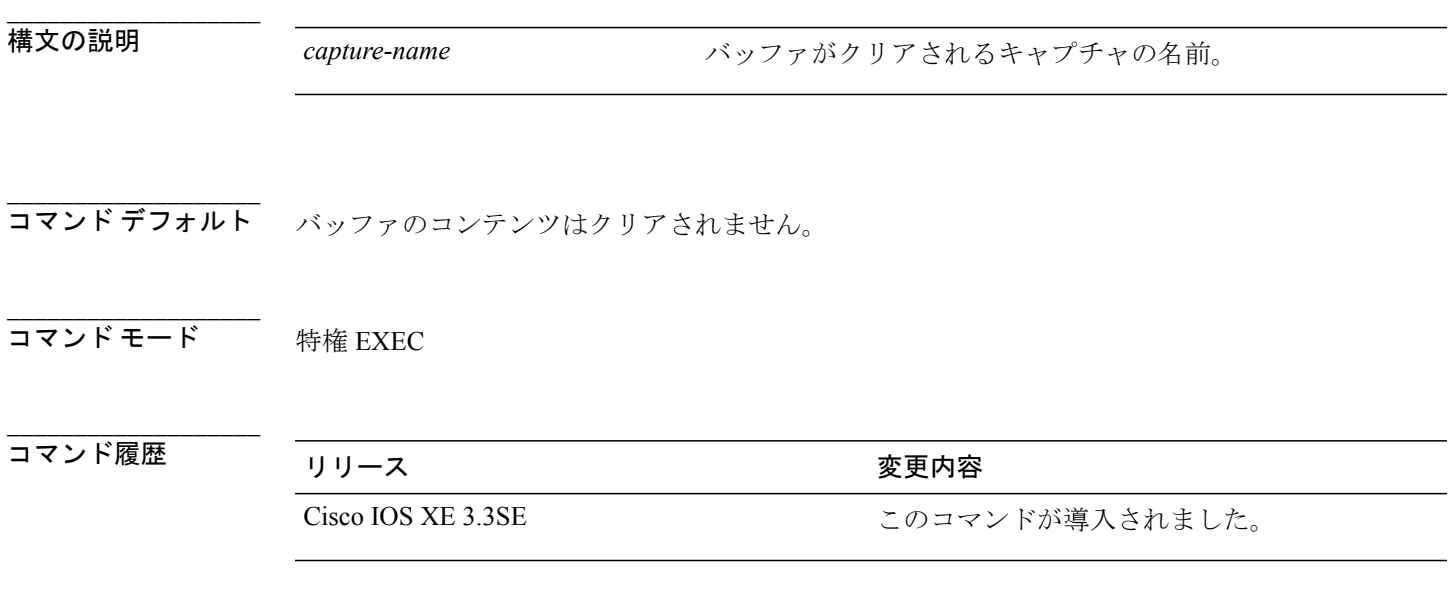

**\_\_\_\_\_\_\_\_\_\_\_\_\_\_\_\_\_\_\_** 使用上のガイドライン キャプチャ中、または 1 つ以上の最終条件が満たされたか **monitor capture stop** コマンドを入力し たためにキャプチャが停止された後に、**monitor capture clear**コマンドを使用します。キャプチャ が停止した後に **monitor capture clear** コマンドを入力した場合、バッファにキャプチャされたパ ケットがないため、ファイルへのキャプチャされたパケットのコンテンツの保存に使用された **monitor capture export** コマンドには影響はありません。

> パケットをバッファ内に保存する複数のキャプチャがある場合、メモリ ロスを避けるため、新し いキャプチャを開始する前にバッファをクリアしてください。

例 mycap をキャプチャするためにバッファ コンテンツをクリアするには次を実行します。 Switch# **monitor capture mycap clear**

> **Network Management Command Reference, Cisco IOS XE Release 3SE (Catalyst 3850 Switch)**(ネットワーク管 理コマンドリファレンス、**Cisco IOS XE** リリース **3SE**(**Catalyst 3850** スイッチ))

### **monitor capture export**

ファイルにモニタキャプチャ(WireShark)をエクスポートするには、特権EXECモードで**monitor capture export** コマンドを使用します。

**monitor capture** {*capture-name*} **export** *file-location* : *file-name*

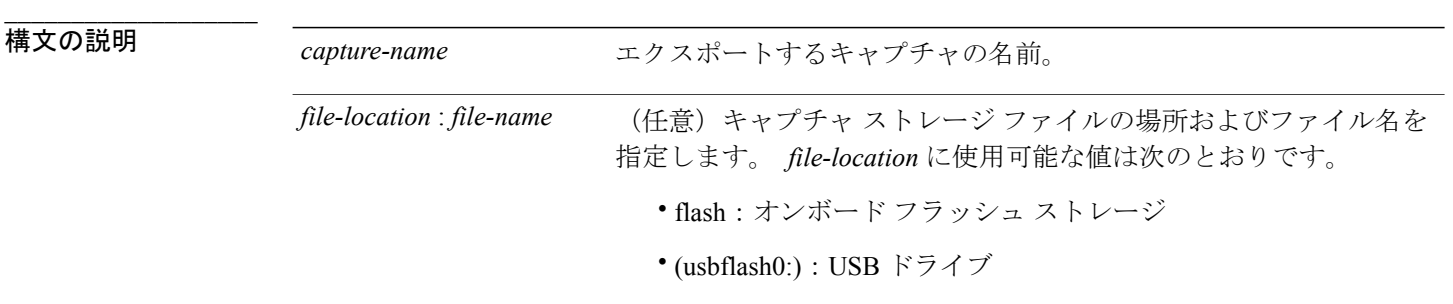

**\_\_\_\_\_\_\_\_\_\_\_\_\_\_\_\_\_\_\_** キャプチャされたパケットは保存されません。

コマンド モード 特権 EXEC

**\_\_\_\_\_\_\_\_\_\_\_\_\_\_\_\_\_\_\_**

**\_\_\_\_\_\_\_\_\_\_\_\_\_\_\_\_\_\_\_**

**\_\_\_\_\_\_\_\_\_\_\_\_\_\_\_\_\_\_\_**

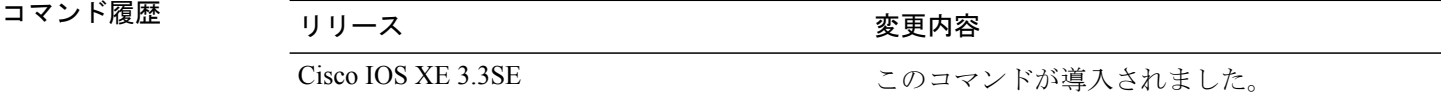

使用上のガイドライン ストレージの宛先がキャプチャ バッファである場合にのみ **monitor capture export** コマンドを使 用します。 ファイルはリモートにもローカルにも保存できます。 キャプチャ中またはパケット キャプチャ停止後にこのコマンドを使用します。 パケット キャプチャは、1 つ以上の終了条件が 満たされた場合、または **monitor capture stop** コマンドを入力すると停止します。

> WireShark がスタック内のスイッチで使用される場合、パケット キャプチャは前述の *file-location* で指定されたアクティブ スイッチに接続されるデバイス上にのみ保存されます。 例:flash1 はア クティブなスイッチに接続されています。 flash2 はセカンダリ スイッチに接続されています。 こ の場合、パケット キャプチャの保存に使用できるのは flash1 だけです。

 **Network Management Command Reference, Cisco IOS XE Release 3SE (Catalyst 3850 Switch)**(ネットワー

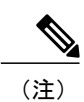

サポートされていないデバイスまたはアクティブなスイッチに接続されていないデバイスにパ ケット キャプチャを保存しようとするとエラーが発生する可能性があります。

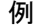

**\_\_\_\_\_\_\_\_\_\_\_\_\_\_\_\_\_\_\_**

——————————<br>例 キャプチャ バッファの内容を flash ドライブの mycap.pcap にエクスポートするには次を実行しま す。

Switch# **monitor capture mycap export flash:mycap.pcap**

# <span id="page-41-0"></span>**monitor capture file**

モニタ キャプチャ(WireShark)ストレージ ファイル属性を設定するには、特権 EXEC モードで **monitor capture file** コマンドを使用します。 ストレージ ファイルの属性を削除するには、このコ マンドの **no** 形式を使用します。

**monitor capture** {*capture-name*} **file**{[ **buffer-size** *temp-buffer-size* ][ **location** *file-location* : *file-name* ][ **ring** *number-of-ring-files* ][ **size** *total-size* ]}

**no monitor capture** {*capture-name*} **file**{[ **buffer-size** ][ **location** ][ **ring** ][ **size** ]}

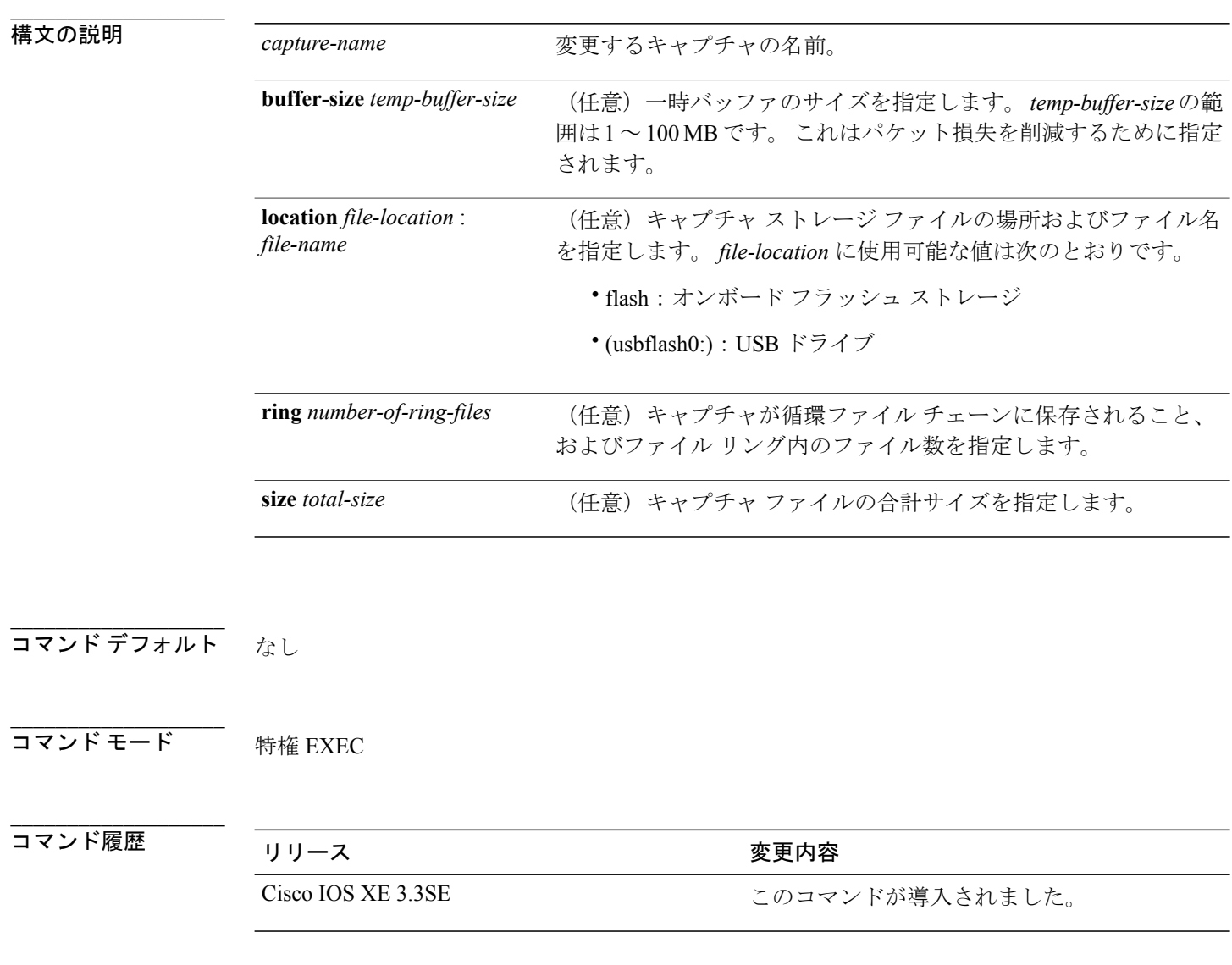

 **Network Management Command Reference, Cisco IOS XE Release 3SE (Catalyst 3850 Switch)**(ネットワー

使用上のガイドライン ストレージの宛先がファイルである場合にのみ **monitor capture file** コマンドを使用します。 ファ イルはリモートにもローカルにも保存できます。パケットキャプチャの停止後にこのコマンドを 使用します。 パケット キャプチャは、1 つ以上の終了条件が満たされた場合、または **monitor capture stop** コマンドを入力すると停止します。

> WireShark がスタック内のスイッチで使用される場合、パケット キャプチャは前述の *file-location* で指定されたアクティブ スイッチに接続されるデバイス上にのみ保存されます。 例:flash1 はア クティブなスイッチに接続されています。 flash2 はセカンダリ スイッチに接続されています。 こ の場合、パケット キャプチャの保存に使用できるのは flash1 だけです。

(注)

サポートされていないデバイスまたはアクティブなスイッチに接続されていないデバイスにパ ケット キャプチャを保存しようとするとエラーが発生する可能性があります。

例 フラッシュドライブに保管されているファイル名がmycap.pcapであることを指定するには次を実 行します。

Switch# **monitor capture mycap file location flash:mycap.pcap**

#### 関連コマンド

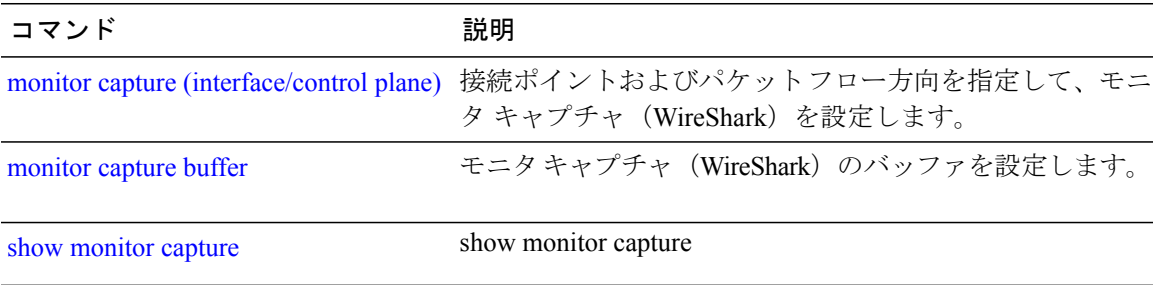

## **monitor capture limit**

キャプチャ制限を設定するには、特権 EXEC モードで **monitor capture limit** コマンドを使用しま す。 キャプチャ制限を削除するには、このコマンドの **no** 形式を使用します。

**monitor capture** {*capture-name*} **limit** {[**duration** *seconds*][**packet-length** *size*][**packets** *num*]} **no monitor capture** {*capture-name*} **limit** [**duration**][**packet-length**][**packets**]

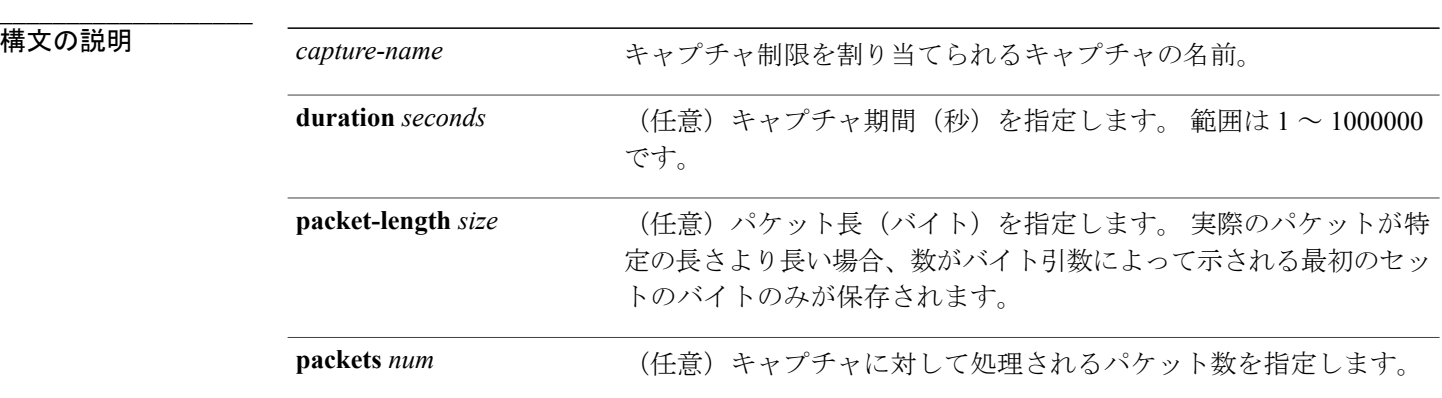

- \_\_\_\_\_\_\_\_\_\_\_\_\_\_\_\_\_\_\_<br>コマンド デフォルト キャプチャ制限は設定されません。
- コマンド モード 特権 EXEC

**\_\_\_\_\_\_\_\_\_\_\_\_\_\_\_\_\_\_\_**

**\_\_\_\_\_\_\_\_\_\_\_\_\_\_\_\_\_\_\_**

コマンド履歴 リリース タイプタン かんこう 変更内容 Cisco IOS XE 3.3SE このコマンドが導入されました。

**\_\_\_\_\_\_\_\_\_\_\_\_\_\_\_\_\_\_\_** 例 60 秒のセッション制限および 400 バイトのパケット セグメント長を設定するには次を実行しま す。

Switch# **monitor capture mycap limit duration 60 packet-len 400**

 **Network Management Command Reference, Cisco IOS XE Release 3SE (Catalyst 3850 Switch)**(ネットワー

### **monitor capture match**

(注)

CAPWAP トンネルをキャプチャする場合は、このコマンドを使用しないでください。 また、 コントロール プレーンおよび CAPWAP トンネルが混在している場合、このコマンドには効果 がありません。

モニタ(Wireshark)キャプチャに対して明示的にインラインコアフィルタを定義するには、特権 EXEC モードで **monitor capture match** コマンドを使用します。 このフィルタを削除するには、コ マンドの **no** 形式を使用します。

**monitor capture** {*capture-name*} **match** {**any** | **mac** *mac-match-string* | **ipv4** {**any** | **host** | **protocol**}{**any** | **host**} | **ipv6** {**any** | **host** | **protocol**}{**any** | **host**}}

**no monitor capture** {*capture-name*} **match**

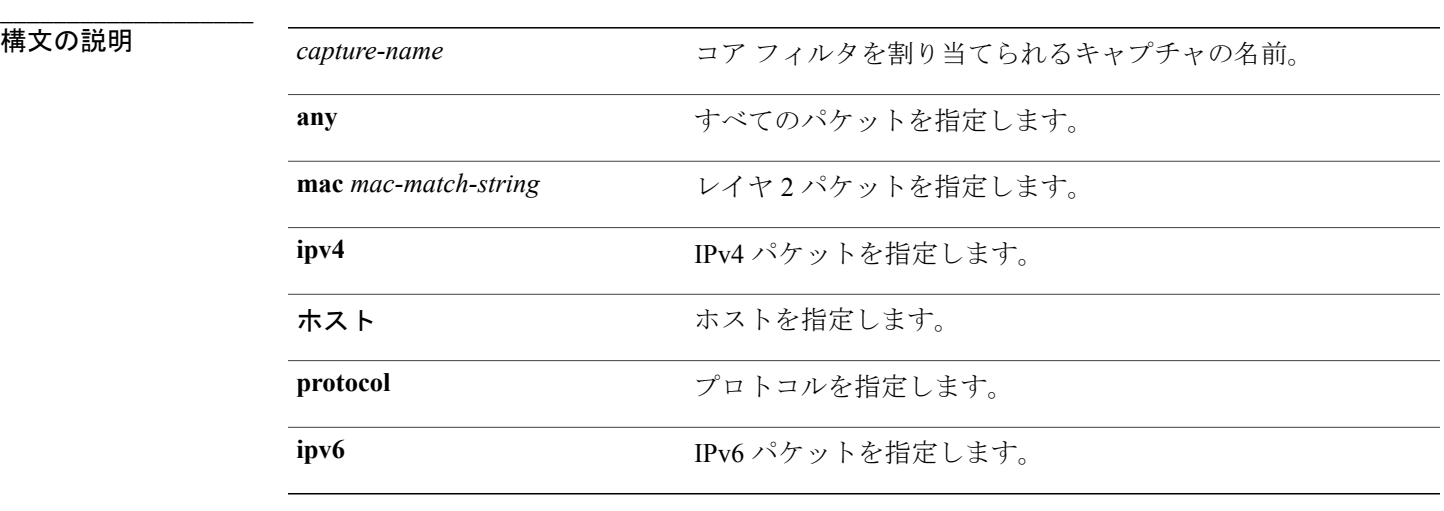

**\_\_\_\_\_\_\_\_\_\_\_\_\_\_\_\_\_\_\_** コアフィルタは設定されていません。

コマンド モード 特権 EXEC

**\_\_\_\_\_\_\_\_\_\_\_\_\_\_\_\_\_\_\_**

### **\_\_\_\_\_\_\_\_\_\_\_\_\_\_\_\_\_\_\_** コマンド履歴 リリース 変更内容 Cisco IOS XE 3.3SE このコマンドが導入されました。

例 ソースまたは宛先上の任意の IP バージョン 4 パケットに一致するキャプチャ ポイントに対して キャプチャ ポイントおよびコア フィルタを定義するには、次を実行します。

> Switch# **monitor capture mycap interface GigabitEthernet1/0/1 in** Switch# **monitor capture mycap match ipv4 any any**

# **monitor capture start**

トラフィック トレース ポイントでパケット データのバッファへのキャプチャを開始するには、 特権 EXEC モードで **monitor capture start** コマンドを使用します。

**monitor capture** {*capture-name*} **start**

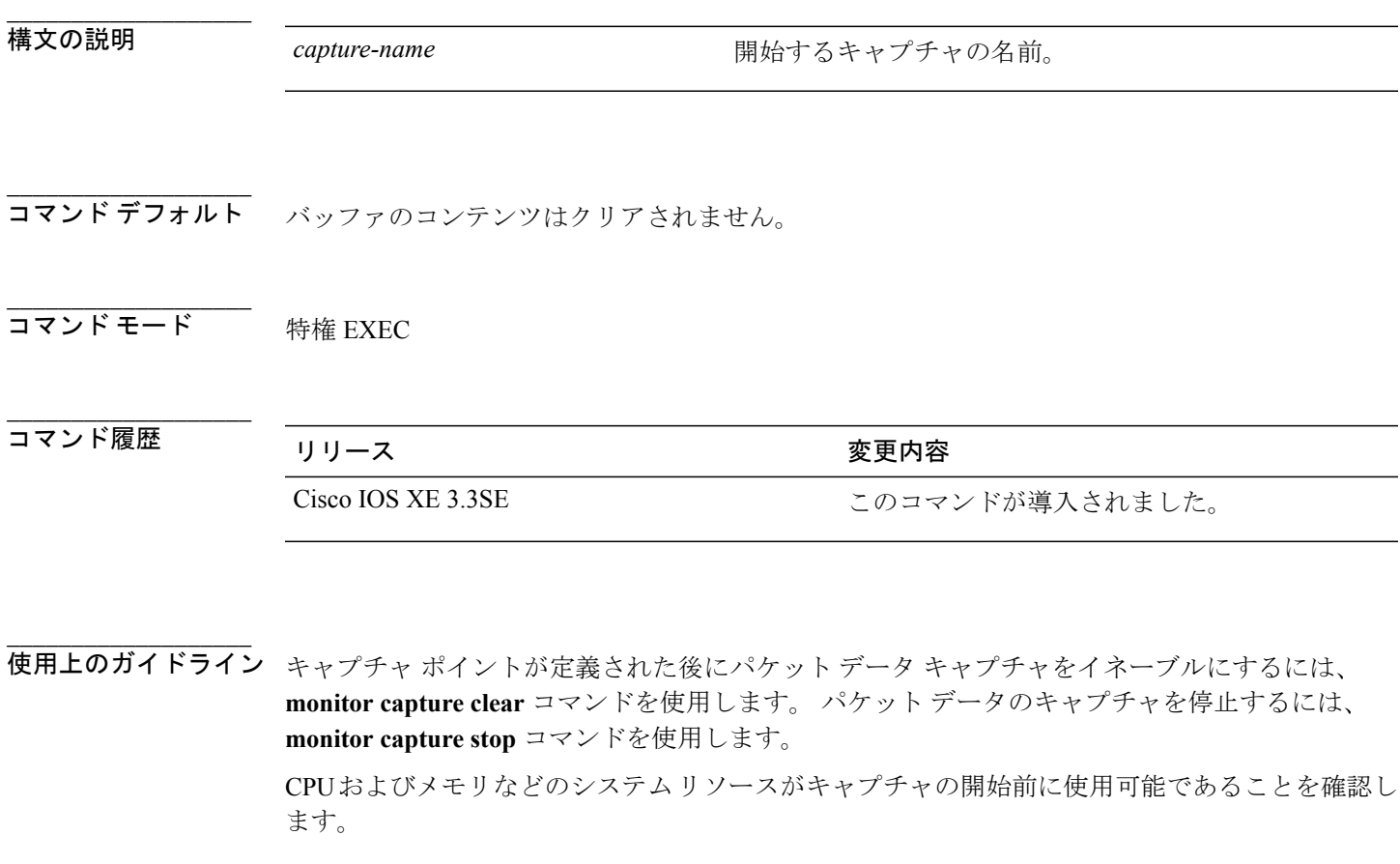

**例 インス インファ コンテンツのキャプチャを開始するには次を実行します。** Switch# **monitor capture mycap start**

### **monitor capture stop**

トラフィックトレースポイントでパケットデータのキャプチャを停止するには、特権EXECモー ドで **monitor capture stop** コマンドを使用します。

**monitor capture** {*capture-name*} **stop**

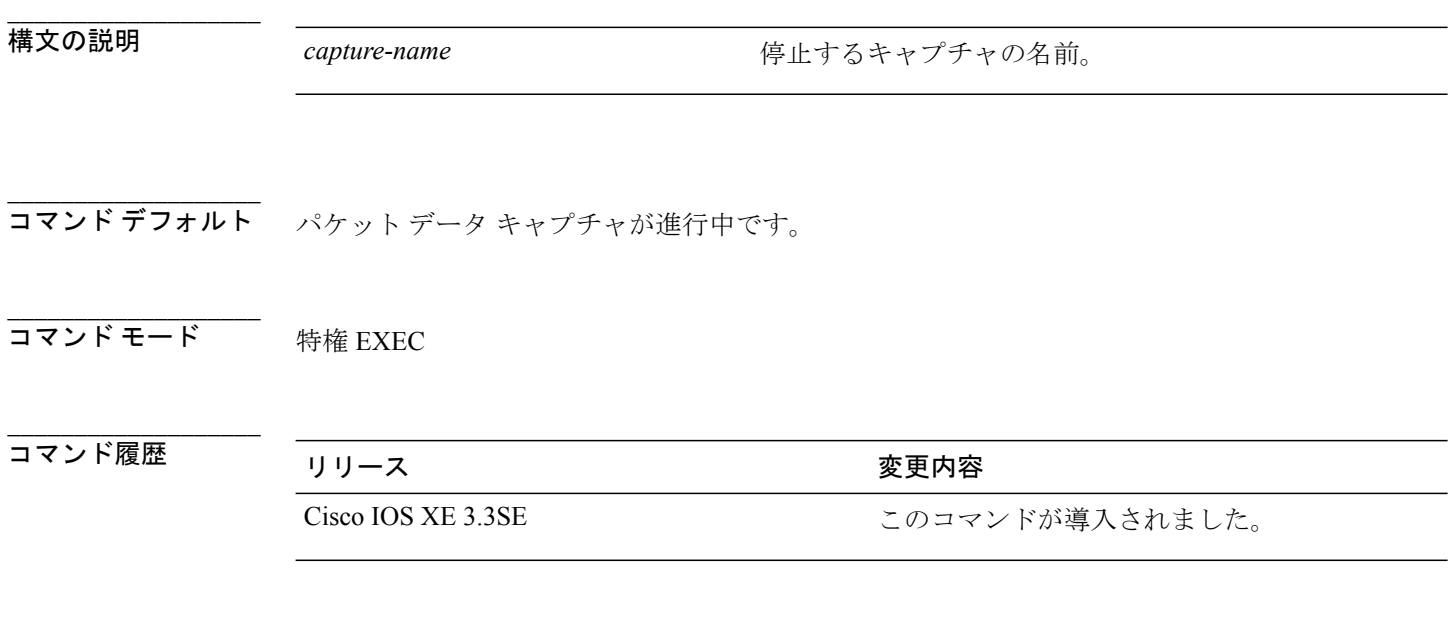

**\_\_\_\_\_\_\_\_\_\_\_\_\_\_\_\_\_\_\_** 使用上のガイドライン **monitor capture stop** コマンドを使用して、**monitor capture start** コマンドによって開始したパケッ トのキャプチャを停止します。 線形および循環の 2 つのタイプのキャプチャ バッファを設定でき ます。 線形バッファがいっぱいになった場合、データ キャプチャは自動的に停止します。 循環 バッファがいっぱいになると、データ キャプチャは最初から開始し、データは上書きされます。

例 バッファ コンテンツのキャプチャを停止するには次を実行します。

Switch# **monitor capture mycap stop**

 **Network Management Command Reference, Cisco IOS XE Release 3SE (Catalyst 3850 Switch)**(ネットワー ク管理コマンドリファレンス、**Cisco IOS XE** リリース **3SE**(**Catalyst 3850** スイッチ))

### <span id="page-48-0"></span>**monitor session**

ポート間のトラフィック分析のために、イーサネット スイッチド ポート アナライザ(SPAN) セッションまたはリモート スイッチド ポート アナライザ(RSPAN)セッションのコンフィギュ レーションを新規作成するか、既存のセッションのコンフィギュレーションに追加するには、 **monitor session** グローバル コンフィギュレーション コマンドを使用します。 SPAN セッションま たは RSPAN セッションをクリアするには、このコマンドの **no** 形式を使用します。

**monitor session** *session-number* {**destination** | **filter** | **source**}

**no monitor session**{*session-number* [**destination**| **filter** | **source**] | **all** | **local** | **range** *session-range* | **remote**}

### **\_\_\_\_\_\_\_\_\_\_\_\_\_\_\_\_\_\_\_**

**\_\_\_\_\_\_\_\_\_\_\_\_\_\_\_\_\_\_\_**

**\_\_\_\_\_\_\_\_\_\_\_\_\_\_\_\_\_\_\_**

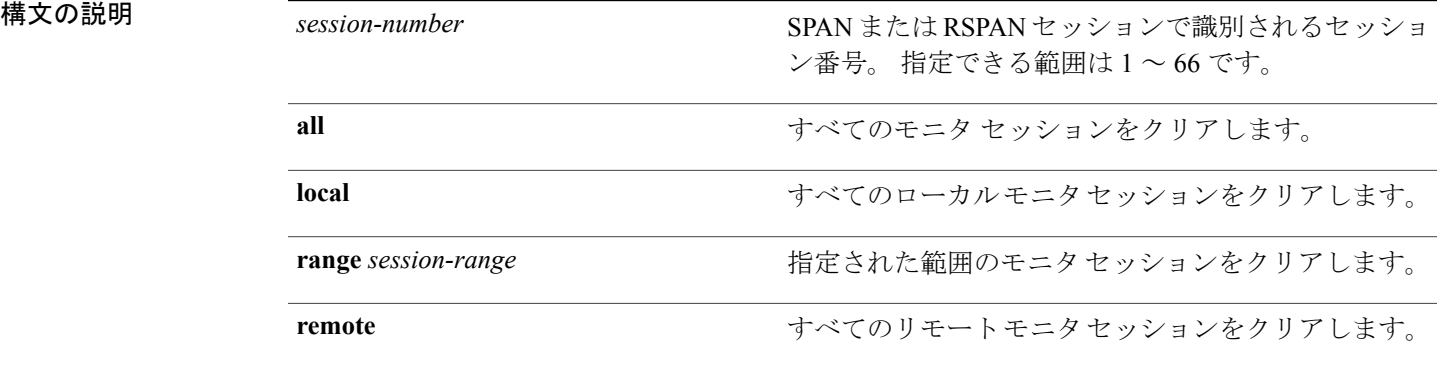

コマンドデフォルト<br>モニタセッションは設定されていません。

コマンド モード ブローバル コンフィギュレーション

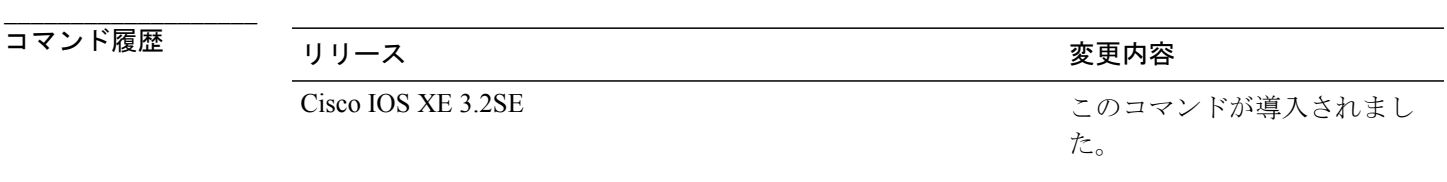

**\_\_\_\_\_\_\_\_\_\_\_\_\_\_\_\_\_\_\_** 使用上のガイドライン 2つのローカル SPAN セッションおよび RSPAN 送信元セッションを組み合わせた最大値を設定す ることができます。 スイッチまたはスイッチ スタック上で、合計 66 の SPAN および RSPAN セッ ションを保有できます。

設定を確認するには、**show monitor** 特権 EXEC コマンドを入力します。 **show running-config** 特権 EXEC コマンドを入力すると、スイッチの SPAN、RSPAN、FSPAN、および FRSPAN の設定を表 示することができます。 SPAN 情報は出力の最後付近に表示されます。

例 みに、ローカル SPAN セッション 1 を作成して Po13 (EtherChannel ポート)のトラフィックをモ ニタし、セッションの SPAN トラフィックを VLAN 1281 のみに限定する例を示します。 出力ト ラフィックは送信元を複製します。入力転送はイネーブルになりません。

```
Switch(config)# monitor session 1 source interface Po13
Switch(config)# monitor session 1 filter vlan 1281
Switch(config)# monitor session 1 destination interface GigabitEthernet2/0/36 encapsulation
replicate
Switch(config)# monitor session 1 destination interface GigabitEthernet3/0/36 encapsulation
```
次に、これらのセットアップ手順を完了した後の、**show monitor sessionall**コマンドの出力を示し ます。

Switch# **show monitor session all**

**replicate**

```
Session 1
---------
Type : Local Session
Source Ports<br>Both
Both : Pol3<br>Destination Ports : Gi2/0/
                          : Gi2/0/36, Gi3/0/36Encapsulation : Replicate<br>Ingress : Disabled
                           : Disabled<br>: 1281
Filter VLANs
...
```
#### 関連コマンド

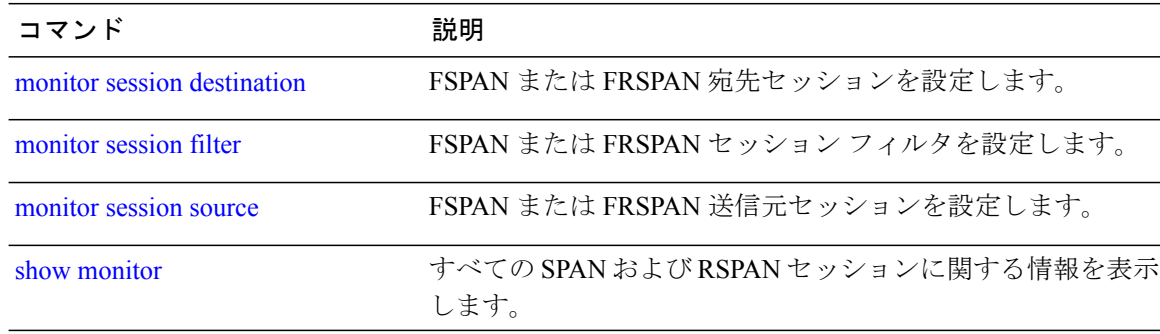

 **Network Management Command Reference, Cisco IOS XE Release 3SE (Catalyst 3850 Switch)**(ネットワー

ク管理コマンドリファレンス、**Cisco IOS XE** リリース **3SE**(**Catalyst 3850** スイッチ))

### <span id="page-50-0"></span>**monitor session destination**

新規にスイッチド ポート アナライザ (SPAN) セッションまたはリモート SPAN (RSPAN) 宛先 セッションを開始し、ネットワーク セキュリティ デバイス(Cisco IDS Sensor アプライアンスな ど)の宛先ポート上の入力トラフィックをイネーブルにし、既存のSPANまたはRSPANセッショ ンでインターフェイスを追加または削除するには、**monitor sessiondestination**グローバルコンフィ ギュレーション コマンドを使用します。 SPAN または RSPAN セッションを削除したり、SPAN または RSPAN セッションから宛先インターフェイスを削除するには、このコマンドの **no** 形式を 使用します。

**monitor session***session-number***destination**{**interface** *interface-id* [**,** | **-**] [**encapsulation**{**replicate** |**dot1q**} ] {**ingress** [**dot1q** | **untagged**] } | {**remote**} **vlan** *vlan-id*

**no monitor session** *session-number* **destination** {**interface** *interface-id* [**,** | **-**] [**encapsulation** {**replicate** | **dot1q**} ] {**ingress** [**dot1q** | **untagged**] } | {**remote**} **vlan** *vlan-id*

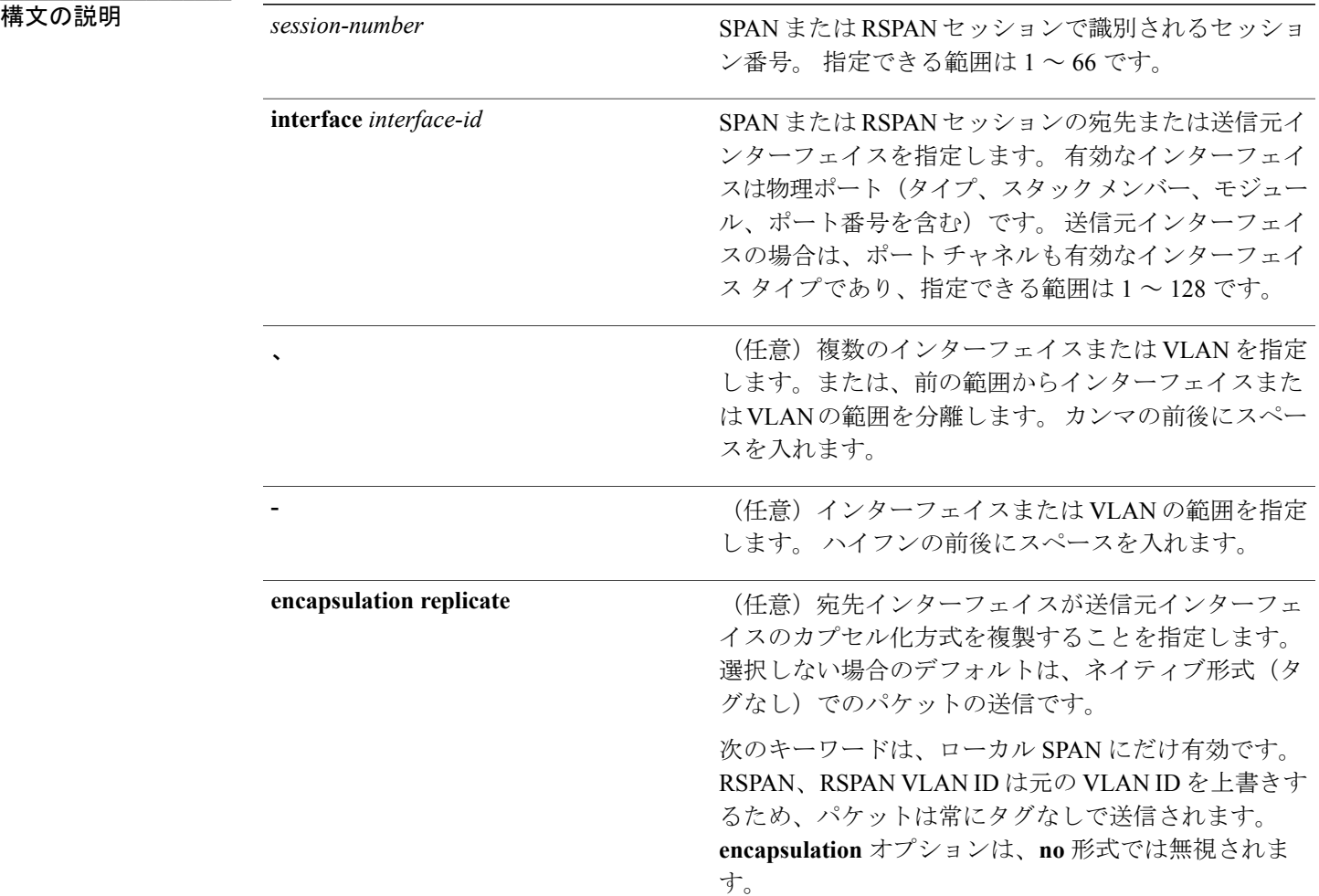

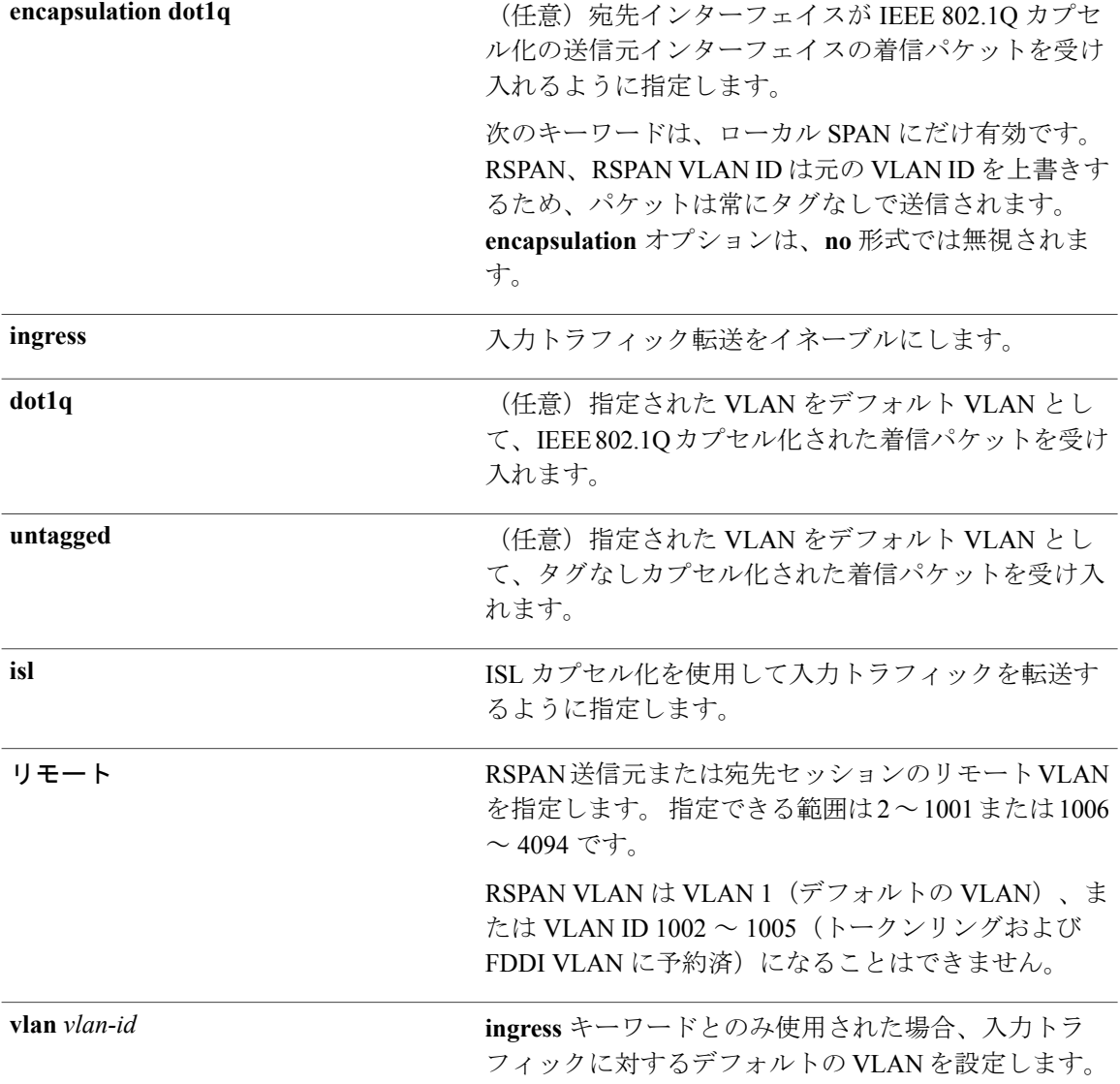

#### **\_\_\_\_\_\_\_\_\_\_\_\_\_\_\_\_\_\_\_** モニタ セッションは設定されていません。

ローカル SPAN の宛先ポートで **encapsulation replicate** が指定されなかった場合、パケットはカプ セル化のタグなしのネイティブ形式で送信されます。

入力転送は宛先ポートではディセーブルになっています。

**all**、**local**、**range**、*session-range*、または **remote** を **no monitor session** コマンドとともに指定して、 それぞれ SPAN と RSPAN セッションすべて、ローカル SPAN セッションすべて、一定範囲のセッ ション、RSPAN セッションをクリアできます。

コマンド モード ブローバル コンフィギュレーション

 **Network Management Command Reference, Cisco IOS XE Release 3SE (Catalyst 3850 Switch)**(ネットワー ク管理コマンドリファレンス、**Cisco IOS XE** リリース **3SE**(**Catalyst 3850** スイッチ))

**\_\_\_\_\_\_\_\_\_\_\_\_\_\_\_\_\_\_\_**

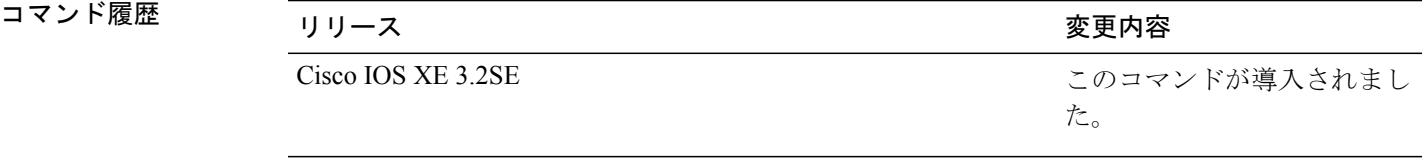

使用上のガイドライン 8 つのローカル SPAN セッションおよび RSPAN 送信元セッションを組み合わせた最大値を設定す ることができます。 スイッチまたはスイッチ スタック上で、合計 66 の SPAN および RSPAN セッ ションを保有できます。

SPAN または RSPAN の宛先は物理ポートである必要があります。

スイッチまたはスイッチ スタック上で、最大 64 の宛先ポートを保有できます。

各セッションには複数の入力または出力の送信元ポートまたは VLAN を含めることができます が、1 つのセッション内で送信元ポートと送信元 VLAN を組み合わせることはできません。 各 セッションは複数の宛先ポートを保有できます。

VLAN-based SPAN(VSPAN)を使用して、VLAN または一連の VLAN 内のネットワーク トラ フィックを解析する場合、送信元 VLAN のすべてのアクティブ ポートが SPAN または RSPAN セッションの送信元ポートになります。 トランク ポートは VSPAN の送信元ポートとして含ま れ、モニタリングされた VLAN ID のパケットだけが宛先ポートに送信されます。

1つのポート、1つのVLAN、一連のポート、一連のVLAN、ポート範囲、VLAN範囲でトラフィッ クをモニタできます。 [**,** | **-**] オプションを使用して、複数または一定範囲のインターフェイスまた は VLAN を指定します。

一連のVLANまたはインターフェイスを指定するときは、カンマ(,)の前後にスペースが必要で す。VLANまたはインターフェイスの範囲を指定するときは、ハイフン(**-**)の前後にスペースが 必要です。

EtherChannel ポートは、SPAN または RSPAN 宛先ポートとして設定することはできません。 EtherChannel グループのメンバである物理ポートは、宛先ポートとして使用できます。ただし、 SPAN の宛先として機能する間は、EtherChannel グループに参加できません。

宛先ポートとして使用しているポートは、SPAN または RSPAN 送信元ポートにすることはできま せん。また、同時に複数のセッションの宛先ポートにすることはできません。

SPAN または RSPAN 宛先ポートであるポート上で IEEE 802.1x 認証をイネーブルにすることはで きますが、ポートがSPAN宛先として削除されるまでIEEE802.1x認証はディセーブルです。IEEE 802.1x 認証がポート上で使用できない場合、スイッチはエラー メッセージを返します。 SPAN ま たは RSPAN 送信元ポートでは IEEE 802.1x 認証をイネーブルにすることができます。

入力トラフィック転送がネットワークセキュリティデバイスでイネーブルの場合、宛先ポートは レイヤ 2 でトラフィックを転送します。

宛先ポートは次のような動作を設定できます。

- 他のキーワードなしで、**monitor session***session\_number***destinationinterface** *interface-id* を入力 した場合、出力のカプセル化はタグなしとなり、入力転送はイネーブルになりません。
- **monitor session** *session\_number* **destination interface** *interface-id* **ingress** を入力した場合は、出 力カプセル化はタグなしで、入力カプセル化はそのあとに続くキーワードが**dot1q**と**untagged** のいずれであるかによって決まります。
- その他のキーワードを指定せずに、**monitor session** *session\_number* **destination interface** *interface-id* **encapsulation replicate** を入力した場合は、出力カプセル化は送信元インターフェ イス カプセル化を複製し、入力トラフィック転送はイネーブルにはなりません。 (これは ローカルSPANだけに適用します。RSPANはカプセル化の複製をサポートしていません)。
- **monitor session** *session\_number* **destination interface** *interface-id* **encapsulation replicate ingress** を入力した場合は、出力カプセル化は送信元インターフェイスのカプセル化を複製し、入力 カプセル化はそのあとに続くキーワードが**dot1q**と**untagged**のいずれであるかによって決ま ります (これはローカル SPAN だけに適用します。RSPAN はカプセル化の複製をサポート していません)。

設定を確認するには、**show monitor** 特権 EXEC コマンドを入力します。 **show running-config** 特権 EXEC コマンドを入力すると、スイッチの SPAN、RSPAN、FSPAN、および FRSPAN の設定を表 示することができます。 SPAN 情報は出力の最後付近に表示されます。

例 次の例では、ローカル SPAN セッション 1 を作成し、スタック メンバ 1 の送信元ポート 1 からス タック メンバ 2 の宛先ポート 2 に送受信するトラフィックをモニタリングする方法を示します。

> Switch(config)# **monitor session 1 source interface gigabitethernet1/0/1 both** Switch(config)# **monitor session 1 destination interface gigabitethernet1/0/2**

次の例では、宛先ポートを既存のローカル SPAN セッションから削除する方法を示します。

Switch(config)# **no monitor session 2 destination interface gigabitethernet1/0/2**

次の例では、ある送信元インターフェイスをモニタリングする RSPAN 送信元セッション 1 を設 定し、さらに宛先 RSPAN VLAN 900 を設定する方法を示します。

Switch(config)# **monitor session 1 source interface gigabitethernet1/0/1** Switch(config)# **monitor session 1 destination remote vlan 900** Switch(config)# **end**

次の例では、モニタリングされたトラフィックを受信するスイッチに、RSPAN 宛先セッション 10 を設定する方法を示します。

Switch(config)# **monitor session 10 source remote vlan 900** Switch(config)# **monitor session 10 destination interface gigabitethernet1/0/2**

次の例では、IEEE 802.1Q カプセル化をサポートするセキュリティ装置を使用して、VLAN 5 の入 力トラフィックに対応する宛先ポートを設定する方法を示します。 出力トラフィックは送信元の カプセル化を複製します。入力トラフィックは IEEE 802.1Q カプセル化を使用します。

Switch(config)# **monitor session 2 destination interface gigabitethernet1/0/2 encapsulation**

 **Network Management Command Reference, Cisco IOS XE Release 3SE (Catalyst 3850 Switch)**(ネットワー ク管理コマンドリファレンス、**Cisco IOS XE** リリース **3SE**(**Catalyst 3850** スイッチ))

#### **dot1q ingress dot1q vlan 5**

次の例では、カプセル化をサポートしないセキュリティ デバイスを使用して、VLAN 5 上の入力 トラフィックの宛先ポートを設定する方法を示します。 出力トラフィックおよび入力トラフィッ クはタグなしです。

Switch(config)# **monitor session 2 destination interface gigabitethernet1/0/2 ingress untagged vlan 5**

#### 関連コマンド

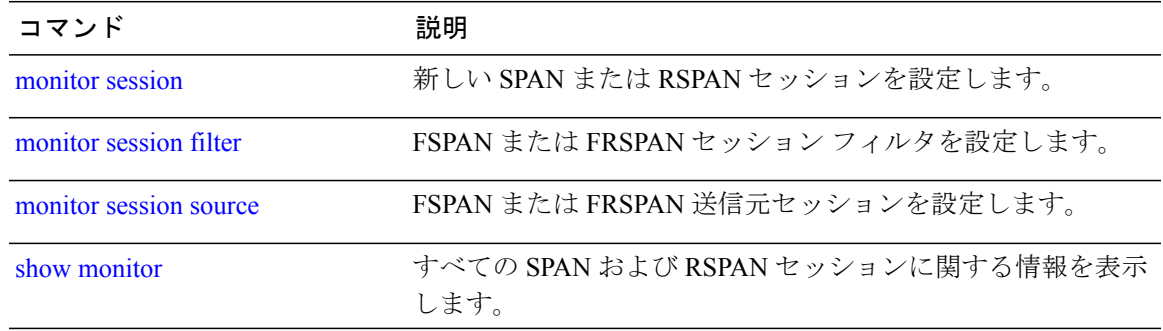

### <span id="page-55-0"></span>**monitor session filter**

特定のVLANにフローベース SPAN (FSPAN) セッションまたはフローベース RSPAN (FRSPAN) 送信元または宛先セッションを新しく開始するには、**monitor session filter** グローバル コンフィ ギュレーション コマンドを使用します。 SPAN または RSPAN セッションからフィルタを削除す るには、このコマンドの **no** 形式を使用します。

**monitor session** *session-number* **filter** {**vlan** *vlan-id* [**,** | **-**] }

**no monitor session** *session-number* **filter** {**vlan** *vlan-id* [**,** | **-**] }

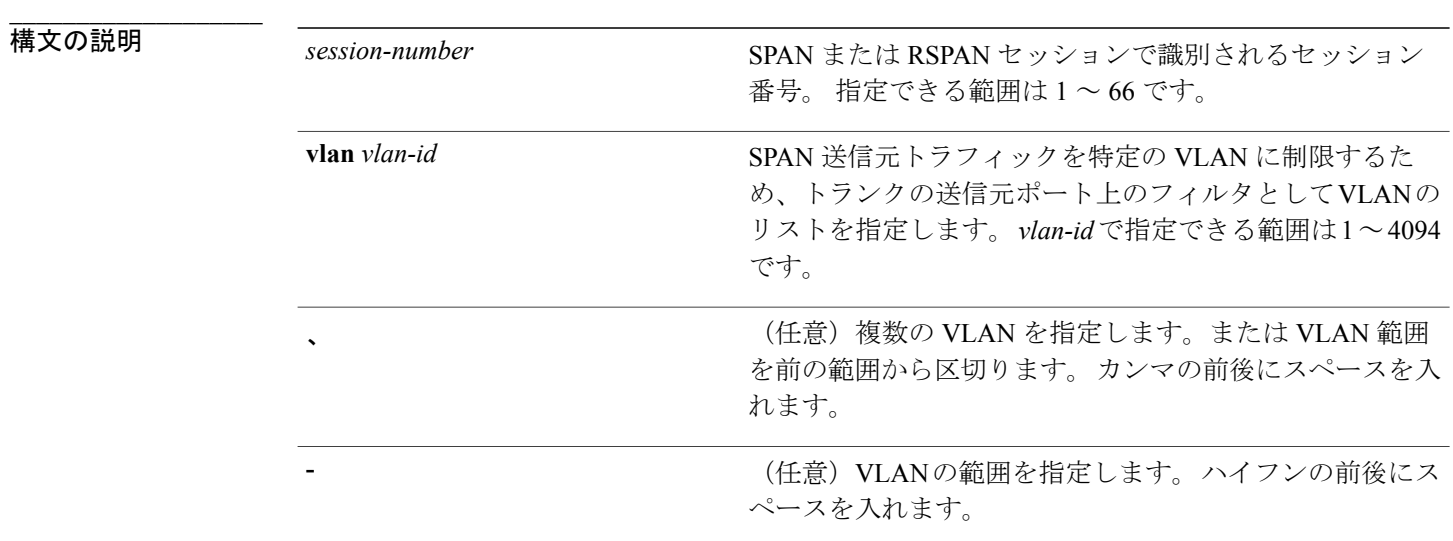

コマンド デフォルト モニタ セッションは設定されていません。

コマンド モード ブローバル コンフィギュレーション

**\_\_\_\_\_\_\_\_\_\_\_\_\_\_\_\_\_\_\_**

**\_\_\_\_\_\_\_\_\_\_\_\_\_\_\_\_\_\_\_**

**\_\_\_\_\_\_\_\_\_\_\_\_\_\_\_\_\_\_\_**

コマンド履歴 リリース 変更内容

Cisco IOS XE 3.2SE このコマンドが導入されました。

 **Network Management Command Reference, Cisco IOS XE Release 3SE (Catalyst 3850 Switch)**(ネットワー

使用上のガイドライン 2 つのローカル SPAN セッションおよび RSPAN 送信元セッションを組み合わせた最大値を設定す ることができます。 スイッチまたはスイッチ スタック上で、合計 66 の SPAN および RSPAN セッ ションを保有できます。

> 1 つの VLAN、または複数のポートや VLAN、特定範囲のポートや VLAN でトラフィックをモニ タできます。 複数または一定範囲の VLAN を指定するには、[**,** | **-**] オプションを使用します。

> 複数の VLAN を指定するときは、カンマ()の前後にスペースが必要です。 VLAN の範囲を指 定するときは、ハイフン(**-**)の前後にスペースが必要です。

> VLAN のフィルタリングは、トランクの送信元ポート上で選択された一連の VLAN のネットワー ク トラフィック解析を参照します。 デフォルトでは、すべての VLAN がトランクの送信元ポー トでモニタリングされます。 **monitor session** *session\_number* **filter vlan** *vlan-id* コマンドを使用する と、トランク送信元ポートの SPAN トラフィックを指定された VLAN だけに限定できます。

> VLAN のモニタリングおよび VLAN のフィルタリングは相互に排他的な関係です。 VLAN が送信 元の場合、VLAN のフィルタリングはイネーブルにできません。 VLAN のフィルタリングが設定 されている場合、VLAN は送信元になることができません。

> 設定を確認するには、**show monitor** 特権 EXEC コマンドを入力します。 **show running-config** 特権 EXEC コマンドを入力すると、スイッチの SPAN、RSPAN、FSPAN、および FRSPAN の設定を表 示することができます。 SPAN 情報は出力の最後付近に表示されます。

**\_\_\_\_\_\_\_\_\_\_\_\_\_\_\_\_\_\_\_**

例 次の例では、既存のセッションの SPAN トラフィックを指定の VLAN だけに制限する方法を示し ます。

Switch(config)# **monitor session 1 filter vlan 100 - 110**

次に、ローカル SPAN セッション 1 を作成してスタック メンバ 1 の送信元ポート 1 とスタック メ ンバ 2 の宛先ポートの送受信両方のトラフィックをモニタし、FSPAN セッションでアクセス リス ト番号 122 を使用して IPv4 トラフィックをフィルタする例を示します。

Switch(config)# **monitor session 1 source interface gigabitethernet1/0/1 both** Switch(config)# **monitor session 1 destination interface gigabitethernet1/0/2** Switch(config)# **monitor session 1 filter ip access-group 122**

#### 関連コマンド

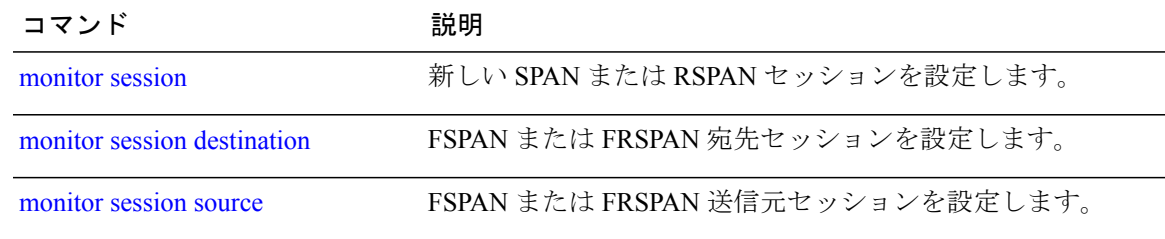

 $\overline{\phantom{a}}$ 

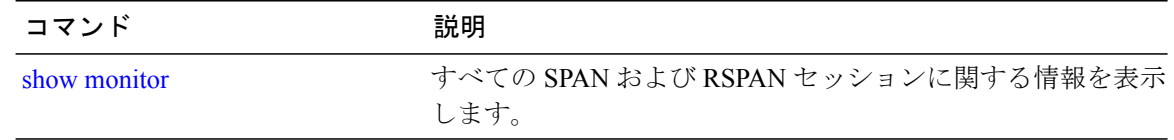

### <span id="page-58-0"></span>**monitor session source**

スイッチド ポート アナライザ (SPAN) セッションまたはリモート SPAN (RSPAN) 送信元セッ ションを開始する、または既存の SPAN または RSPAN セッションでインターフェイスを追加ま たは削除するにはには、**monitor session source** グローバル コンフィギュレーション コマンドを使 用します。 SPAN または RSPAN セッションを削除したり、SPAN または RSPAN セッションから 送信元インターフェイスを削除するには、このコマンドの **no** 形式を使用します。

**monitor session** *session\_number* **source** {**interface** *interface-id* [**,** | **-**] [**both** | **rx** | **tx**] | [**remote**] **vlan** *vlan-id*  $\left[ , \right] - \left[ \left[ \text{both} \right] \right] \left[ \text{r} \right] \left[ \text{tx} \right]$ 

**no monitor session** *session\_number* **source** {**interface** *interface-id* [**,** | **-**] [**both** | **rx** | **tx**] | [**remote**] **vlan** *vlan-id* [**,** | **-**] [**both** | **rx** | **tx**]}

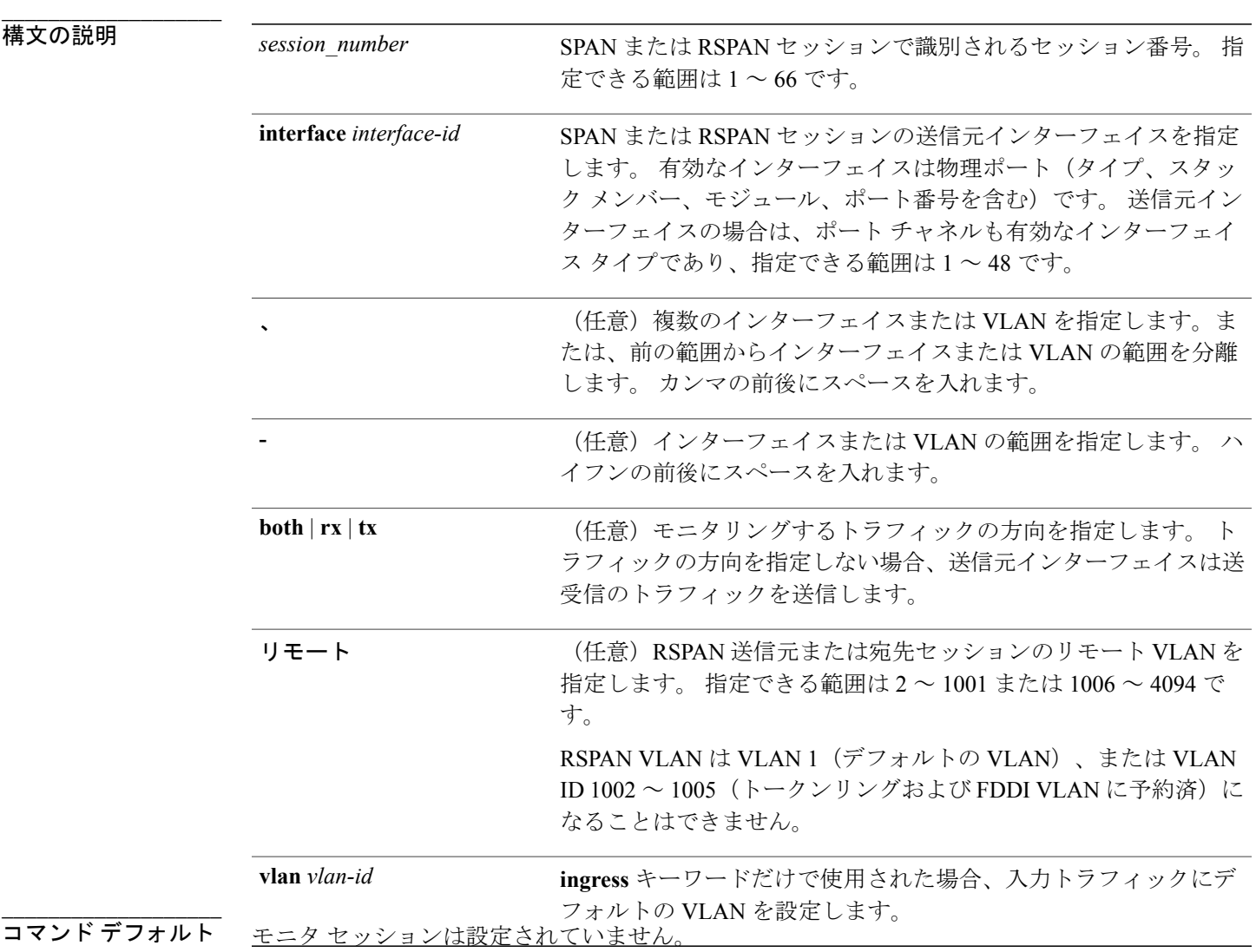

**\_\_\_\_\_\_\_\_\_\_\_\_\_\_\_\_\_\_\_**

**\_\_\_\_\_\_\_\_\_\_\_\_\_\_\_\_\_\_\_**

送信元インターフェイスのデフォルトでは、受信トラフィックと送信トラフィックの両方をモニ タリングします。

送信元ポートとして使用されるトランクインターフェイス上では、すべてのVLANがモニタリン グされます。

- コマンド モード ブローバル コンフィギュレーション
- コマンド履歴 リリース 変更内容 Cisco IOS XE 3.2SE このコマンドが導入されました。

使用上のガイドライン 送信元ポートまたは送信元 VLAN を出入りするトラフィックは、SPAN または RSPAN を使用し てモニタできます。送信元ポートまたは送信元VLANにルーティングされるトラフィックはモニ タできません。

> 2 つのローカル SPAN セッションおよび RSPAN 送信元セッションを組み合わせた最大値を設定す ることができます。 スイッチまたはスイッチ スタック上で、合計 66 の SPAN および RSPAN セッ ションを保有できます。

物理ポート、ポート チャネル、VLAN が送信元になることができます。

各セッションには複数の入力または出力の送信元ポートまたは VLAN を含めることができます が、1 つのセッション内で送信元ポートと送信元 VLAN を組み合わせることはできません。 各 セッションは複数の宛先ポートを保有できます。

VLAN-based SPAN(VSPAN)を使用して、VLAN または一連の VLAN 内のネットワーク トラ フィックを解析する場合、送信元 VLAN のすべてのアクティブ ポートが SPAN または RSPAN セッションの送信元ポートになります。 トランク ポートは VSPAN の送信元ポートとして含ま れ、モニタリングされた VLAN ID のパケットだけが宛先ポートに送信されます。

1つのポート、1つのVLAN、一連のポート、一連のVLAN、ポート範囲、VLAN範囲でトラフィッ クをモニタできます。 [**,** | **-**] オプションを使用して、複数または一定範囲のインターフェイスまた は VLAN を指定します。

一連のVLANまたはインターフェイスを指定するときは、カンマ(,)の前後にスペースが必要で す。VLANまたはインターフェイスの範囲を指定するときは、ハイフン(**-**)の前後にスペースが 必要です。

個々のポートはそれらが EtherChannel に参加している間もモニタリングすることができます。ま た、RSPAN 送信元インターフェイスとして **port-channel** 番号を指定することで EtherChannel バン ドル全体をモニタリングすることができます。

宛先ポートとして使用しているポートは、SPAN または RSPAN 送信元ポートにすることはできま せん。また、同時に複数のセッションの宛先ポートにすることはできません。

SPAN または RSPAN 送信元ポートでは IEEE 802.1x 認証をイネーブルにすることができます。

**Network Management Command Reference, Cisco IOS XE Release 3SE (Catalyst 3850 Switch)**(ネットワー

設定を確認するには、**show monitor** 特権 EXEC コマンドを入力します。 **show running-config** 特権 EXEC コマンドを入力すると、スイッチの SPAN、RSPAN、FSPAN、および FRSPAN の設定を表 示することができます。 SPAN 情報は出力の最後付近に表示されます。

例 ツリング こう こうか SPAN セッション 1 を作成し、スタック メンバ1の送信元ポート1からス タック メンバ 2 の宛先ポート 2 に送受信するトラフィックをモニタリングする方法を示します。

> Switch(config)# **monitor session 1 source interface gigabitethernet1/0/1 both** Switch(config)# **monitor session 1 destination interface gigabitethernet1/0/2**

次の例では、複数の送信元インターフェイスをモニタリングする RSPAN 送信元セッション 1 を 設定し、さらに宛先 RSPAN VLAN 900 を設定する方法を示します。

Switch(config)# **monitor session 1 source interface gigabitethernet1/0/1** Switch(config)# **monitor session 1 source interface port-channel 2 tx** Switch(config)# **monitor session 1 destination remote vlan 900** Switch(config)# **end**

#### 関連コマンド

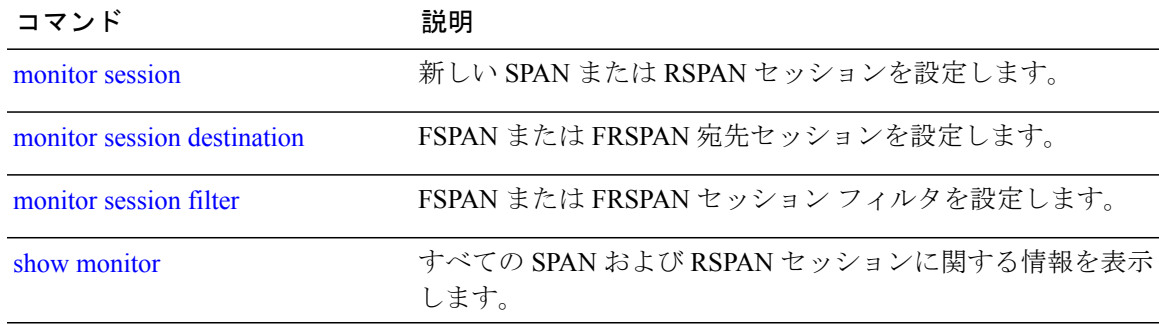

### **show ip sla statistics**

Cisco IOSIPサービスレベル契約(SLA)のすべての動作または指定した動作の現在のまたは集約 された動作ステータスおよび統計情報を表示するには、ユーザ EXEC モードまたは特権 EXEC モードで **show ip sla statistics** コマンドを使用します。

**show ip sla statistics** [ *operation-number* [**details**] | **aggregated** [ *operation-number* | **details**] | **details**]

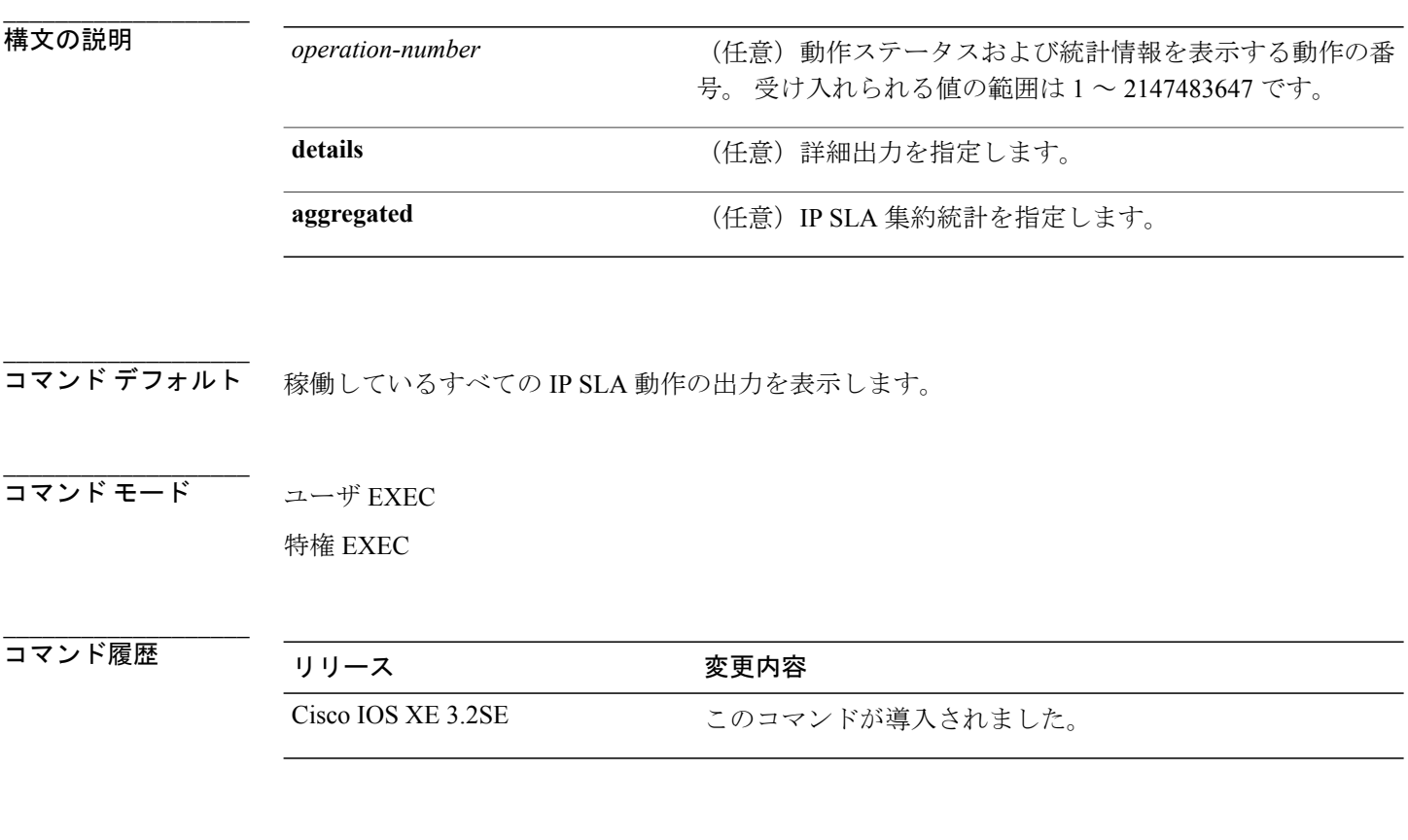

使用上のガイドライン 動作の残りの継続時間、動作がアクティブかどうか、完了時刻など、IP SLA 動作の現在の状態を 表示するには、**show ip sla statistics** を使用します。 出力には、最後の(最近完了した)動作に対 して返されたモニタリング データも含まれます。 この生成された操作 ID は、基本マルチキャス ト操作に対して、また操作全体の要約統計の一部として **show ipsla** コンフィギュレーション コマ ンドを使用すると表示されます。

あるレスポンダに対して詳細を表示するには、その特定の操作 ID に **show** コマンドを入力しま す。

 **Network Management Command Reference, Cisco IOS XE Release 3SE (Catalyst 3850 Switch)**(ネットワー ク管理コマンドリファレンス、**Cisco IOS XE** リリース **3SE**(**Catalyst 3850** スイッチ))

例 次に、**show ip sla statistics** コマンドの出力例を示します。 Switch# **show ip sla statistics** Current Operational State Entry Number: 3 Modification Time: \*22:15:43.000 UTC Sun Feb 11 2001 Diagnostics Text: Last Time this Entry was Reset: Never Number of Octets in use by this Entry: 1332 Number of Operations Attempted: 2 Current Seconds Left in Life: 3511 Operational State of Entry: active Latest Completion Time (milliseconds): 544 Latest Operation Start Time: \*22:16:43.000 UTC Sun Feb 11 2001 Latest Oper Sense: ok Latest Sense Description: 200 OK Total RTT: 544 DNS RTT: 12 TCP Connection RTT: 28 HTTP Transaction RTT: 504 HTTP Message Size: 9707

### <span id="page-63-0"></span>**show monitor**

すべてのスイッチドポートアナライザ (SPAN) およびリモート SPAN (RSPAN) セッションに 関する情報を表示するには、EXEC モードで **show monitor** コマンドを使用します。

**show monitor** [**session** {*session\_number* | **all** | **local** | **range** *list* | **remote**} [**detail**]]

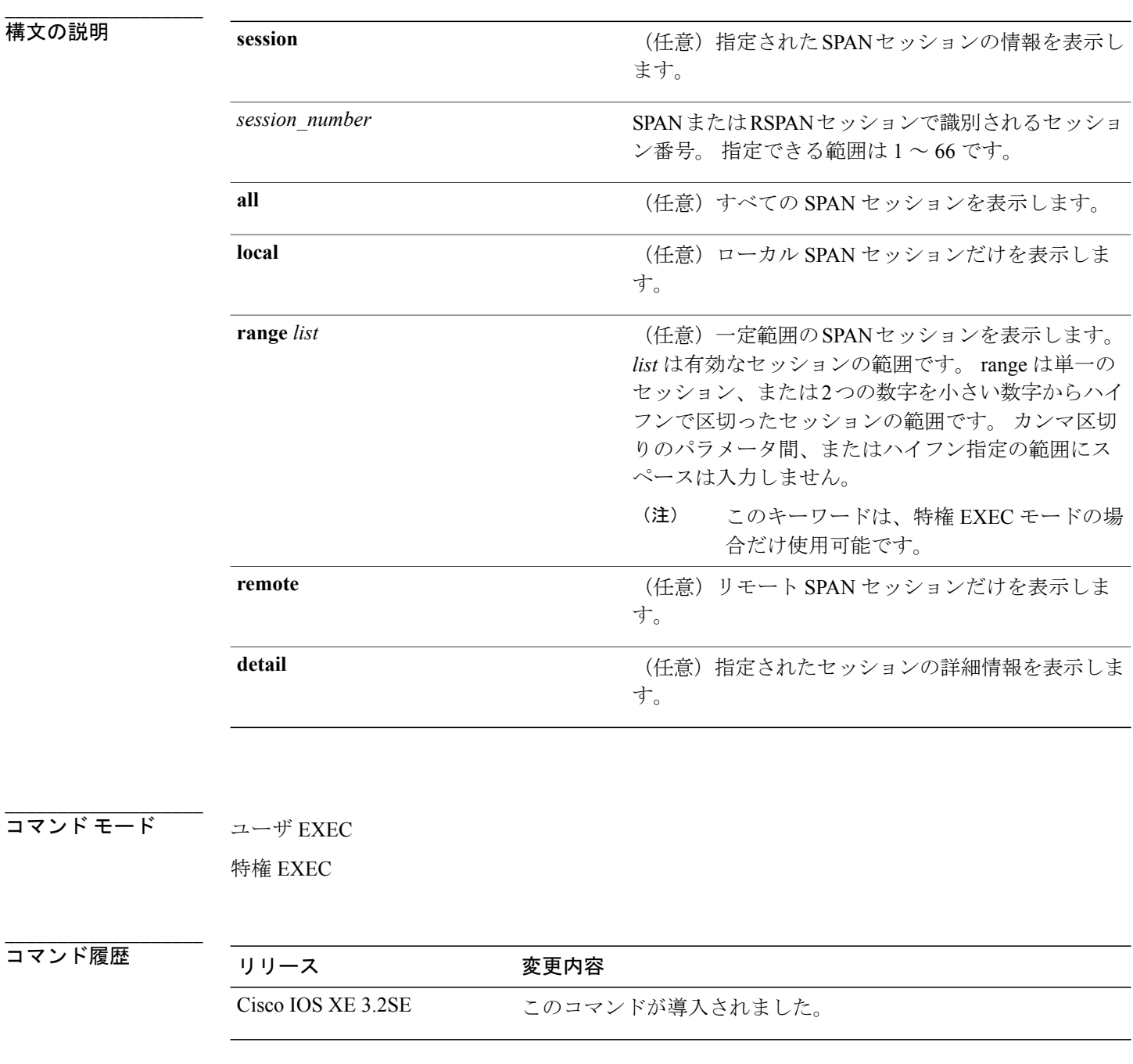

 **Network Management Command Reference, Cisco IOS XE Release 3SE (Catalyst 3850 Switch)**(ネットワー

**\_\_\_\_\_\_\_\_\_\_\_\_\_\_\_\_\_\_\_**

### 使用上のガイドライン **show monitor** コマンドと **show monitor session all** コマンドの出力は同じです。

SPAN 送信元セッションの最大数:2(送信元およびローカル セッションに適用)

**例 インターマン 次に、show monitor** ユーザ EXEC コマンドの出力例を示します。

Switch# **show monitor** Session 1 --------- Type : Local Session Source Ports : RX Only : Gi4/0/1 Both : Gi4/0/2-3,Gi4/0/5-6 Destination Ports : Gi4/0/20 Encapsulation : Replicate Ingress : Disabled Session 2 --------- Type : Remote Source Session Source VLANs : TX Only : 10 Both : 1-9 Dest RSPAN VLAN : 105

次の例では、ローカル SPAN 送信元セッション 1 に対する **show monitor** ユーザ EXEC コマンドの 出力を示します。

Switch# **show monitor session 1** Session 1 --------- Type : Local Session Source Ports : RX Only : Gi4/0/1 Both : Gi4/0/2-3,Gi4/0/5-6 Destination Ports : Gi4/0/20 Encapsulation : Replicate Ingress : Disabled

次の例では、入力トラフィック転送をイネーブルにした場合の **show monitor session all** ユーザ EXEC コマンドの出力を示します。

```
Switch# show monitor session all
Session 1
---------
Type : Local Session
Source Ports :
Both : Gi4/0/2
Destination Ports : Gi4/0/3
Encapsulation : Native
Ingress : Enabled, default VLAN = 5
Ingress encap : DOT1Q
Session 2
---------
Type : Local Session
Source Ports
Both : Gi4/0/8
Destination Ports : Gi4/012
Encapsulation : Replicate
Ingress : Enabled, default VLAN = 4
```
Ingress encap : Untagged

### 関連コマンド

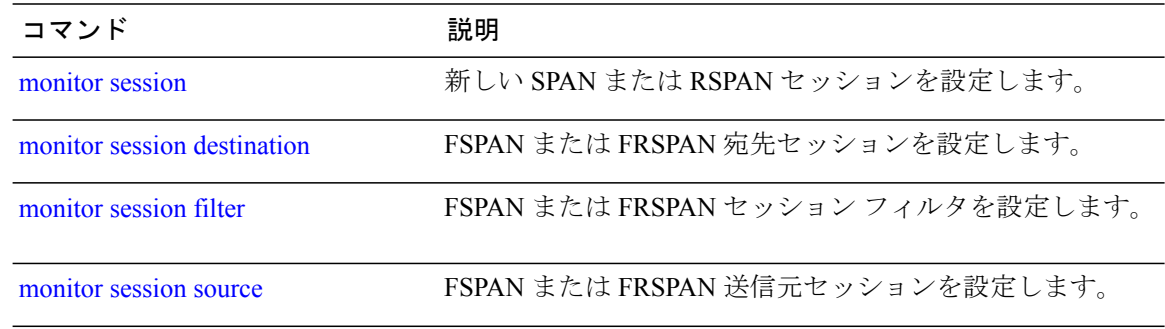

# <span id="page-66-0"></span>**show monitor capture**

ディスプレイ モニタ キャプチャ(WireShark)の内容を表示するには、特権 EXEC モードで **show monitor capture file** コマンドを使用します。

**show monitor capture** [*capture-name* [**buffer** ] | **file** *file-location* : *file-name* ][**brief** |**detailed**|**display-filter** *display-filter-string* ]

**\_\_\_\_\_\_\_\_\_\_\_\_\_\_\_\_\_\_\_**

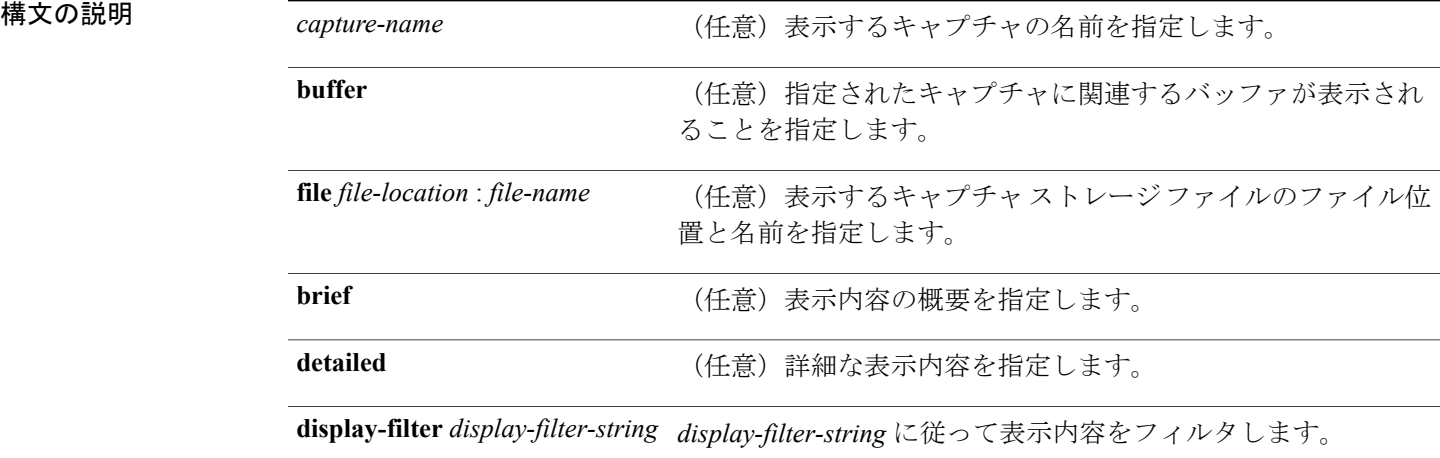

#### **コマンド デフォルト** すべてのキャプチャの内容を表示します。

### コマンド モード 特権 EXEC

**\_\_\_\_\_\_\_\_\_\_\_\_\_\_\_\_\_\_\_**

**\_\_\_\_\_\_\_\_\_\_\_\_\_\_\_\_\_\_\_**

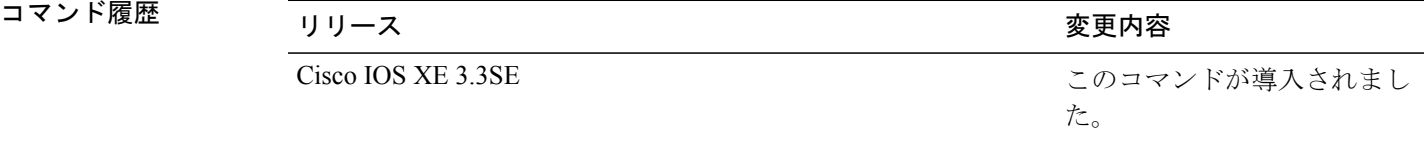

**\_\_\_\_\_\_\_\_\_\_\_\_\_\_\_\_\_\_\_** 使用上のガイドライン none

Switch# **show monitor capture mycap** Status Information for Capture mycap Target Type: Interface: CAPWAP, Ingress: 0 Egress: 0 Status : Active Filter Details: Capture all packets Buffer Details: Buffer Type: LINEAR (default) File Details: Associated file name: flash:mycap.pcap Size of buffer(in MB): 1 Limit Details: Number of Packets to capture: 0 (no limit) Packet Capture duration: 0 (no limit) Packet Size to capture: 0 (no limit) Packets per second: 0 (no limit) Packet sampling rate: 0 (no sampling)

例 mycap という名前のキャプチャのキャプチャを表示するには次を実行します。

#### 関連コマンド

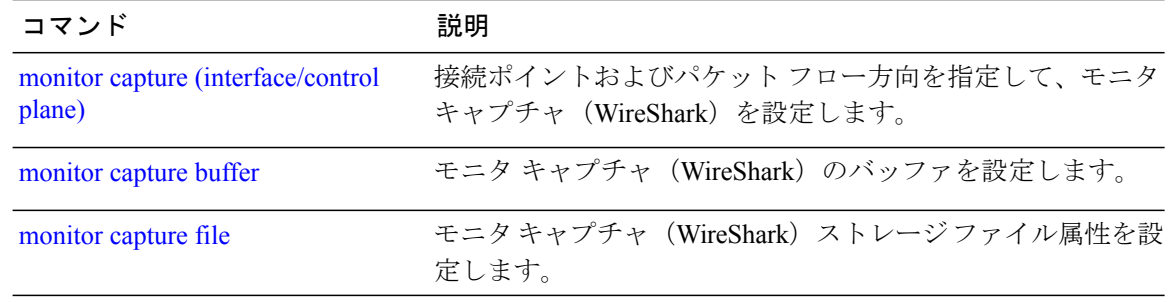

# **show platform ip wccp**

プラットフォーム依存ウェブ キャッシュ通信プロトコル(WCCP)の情報を表示するには、**show platform ip wccp** 特権 EXEC コマンドを使用します。

**show platform ip wccp** {**cache-engines | interfaces | service-groups**} [**switch** *switch-number*]

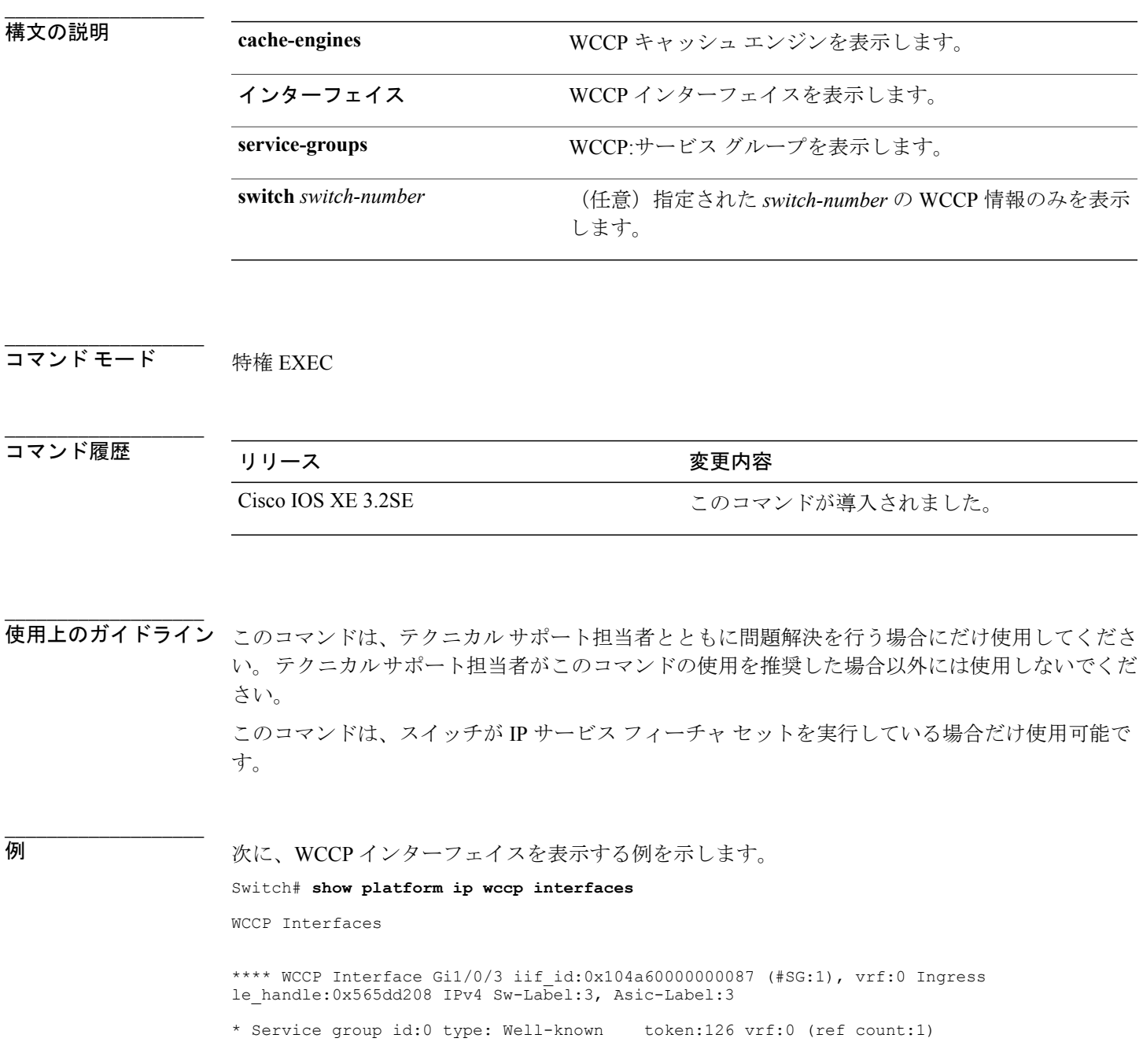

Open service prot: PROT TCP 14 type: Dest ports priority: 240 port[0]: 80

#### 関連コマンド

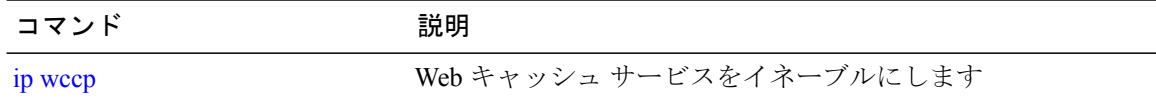

### **snmp-server enable traps**

スイッチでネットワーク管理システム(NMS)にインフォーム要求やさまざまなトラップの簡易 ネットワーク管理プロトコル(SNMP)通知を送信可能にするには、**snmp-server enable traps** グ ローバル コンフィギュレーション コマンドを使用します。 デフォルト設定に戻すには、このコ マンドの **no** 形式を使用します。

**snmp-server enable traps** [**auth-framework** [**sec-violation**] | **bridge** | **call-home** | **cluster** | **config** | **config-copy** | **config-ctid** | **copy-config** | **cpu** | **dot1x** | **energywise** | **entity** | **envmon** | **errdisable** | **event-manager** | **flash** | **fru-ctrl** | **license** | **mac-notification** | **port-security** | **power-ethernet** | **rep** | **snmp** | **stackwise** | **storm-control** | **stpx** | **syslog** | **transceiver** | **tty** | **vlan-membership** | **vlancreate** | **vlandelete** | **vstack** | **vtp** ]

**no snmp-server enable traps** [**auth-framework** [**sec-violation**] | **bridge** | **call-home** | **cluster** | **config** | **config-copy** | **config-ctid** | **copy-config** | **cpu** | **dot1x** | **energywise** | **entity** | **envmon** | **errdisable** | **event-manager** | **flash** | **fru-ctrl** | **license** | **mac-notification** | **port-security** | **power-ethernet** | **rep** | **snmp** | **stackwise** | **storm-control** | **stpx** | **syslog** | **transceiver** | **tty** | **vlan-membership** | **vlancreate** | **vlandelete** | **vstack** | **vtp** ]

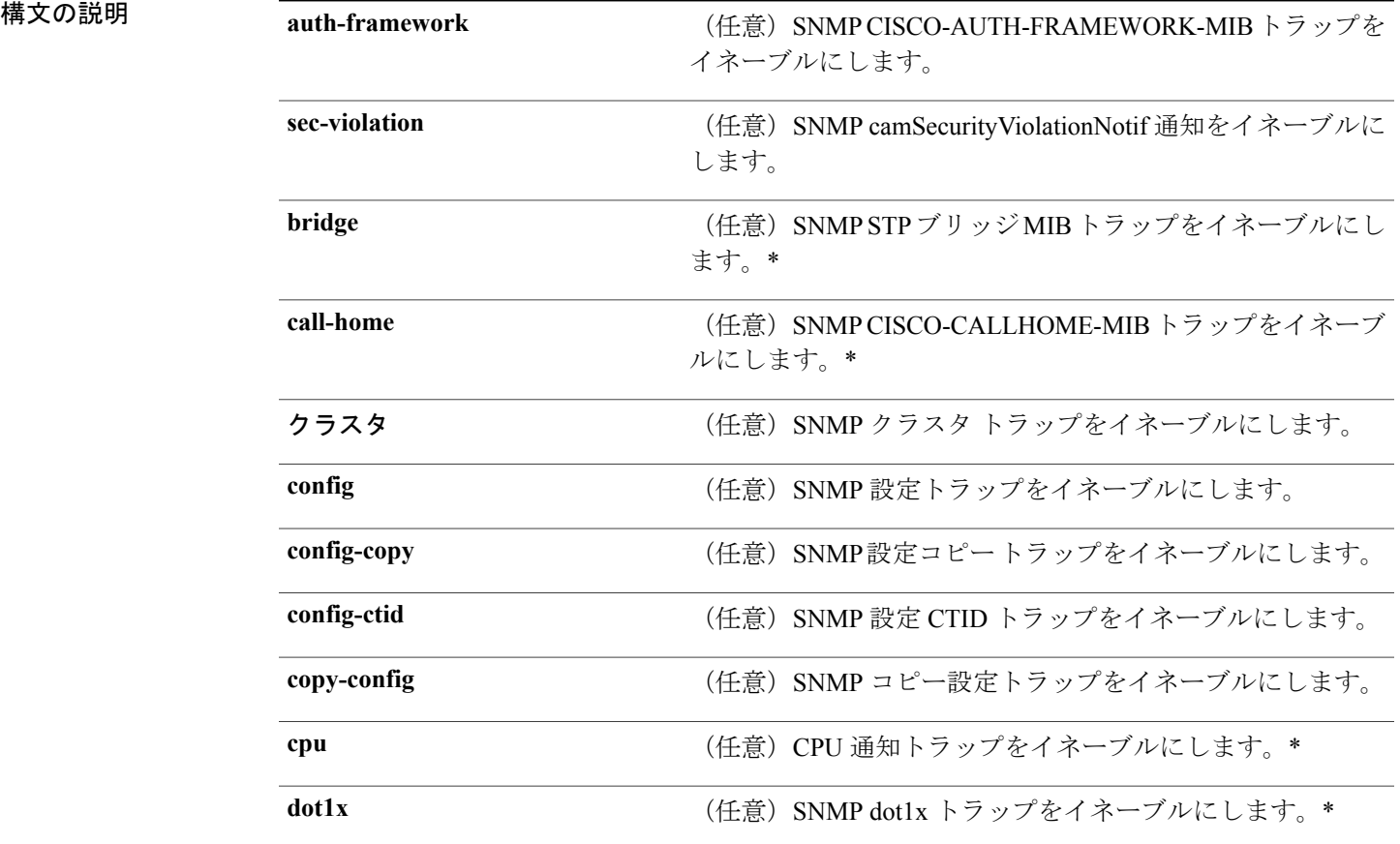

**Network Management Command Reference, Cisco IOS XE Release 3SE (Catalyst 3850 Switch)**(ネットワーク管 理コマンドリファレンス、**Cisco IOS XE** リリース **3SE**(**Catalyst 3850** スイッチ))

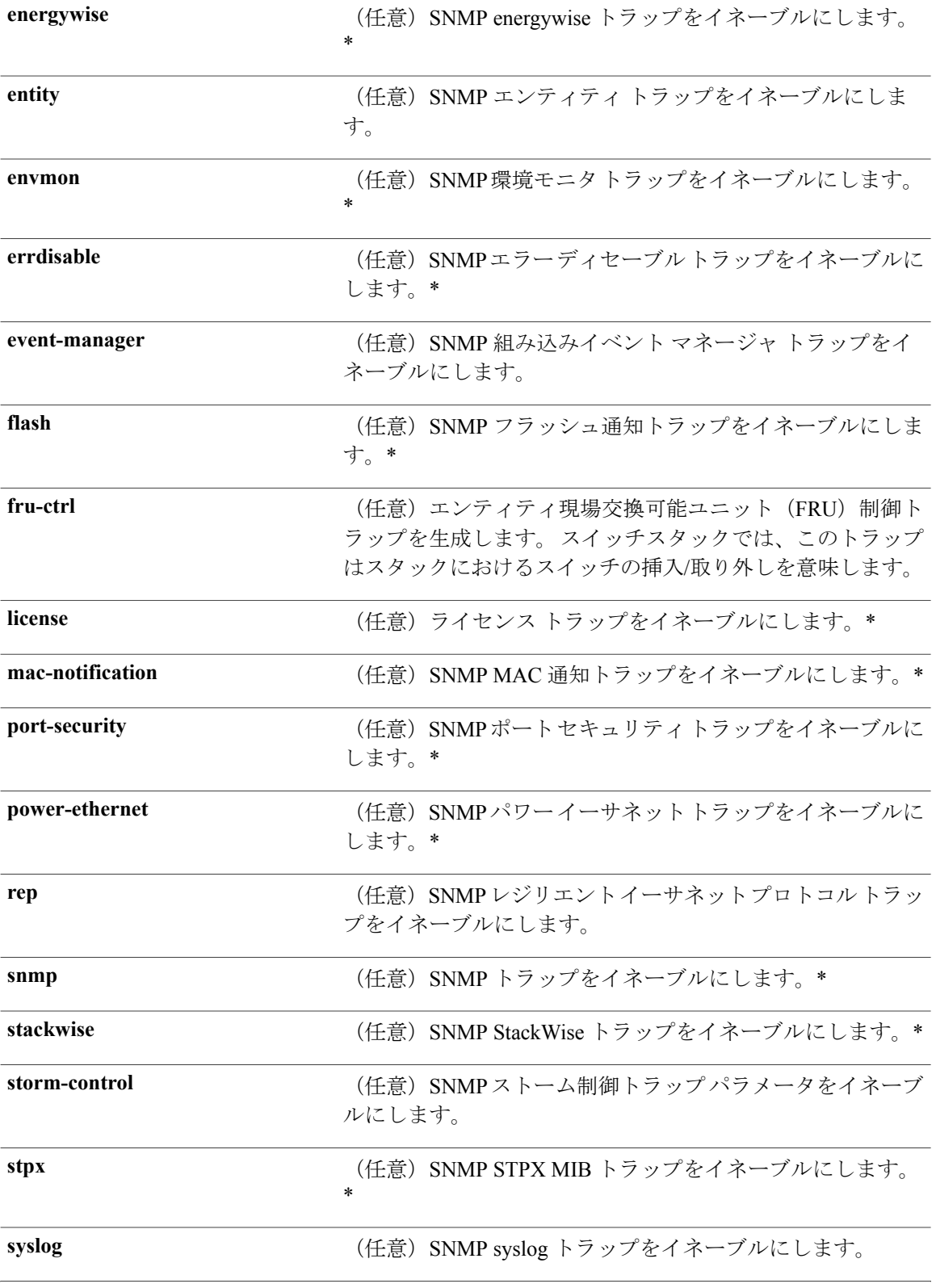

 **Network Management Command Reference, Cisco IOS XE Release 3SE (Catalyst 3850 Switch)**(ネットワー
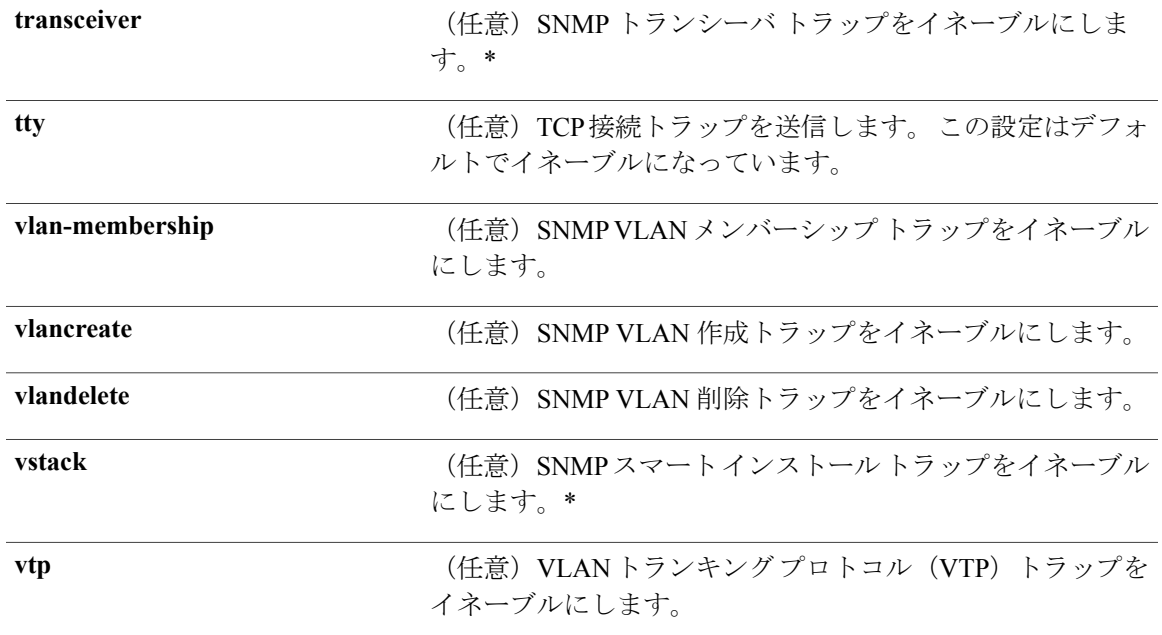

**コマンドデフォルト** SNMP トラップの送信をディセーブルにします。

**コマンド モード** グローバル コンフィギュレーション

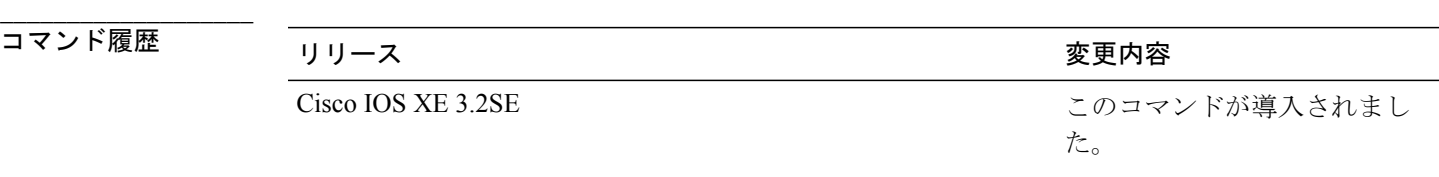

**\_\_\_\_\_\_\_\_\_\_\_\_\_\_\_\_\_\_\_** 使用上のガイドライン 上記の表のアスタリスクが付いているコマンド オプションにはサブ コマンドがあります。 これ らのサブ コマンドの詳細については、関連コマンドの項を参照してください。

> **snmp-server host** グローバル コンフィギュレーション コマンドを使用して、トラップを受信する ホスト(NMS)を指定します。 トラップ タイプを指定しない場合は、すべてのトラップ タイプ が送信されます。

> **snmp-server enable traps** コマンドは、トラップまたは情報がサポートされている場合に、これら の送信をイネーブルにします。

コマンドラインのヘルプストリングに表示される場合でも、**fru-ctrl**、**insertion**および**removal** キーワードはスイッチでサポートされません。**snmp-server enable informs**グローバルコンフィ ギュレーション コマンドは、サポートされていません。 SNMP 情報通知の送信をイネーブル にするには、**snmp-server enable traps** グローバル コンフィギュレーション コマンドと **snmp-server host** *host-addr* **informs** グローバル コンフィギュレーション コマンドを組み合わせ て使用します。

(注) SNMPv1 では、情報はサポートされていません。

複数のトラップ タイプをイネーブルにするには、トラップ タイプごとに **snmp-server enable traps** コマンドを個別に入力する必要があります。

例 次に、複数の SNMP トラップ タイプをイネーブルにする例を示します。

Switch(config)# **snmp-server enable traps cluster** Switch(config)# **snmp-server enable traps config** Switch(config)# **snmp-server enable traps vtp**

#### 関連コマンド

**\_\_\_\_\_\_\_\_\_\_\_\_\_\_\_\_\_\_\_**

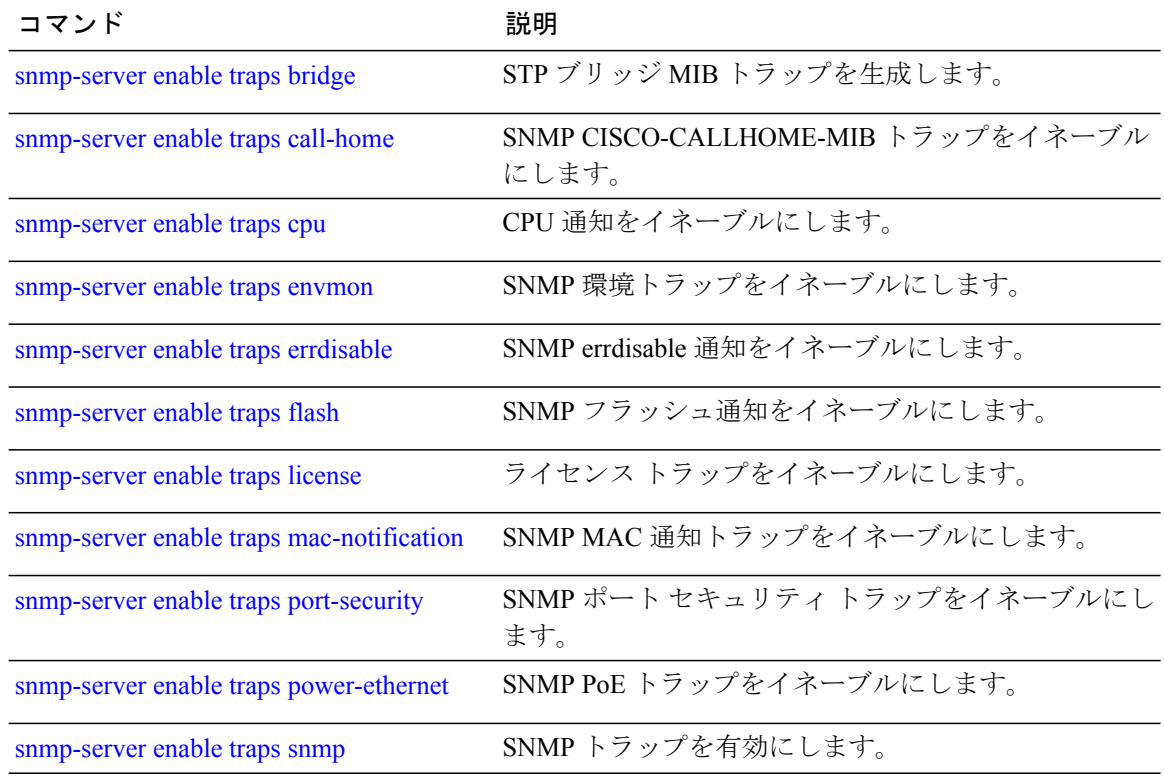

 **Network Management Command Reference, Cisco IOS XE Release 3SE (Catalyst 3850 Switch)**(ネットワー

<sup>(</sup>注)

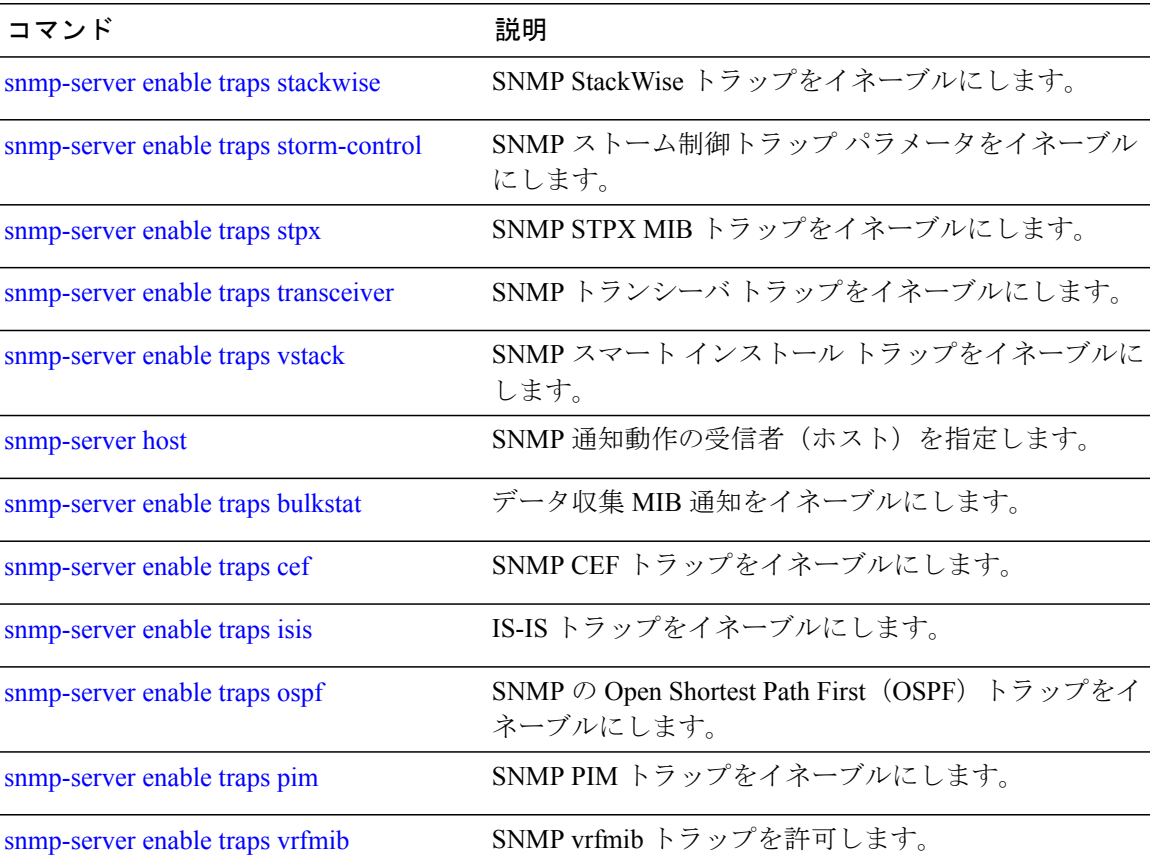

# <span id="page-75-0"></span>**snmp-server enable traps bridge**

STP ブリッジ MIB トラップを生成するには、グローバル コンフィギュレーション モードで **snmp-server enable traps bridge** コマンドを使用します。 デフォルト設定に戻すには、このコマン ドの **no** 形式を使用します。

**snmp-server enable traps bridge** [**newroot**] [**topologychange**] **no snmp-server enable traps bridge** [**newroot**] [**topologychange**]

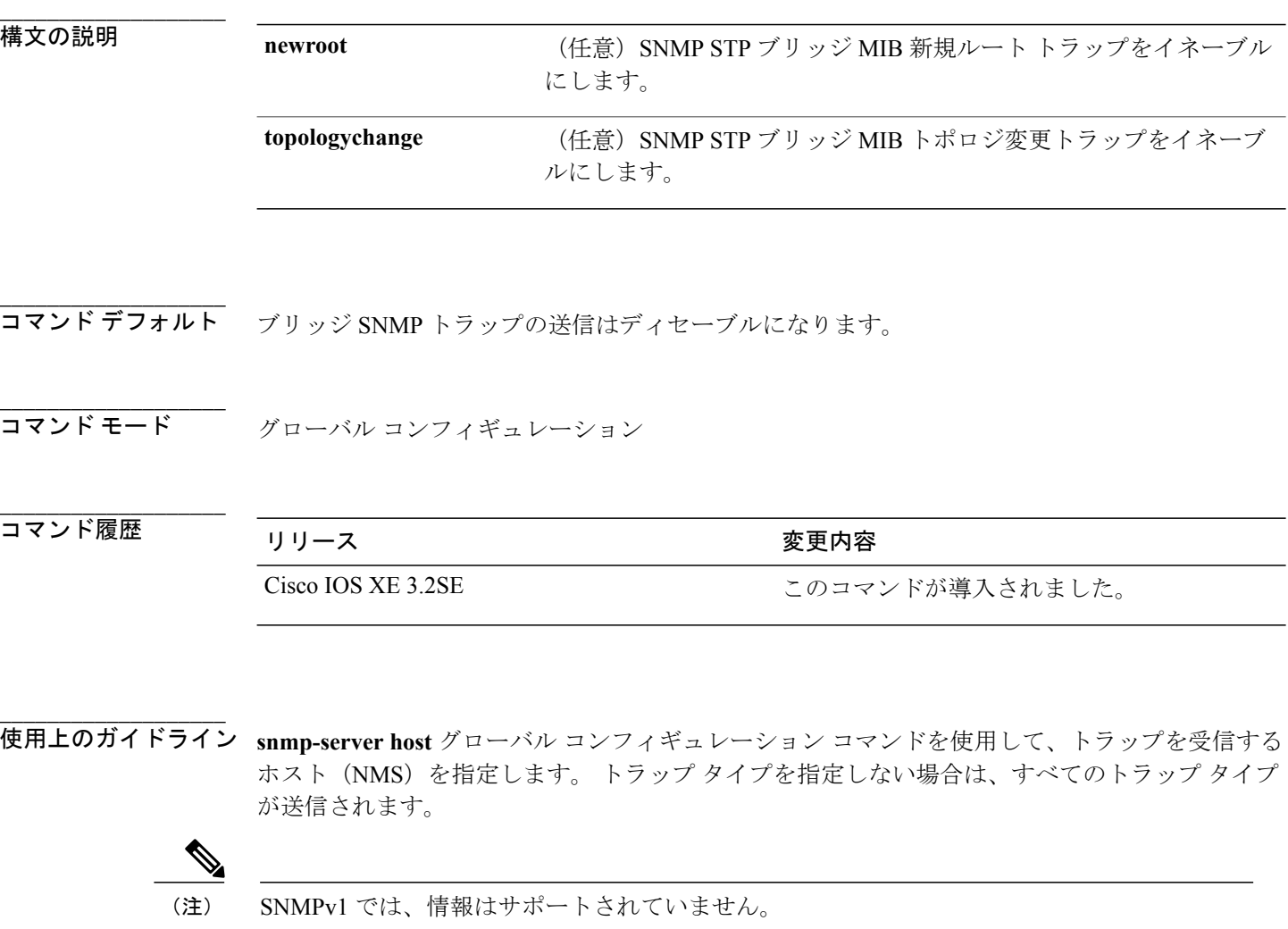

複数のトラップ タイプをイネーブルにするには、トラップ タイプごとに **snmp-server enable traps** コマンドを個別に入力する必要があります。

 **Network Management Command Reference, Cisco IOS XE Release 3SE (Catalyst 3850 Switch)**(ネットワー

例 次の例では、NMS にブリッジ新規ルート トラップを送信する方法を示します。

Switch(config)# **snmp-server enable traps bridge newroot**

# <span id="page-77-0"></span>**snmp-server enable traps bulkstat**

データ収集 MIB トラップをイネーブルにするには、グローバル設定モードで **snmp-server enable traps bulkstat** コマンドを使用します。 デフォルト設定に戻すには、このコマンドの **no** 形式を使 用します。

**snmp-server enable traps bulkstat** [**collection** | **transfer**] **no snmp-server enable traps bulkstat** [**collection** | **transfer**]

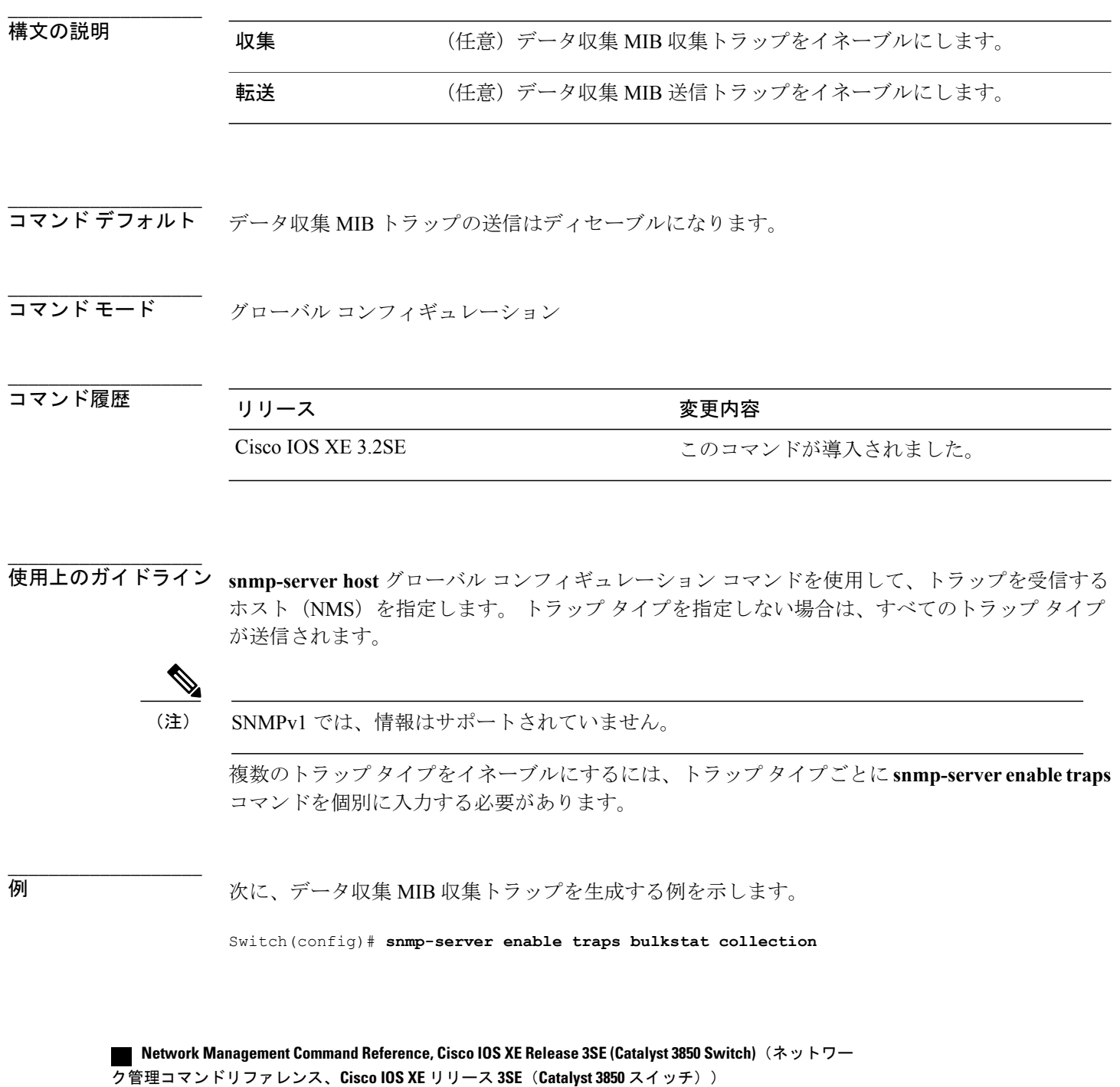

# <span id="page-78-0"></span>**snmp-server enable traps call-home**

SNMPCISCO-CALLHOME-MIBトラップをイネーブルにするには、グローバルコンフィギュレー ション モードで **snmp-server enable traps call-home** コマンドを使用します。 デフォルト設定に戻 すには、このコマンドの **no** 形式を使用します。

**snmp-server enable traps call-home** [**message-send-fail** | **server-fail**] **no snmp-server enable traps call-home** [**message-send-fail** | **server-fail**]

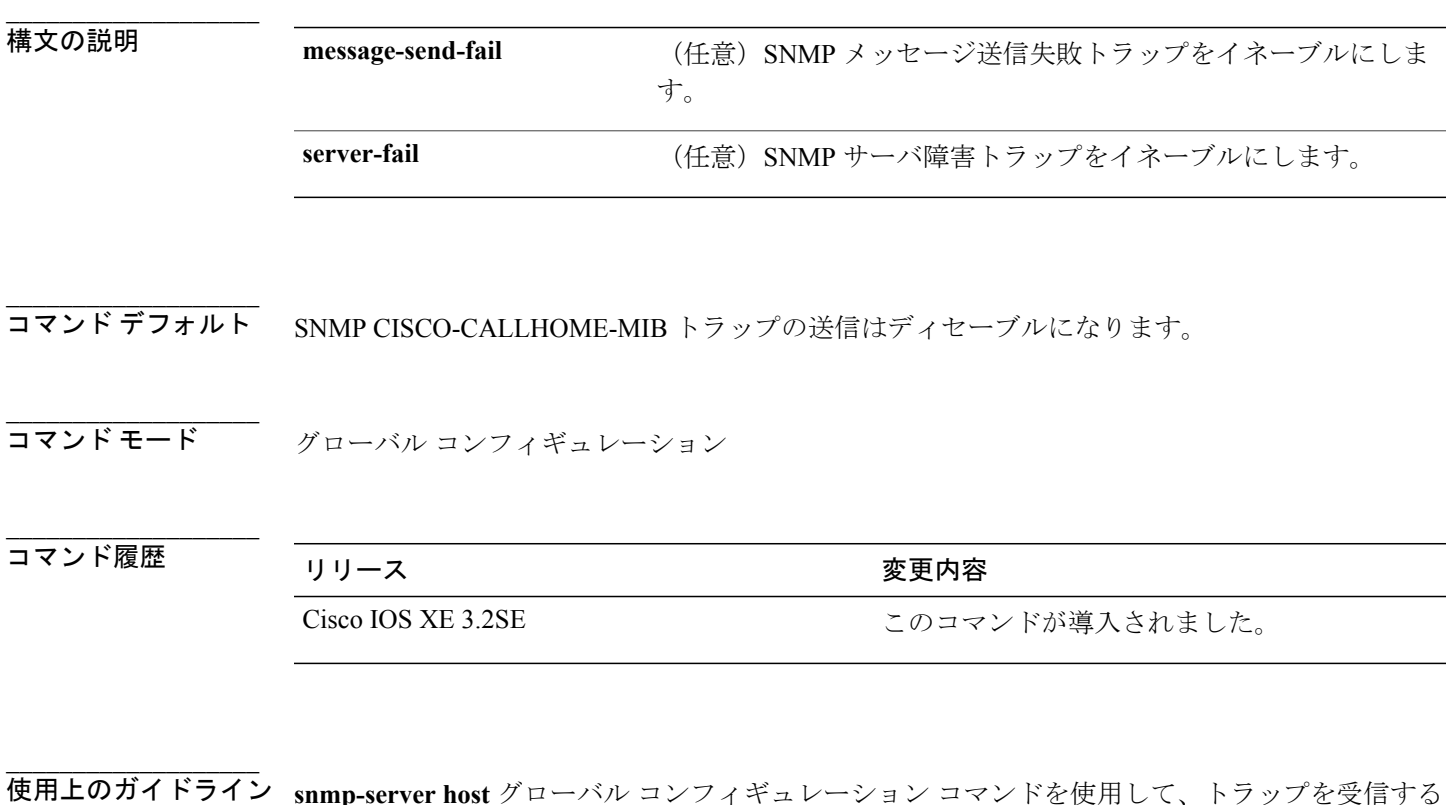

使用上のガイドライン **snmp-server host** グローバル コンフィギュレーション コマンドを使用して、トラップを受信する ホスト (NMS) を指定します。 トラップ タイプを指定しない場合は、すべてのトラップ タイプ が送信されます。

(注) SNMPv1 では、情報はサポートされていません。

複数のトラップ タイプをイネーブルにするには、トラップ タイプごとに **snmp-server enable traps** コマンドを個別に入力する必要があります。

例 次に、SNMP メッセージ送信失敗トラップを生成する例を示します。

Switch(config)# **snmp-server enable traps call-home message-send-fail**

## <span id="page-80-0"></span>**snmp-server enable traps cef**

SNMP シスコ エクスプレス フォワーディング トラップをイネーブルにするには、グローバル コ ンフィギュレーション モードで **snmp-server enable traps cef** コマンドを使用します。 デフォルト 設定に戻すには、このコマンドの **no** 形式を使用します。

**snmp-server enable traps cef** [**inconsistency** |**peer-fib-state-change** |**peer-state-change** | **resource-failure**] **no snmp-server enable traps cef** [**inconsistency** | **peer-fib-state-change** | **peer-state-change** | **resource-failure**]

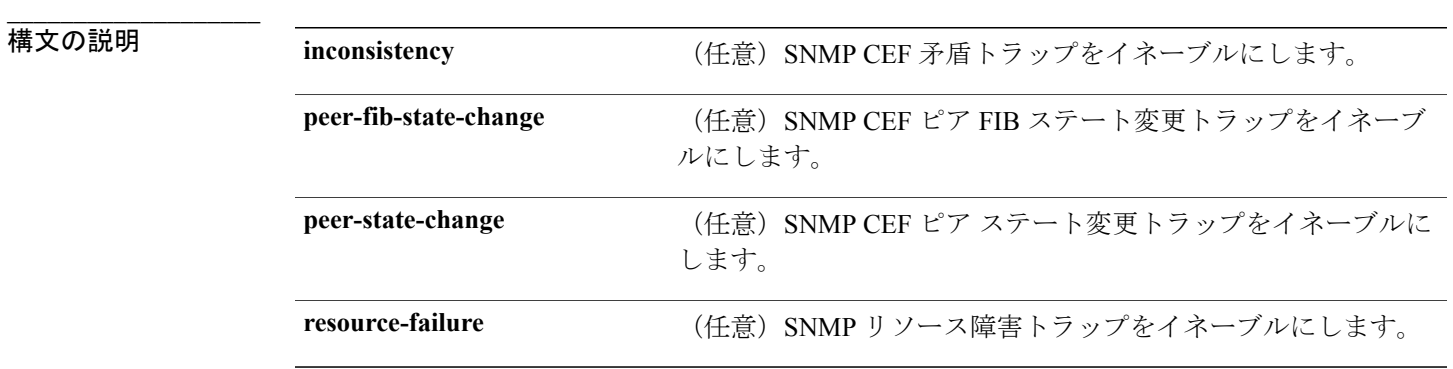

**コマンドデフォルト** SNMP CEF トラップの送信はディセーブルになります。

コマンド モード ブローバル コンフィギュレーション

**\_\_\_\_\_\_\_\_\_\_\_\_\_\_\_\_\_\_\_** コマンド履歴 リリース 変更内容 Cisco IOS XE 3.2SE このコマンドが導入されました。

**\_\_\_\_\_\_\_\_\_\_\_\_\_\_\_\_\_\_\_** 使用上のガイドライン **snmp-server host** グローバル コンフィギュレーション コマンドを使用して、トラップを受信する ホスト(NMS)を指定します。 トラップ タイプを指定しない場合は、すべてのトラップ タイプ が送信されます。

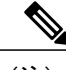

(注) SNMPv1 では、情報はサポートされていません。

**Network Management Command Reference, Cisco IOS XE Release 3SE (Catalyst 3850 Switch)**(ネットワーク管 理コマンドリファレンス、**Cisco IOS XE** リリース **3SE**(**Catalyst 3850** スイッチ))

**\_\_\_\_\_\_\_\_\_\_\_\_\_\_\_\_\_\_\_**

複数のトラップ タイプをイネーブルにするには、トラップ タイプごとに **snmp-server enable traps** コマンドを個別に入力する必要があります。

#### 例 次に、SNMP CEF 矛盾トラップを生成する例を示します。

Switch(config)# **snmp-server enable traps cef inconsistency**

# <span id="page-82-0"></span>**snmp-server enable traps cpu**

CPU 通知をイネーブルにするには、グローバル コンフィギュレーション モードで **snmp-server enable traps cpu** コマンドを使用します。 デフォルト設定に戻すには、このコマンドの **no** 形式を 使用します。

**snmp-server enable traps cpu** [**threshold**] **no snmp-server enable traps cpu** [**threshold**]

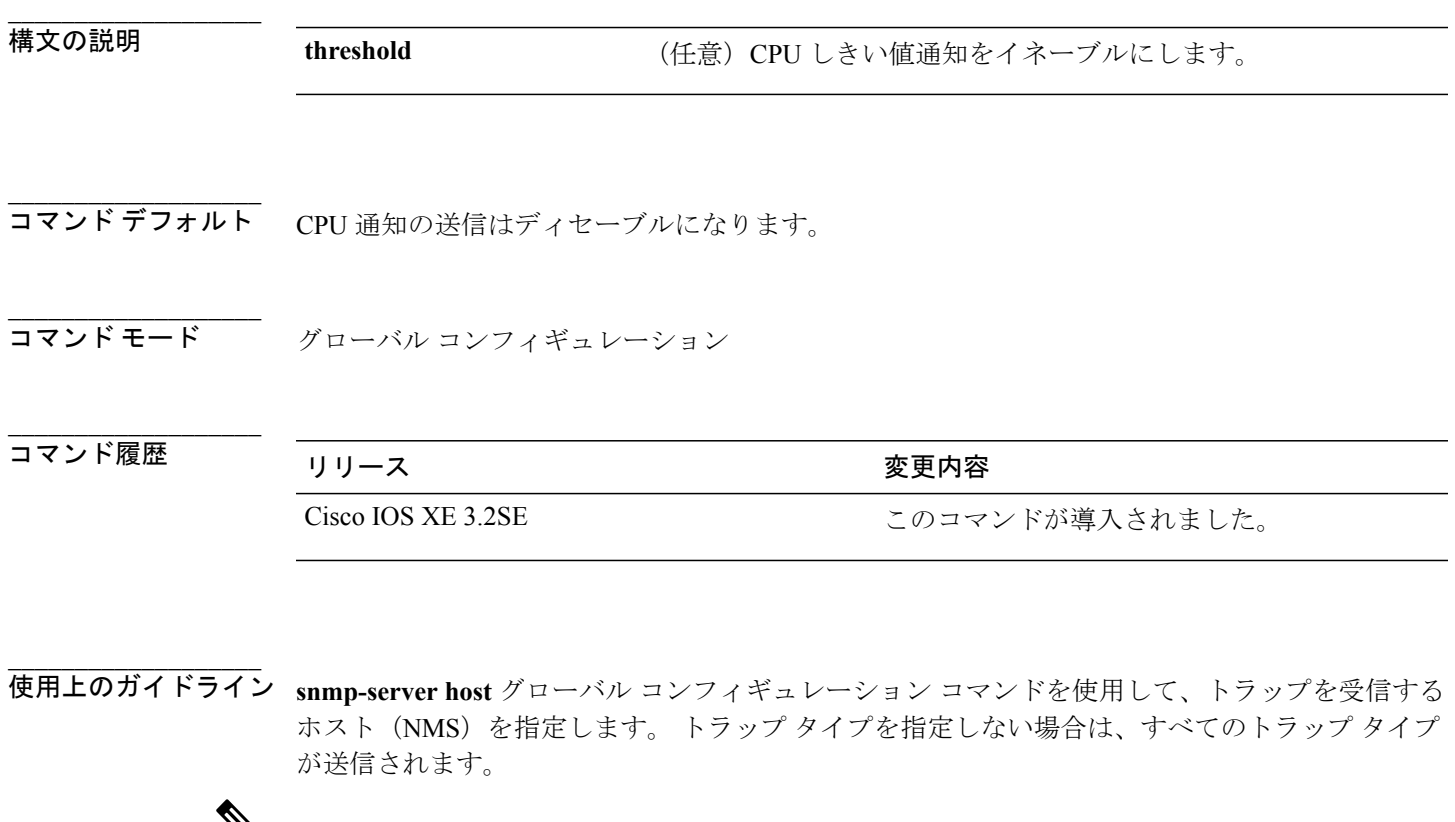

 $\mathscr{D}_{\mathbf{z}}$ 

(注) SNMPv1 では、情報はサポートされていません。

複数のトラップ タイプをイネーブルにするには、トラップ タイプごとに **snmp-server enable traps** コマンドを個別に入力する必要があります。

例 みに、CPU しきい値通知を生成する例を示します。

Switch(config)# **snmp-server enable traps cpu threshold**

**Network Management Command Reference, Cisco IOS XE Release 3SE (Catalyst 3850 Switch)**(ネットワーク管 理コマンドリファレンス、**Cisco IOS XE** リリース **3SE**(**Catalyst 3850** スイッチ))

**\_\_\_\_\_\_\_\_\_\_\_\_\_\_\_\_\_\_\_**

## <span id="page-83-0"></span>**snmp-server enable traps envmon**

SNMP 環境トラップをイネーブルにするには、グローバル コンフィギュレーション モードで **snmp-server enable traps envmon** コマンドを使用します。 デフォルト設定に戻すには、このコマ ンドの **no** 形式を使用します。

**snmp-server enable traps envmon** [**fan**][**shutdown**][**status**] [**supply**][**temperature**] **no snmp-server enable traps envmon** [**fan**][**shutdown**][**status**] [**supply**][**temperature**]

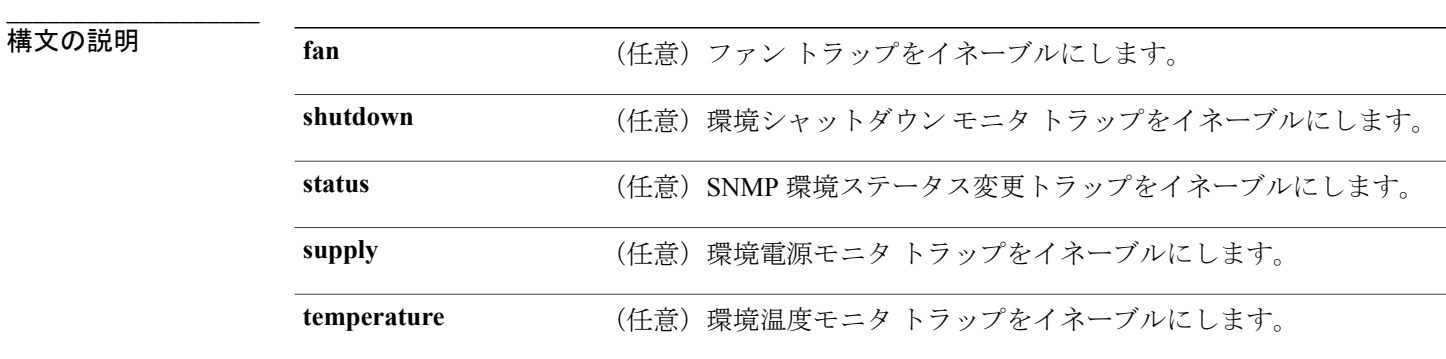

**\_\_\_\_\_\_\_\_\_\_\_\_\_\_\_\_\_\_\_** 環境 SNMP トラップの送信はディセーブルになります。

コマンド モード ブローバル コンフィギュレーション

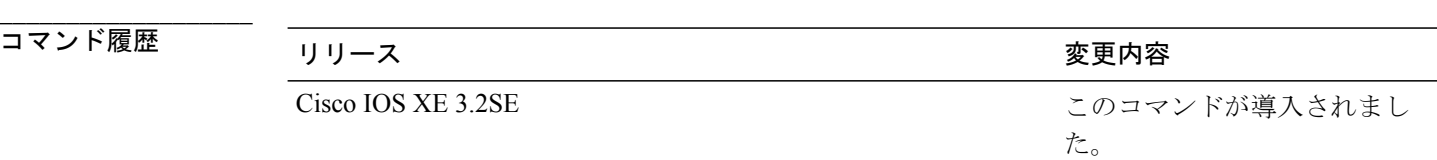

**\_\_\_\_\_\_\_\_\_\_\_\_\_\_\_\_\_\_\_** 使用上のガイドライン **snmp-server host** グローバル コンフィギュレーション コマンドを使用して、トラップを受信する ホスト (NMS) を指定します。トラップ タイプを指定しない場合は、すべてのトラップ タイプ が送信されます。

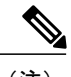

**\_\_\_\_\_\_\_\_\_\_\_\_\_\_\_\_\_\_\_**

(注) SNMPv1 では、情報はサポートされていません。

 **Network Management Command Reference, Cisco IOS XE Release 3SE (Catalyst 3850 Switch)**(ネットワー

ク管理コマンドリファレンス、**Cisco IOS XE** リリース **3SE**(**Catalyst 3850** スイッチ))

複数のトラップ タイプをイネーブルにするには、トラップ タイプごとに **snmp-server enable traps** コマンドを個別に入力する必要があります。

**\_\_\_\_\_\_\_\_\_\_\_\_\_\_\_\_\_\_\_ 例 オンメント** 次に、ファン トラップを生成する例を示します。

Switch(config)# **snmp-server enable traps envmon fan**

# <span id="page-85-0"></span>**snmp-server enable traps errdisable**

エラー ディセーブルの SNMP 通知をイネーブルにするには、グローバル コンフィギュレーショ ン モードで **snmp-server enable traps errdisable** コマンドを使用します。 デフォルト設定に戻すに は、このコマンドの **no** 形式を使用します。

**snmp-server enable traps errdisable** [**notification-rate** *number-of-notifications*] **no snmp-server enable traps errdisable** [**notification-rate** *number-of-notifications*]

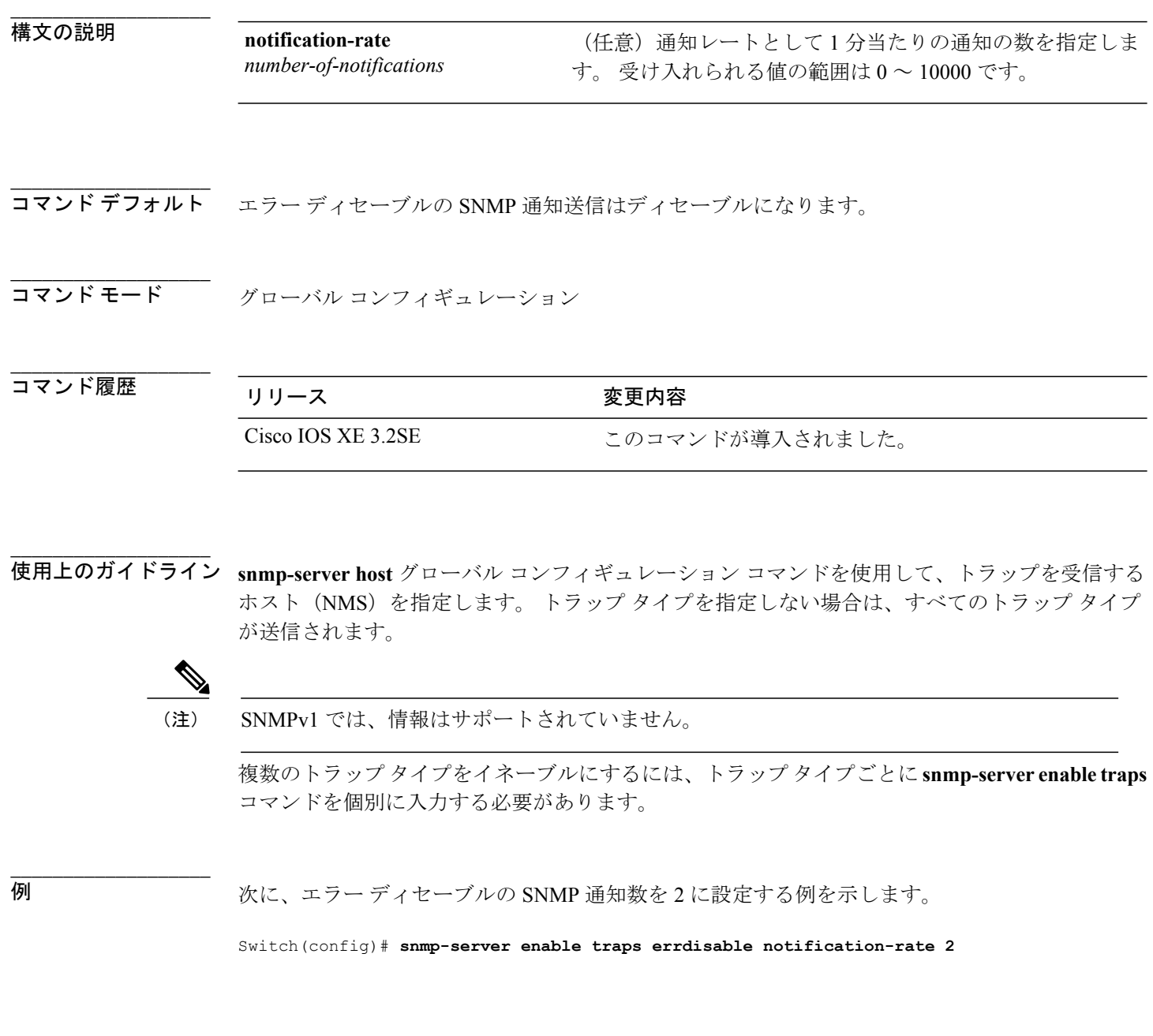

 **Network Management Command Reference, Cisco IOS XE Release 3SE (Catalyst 3850 Switch)**(ネットワー

ク管理コマンドリファレンス、**Cisco IOS XE** リリース **3SE**(**Catalyst 3850** スイッチ))

# <span id="page-86-0"></span>**snmp-server enable traps flash**

SNMP フラッシュ通知をイネーブルにするには、グローバル コンフィギュレーション モードで **snmp-server enable trapsflash**コマンドを使用します。デフォルト設定に戻すには、このコマンド の **no** 形式を使用します。

**snmp-server enable traps flash** [**insertion**][**removal**] **no snmp-server enable traps flash** [**insertion**][**removal**]

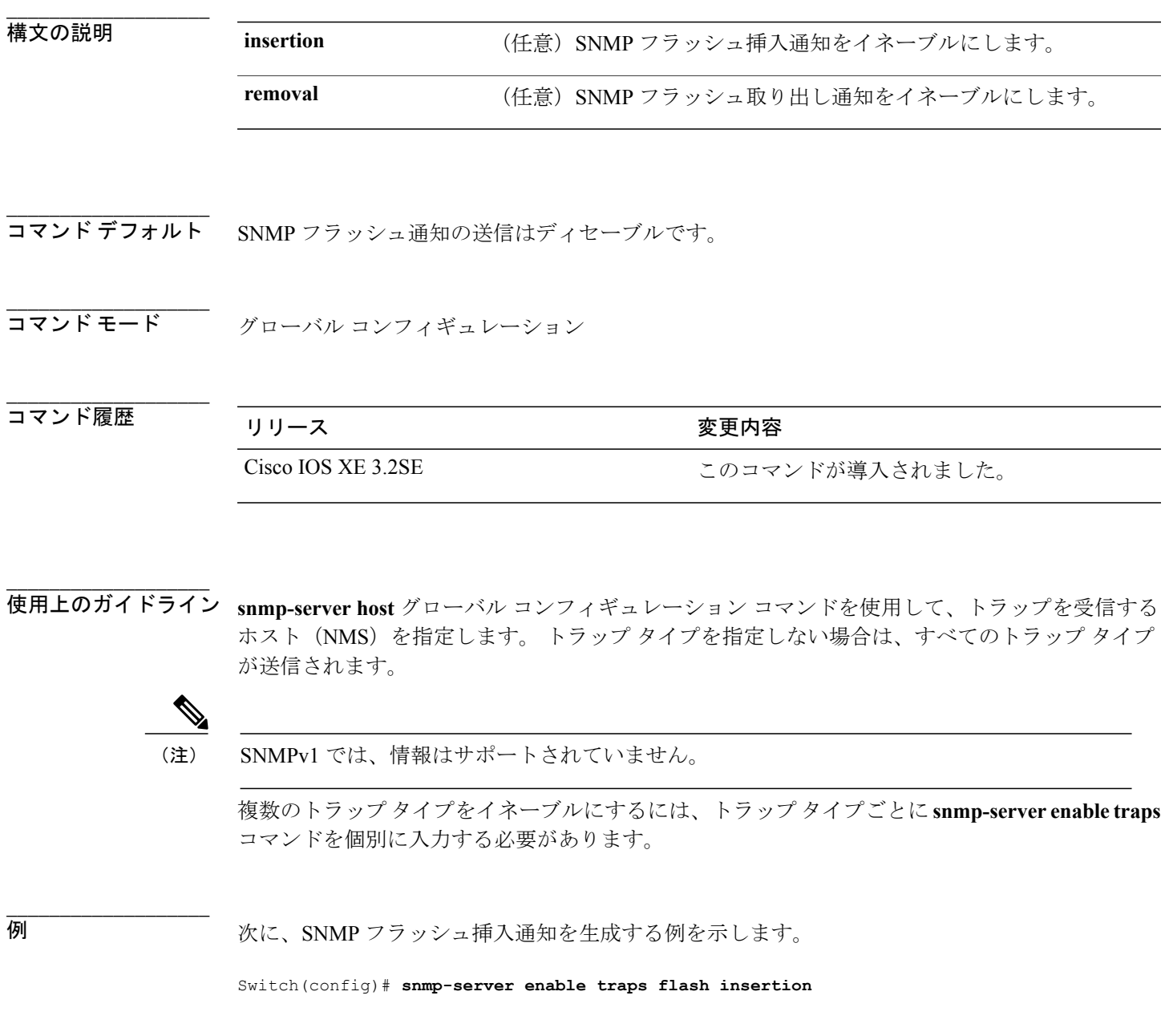

# <span id="page-87-0"></span>**snmp-server enable traps isis**

IntermediateSystem-to-IntermediateSystem(IS-IS)リンクステート ルーティング プロトコル トラッ プをイネーブルにするには、グローバル設定モードで**snmp-server enable trapsisis**コマンドを使用 します。 デフォルト設定に戻すには、このコマンドの **no** 形式を使用します。

**snmp-server enable traps isis** [**errors** | **state-change**] **no snmp-server enable traps isis** [**errors** | **state-change**]

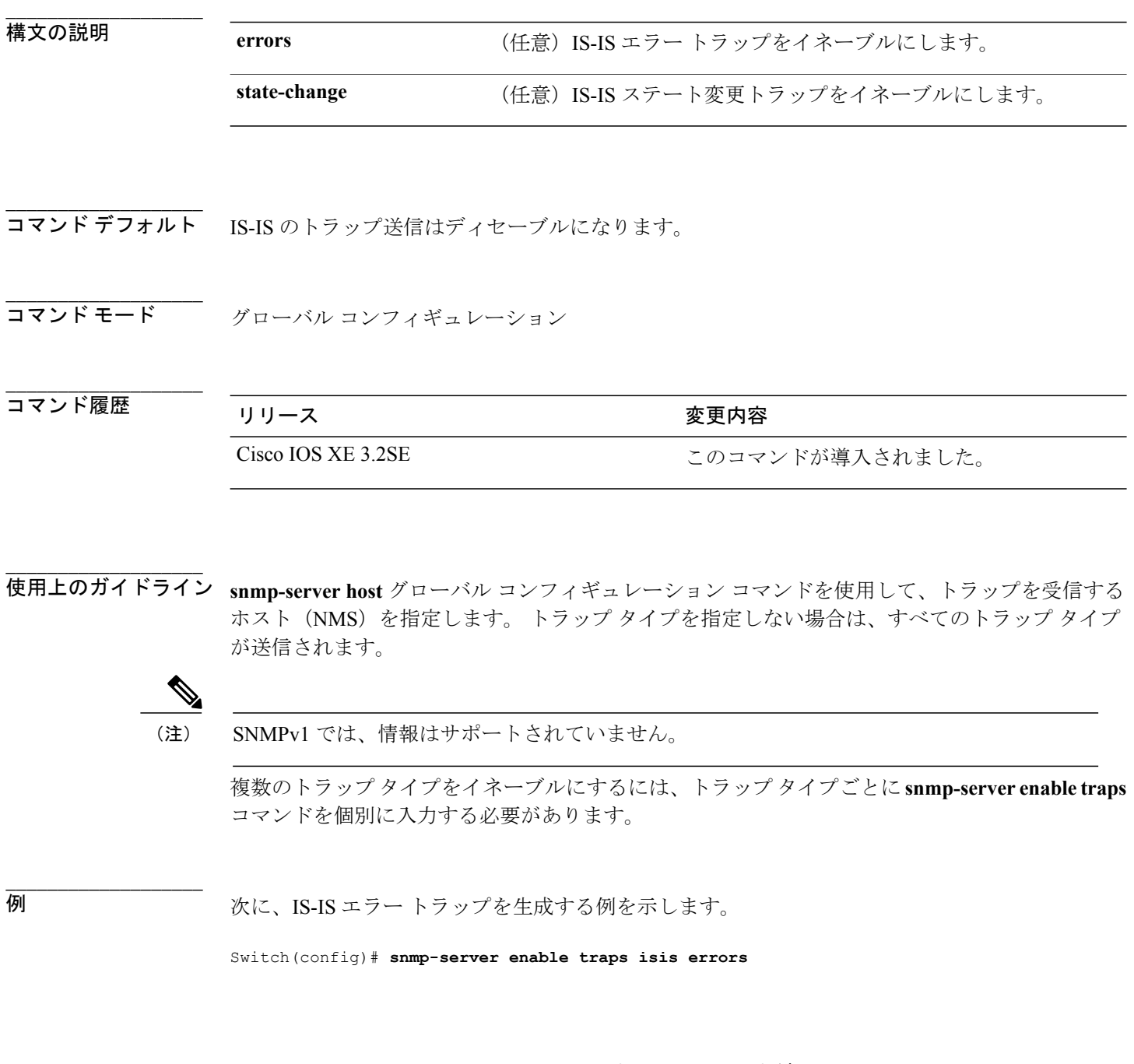

 **Network Management Command Reference, Cisco IOS XE Release 3SE (Catalyst 3850 Switch)**(ネットワー

ク管理コマンドリファレンス、**Cisco IOS XE** リリース **3SE**(**Catalyst 3850** スイッチ))

# <span id="page-88-0"></span>**snmp-server enable traps license**

ライセンス トラップをイネーブルにするには、グローバル コンフィギュレーション モードで **snmp-server enable traps license** コマンドを使用します。 デフォルト設定に戻すには、このコマン ドの **no** 形式を使用します。

**snmp-server enable traps license** [**deploy**][**error**][**usage**] **no snmp-server enable traps license** [**deploy**][**error**][**usage**]

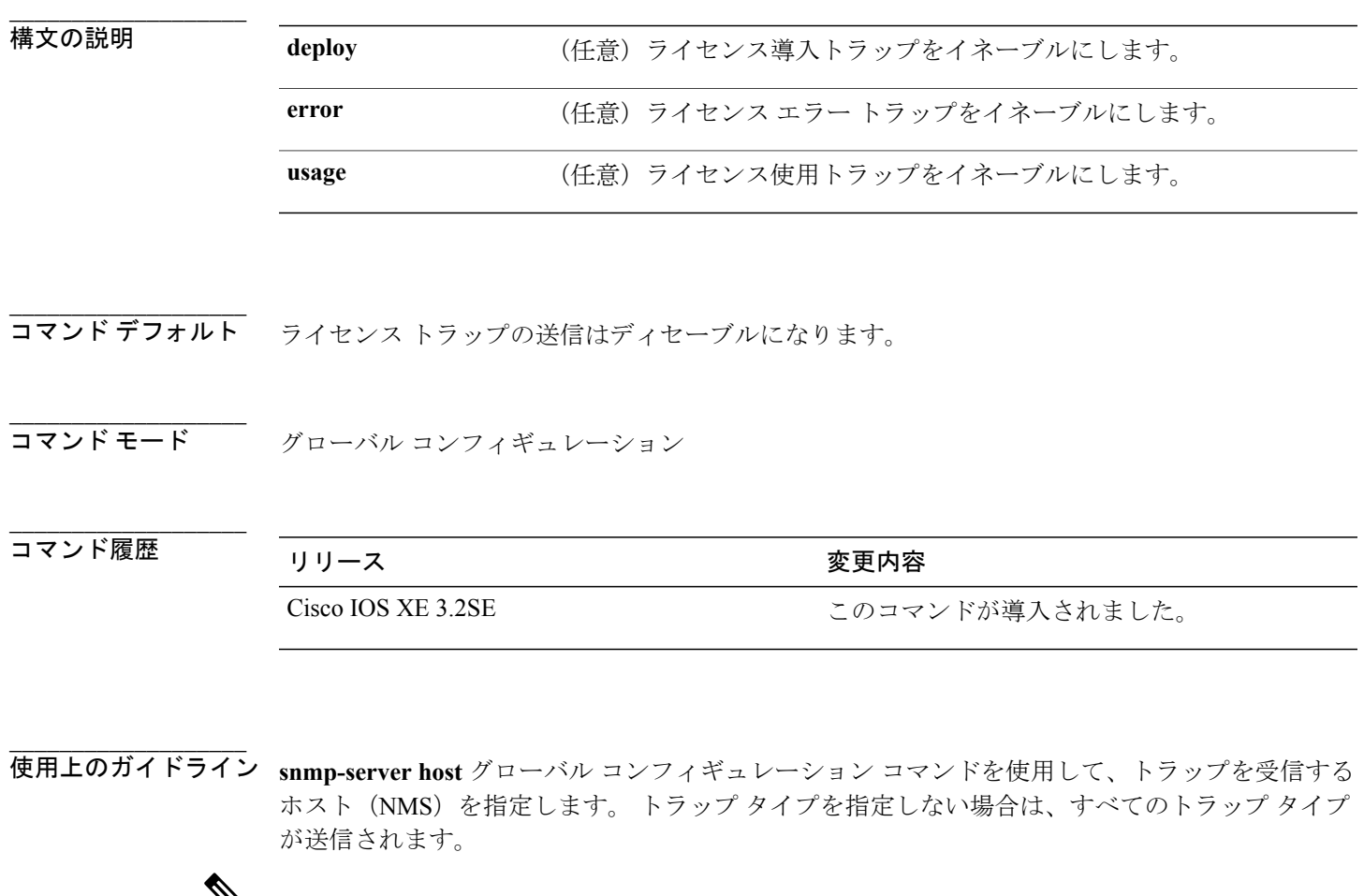

 $\mathbf{v}$ 

(注) SNMPv1 では、情報はサポートされていません。

複数のトラップ タイプをイネーブルにするには、トラップ タイプごとに **snmp-server enable traps** コマンドを個別に入力する必要があります。

**\_\_\_\_\_\_\_\_\_\_\_\_\_\_\_\_\_\_\_**

例 次に、ライセンス導入トラップを生成する例を示します。

Switch(config)# **snmp-server enable traps license deploy**

# <span id="page-90-0"></span>**snmp-server enable traps mac-notification**

SNMP MAC 通知トラップをイネーブルにするには、グローバル コンフィギュレーション モード で**snmp-server enable traps mac-notification**コマンドを使用します。デフォルト設定に戻すには、 このコマンドの **no** 形式を使用します。

**snmp-server enable traps mac-notification** [**change**][**move**][**threshold**] **no snmp-server enable traps mac-notification** [**change**][**move**][**threshold**]

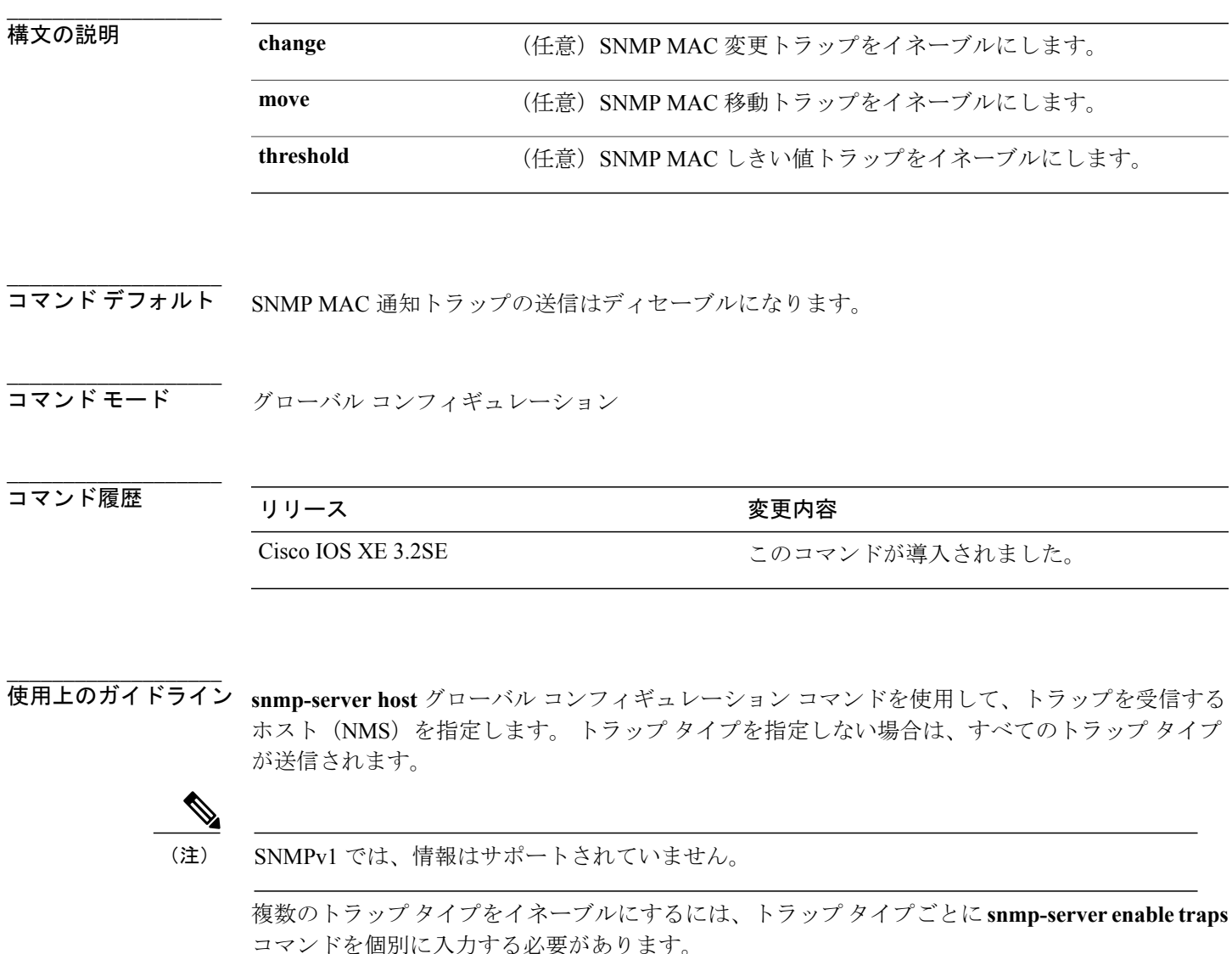

例 次に、SNMP MAC 通知変更トラップを生成する例を示します。

Switch(config)# **snmp-server enable traps mac-notification change**

# <span id="page-92-0"></span>**snmp-server enable traps ospf**

SNMP の OpenShortestPathFirst(OSPF)トラップをイネーブルにするには、グローバル コンフィ ギュレーション モードで **snmp-server enable traps ospf** コマンドを使用します。 デフォルト設定 に戻すには、このコマンドの **no** 形式を使用します。

**snmp-server enable traps ospf** [**cisco-specific** | **errors** | **lsa** | **rate-limit** *rate-limit-time max-number-of-traps* | **retransmit** | **state-change**]

**no snmp-server enable traps ospf** [**cisco-specific** | **errors**| **lsa** | **rate-limit***rate-limit-time max-number-of-traps* | **retransmit** | **state-change**]

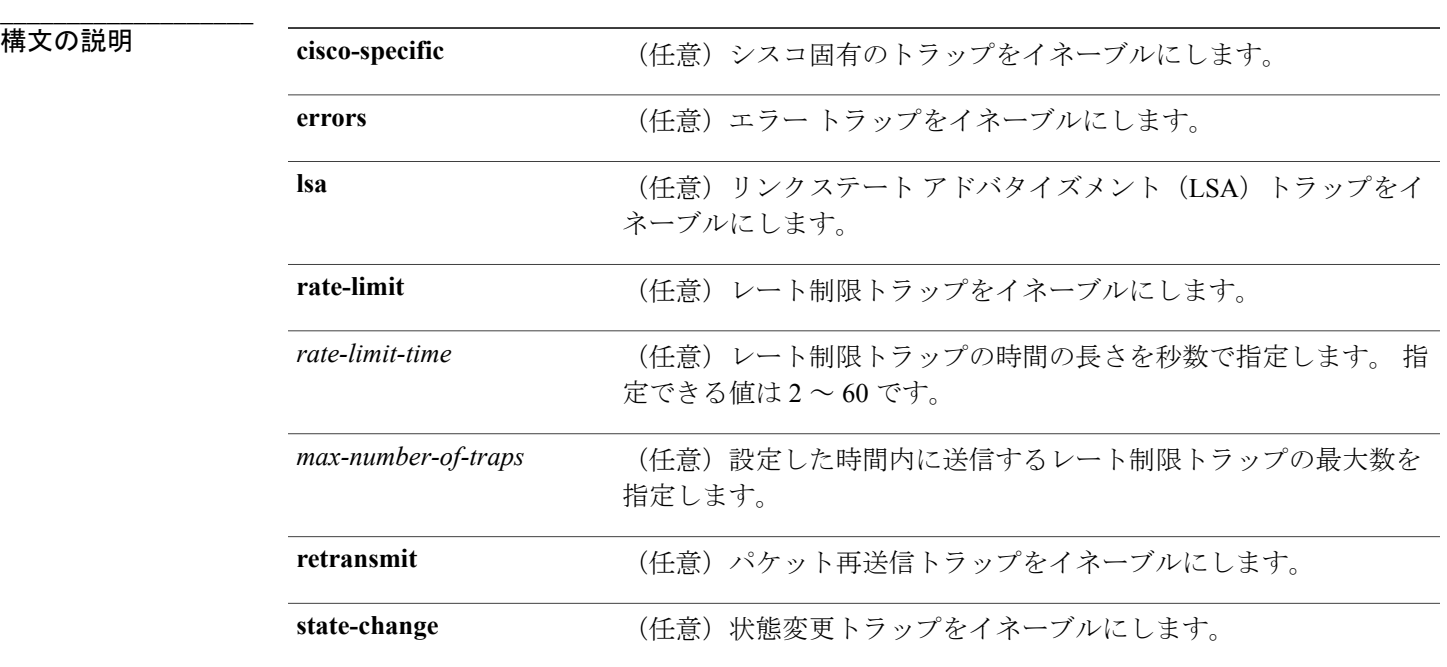

**コマンドデフォルト** OSPF SNMP トラップの送信はディセーブルになります。

**\_\_\_\_\_\_\_\_\_\_\_\_\_\_\_\_\_\_\_** グローバル コンフィギュレーション

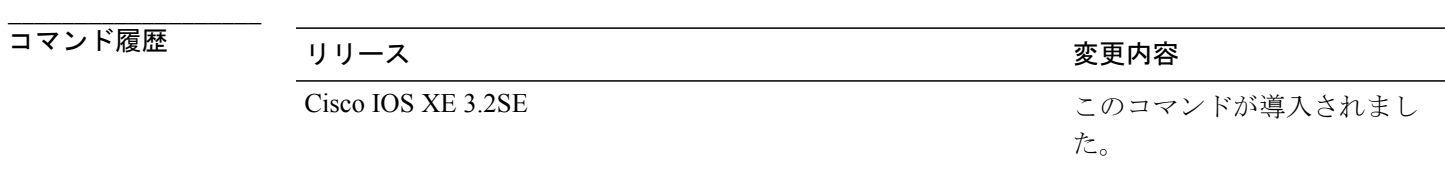

使用上のガイドライン **snmp-server host** グローバル コンフィギュレーション コマンドを使用して、トラップを受信する ホスト(NMS)を指定します。 トラップ タイプを指定しない場合は、すべてのトラップ タイプ が送信されます。

**\_\_\_\_\_\_\_\_\_\_\_\_\_\_\_\_\_\_\_**

**\_\_\_\_\_\_\_\_\_\_\_\_\_\_\_\_\_\_\_**

(注) SNMPv1 では、情報はサポートされていません。

複数のトラップ タイプをイネーブルにするには、トラップ タイプごとに **snmp-server enable traps** コマンドを個別に入力する必要があります。

例 次に、LSA トラップをイネーブルにする例を示します。

Switch(config)# **snmp-server enable traps ospf lsa**

## <span id="page-94-0"></span>**snmp-server enable traps pim**

SNMP プロトコル独立型マルチキャスト(PIM)トラップをイネーブルにするには、グローバル コンフィギュレーション モードで **snmp-server enable traps pim** コマンドを使用します。 デフォ ルト設定に戻すには、このコマンドの **no** 形式を使用します。

**snmp-server enable traps pim** [**invalid-pim-message**][**neighbor-change**][**rp-mapping-change**] **no snmp-server enable traps pim** [**invalid-pim-message**][**neighbor-change**][**rp-mapping-change**]

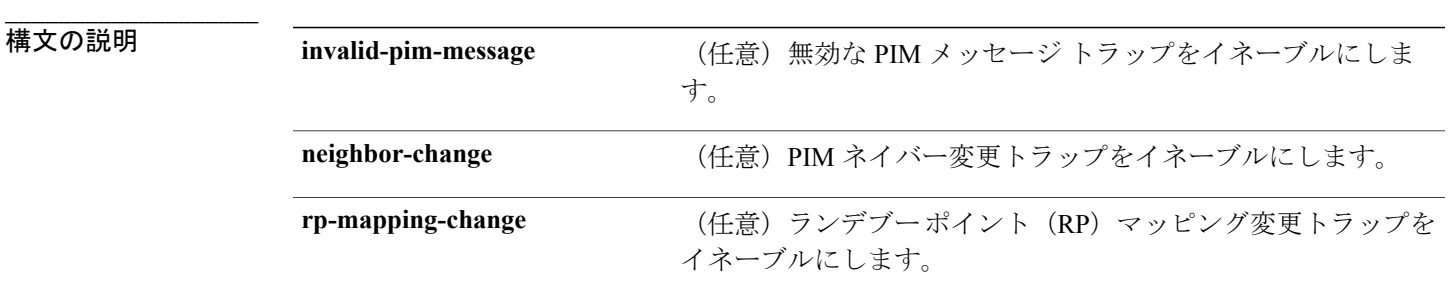

**\_\_\_\_\_\_\_\_\_\_\_\_\_\_\_\_\_\_\_** PIM SNMP トラップの送信はディセーブルになります。

**\_\_\_\_\_\_\_\_\_\_\_\_\_\_\_\_\_\_\_** コマンド モード ブローバル コンフィギュレーション

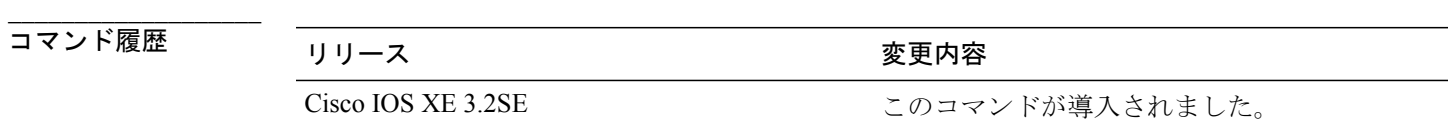

**\_\_\_\_\_\_\_\_\_\_\_\_\_\_\_\_\_\_\_** 使用上のガイドライン **snmp-server host** グローバル コンフィギュレーション コマンドを使用して、トラップを受信する ホスト (NMS) を指定します。 トラップ タイプを指定しない場合は、すべてのトラップ タイプ が送信されます。

(注) SNMPv1 では、情報はサポートされていません。

複数のトラップ タイプをイネーブルにするには、トラップ タイプごとに **snmp-server enable traps** コマンドを個別に入力する必要があります。

例 次に、無効な PIM メッセージ トラップをイネーブルにする例を示します。

Switch(config)# **snmp-server enable traps pim invalid-pim-message**

# <span id="page-96-0"></span>**snmp-server enable traps port-security**

SNMPポートセキュリティトラップをイネーブルにするには、グローバルコンフィギュレーショ ン モードで **snmp-server enable trapsport-security** コマンドを使用します。 デフォルト設定に戻す には、このコマンドの **no** 形式を使用します。

**snmp-server enable traps port-security** [**trap-rate** *value*] **no snmp-server enable traps port-security** [**trap-rate** *value*]

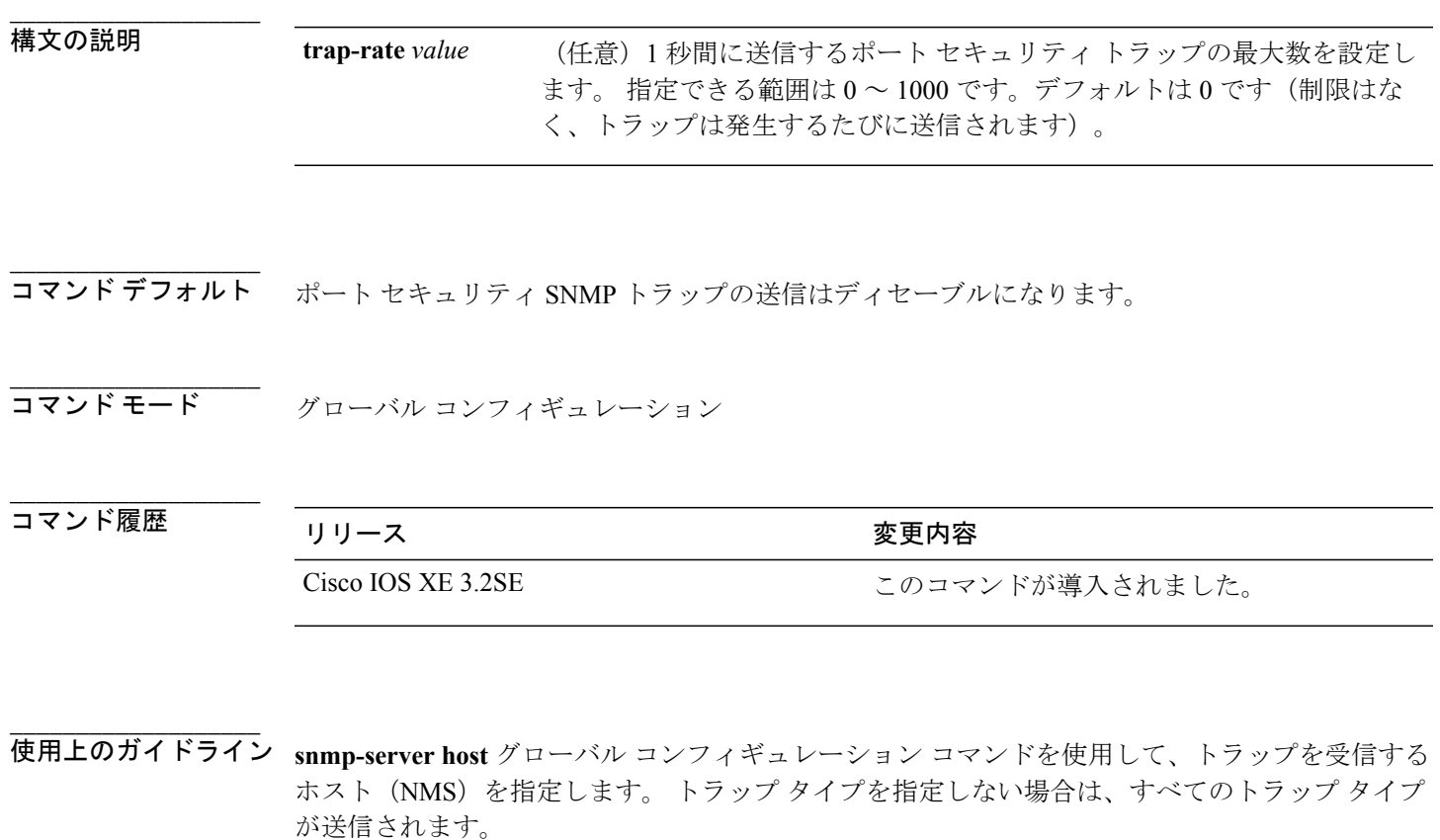

(注) SNMPv1 では、情報はサポートされていません。

複数のトラップ タイプをイネーブルにするには、トラップ タイプごとに **snmp-server enable traps** コマンドを個別に入力する必要があります。

例 次に、1 秒当たり 200 の速度でポート セキュリティ トラップをイネーブルにする例を示します。

Switch(config)# **snmp-server enable traps port-security trap-rate 200**

# <span id="page-98-0"></span>**snmp-server enable traps power-ethernet**

SNMP の Power over Ethernet (PoE)トラップをイネーブルにするには、グローバル コンフィギュ レーション モードで **snmp-server enable trapspower-ethernet** コマンドを使用します。 デフォルト 設定に戻すには、このコマンドの **no** 形式を使用します。

**snmp-server enable traps power-ethernet** {**group** *number* **| police**} **no snmp-server enable traps power-ethernet** {**group** *number* **| police**}

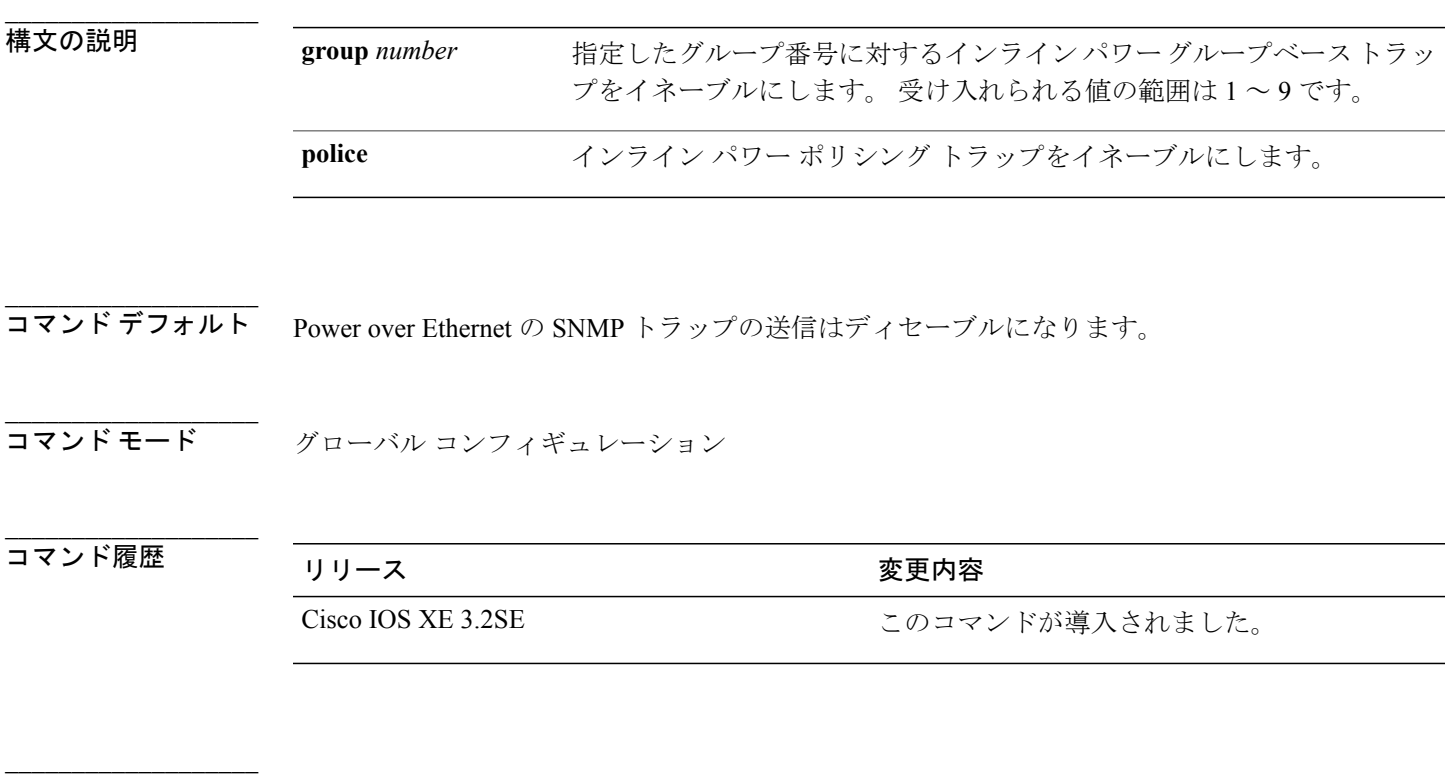

使用上のガイドライン **snmp-server host** グローバル コンフィギュレーション コマンドを使用して、トラップを受信する ホスト(NMS)を指定します。 トラップ タイプを指定しない場合は、すべてのトラップ タイプ が送信されます。

(注) SNMPv1 では、情報はサポートされていません。

複数のトラップ タイプをイネーブルにするには、トラップ タイプごとに **snmp-server enable traps** コマンドを個別に入力する必要があります。

**例 インスタン あい あいのか アループ 1 の Power over Ethernet (PoE) トラップをイネーブルにする例を示します。** 

Switch(config)# **snmp-server enable traps poower-over-ethernet group 1**

## <span id="page-100-0"></span>**snmp-server enable traps snmp**

SNMPトラップをイネーブルにするには、グローバルコンフィギュレーションモードで**snmp-server enable traps snmp** コマンドを使用します。 デフォルト設定に戻すには、このコマンドの **no** 形式 を使用します。

**snmp-server enable traps snmp** [**authentication** ][**coldstart** ][**linkdown** ] [**linkup** ][**warmstart**] **no snmp-server enable traps snmp** [**authentication** ][**coldstart** ][**linkdown** ] [**linkup** ][**warmstart**]

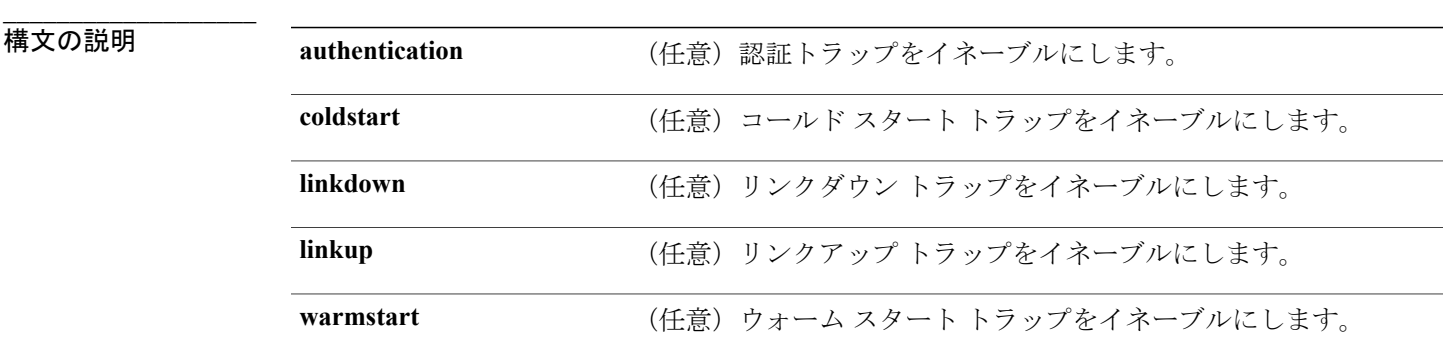

**コマンド デフォルト** SNMP トラップの送信をディセーブルにします。

**コマンドモード** グローバル コンフィギュレーション

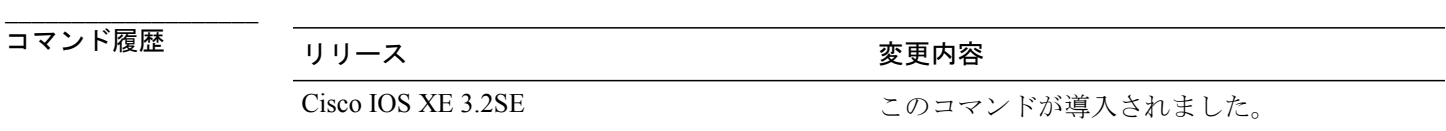

**\_\_\_\_\_\_\_\_\_\_\_\_\_\_\_\_\_\_\_** 使用上のガイドライン **snmp-server host** グローバル コンフィギュレーション コマンドを使用して、トラップを受信する ホスト (NMS) を指定します。 トラップ タイプを指定しない場合は、すべてのトラップ タイプ が送信されます。

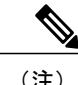

(注) SNMPv1 では、情報はサポートされていません。

複数のトラップ タイプをイネーブルにするには、トラップ タイプごとに **snmp-server enable traps** コマンドを個別に入力する必要があります。

例 次に、ウォーム スタートの SNMP トラップをイネーブルにする例を示します。

Switch(config)# **snmp-server enable traps snmp warmstart**

#### <span id="page-102-0"></span>**snmp-server enable traps stackwise**

SNMP StackWise トラップをイネーブルにするには、グローバル コンフィギュレーション モード で **snmp-server enable traps stackwise** コマンドを使用します。 デフォルト設定に戻すには、この コマンドの **no** 形式を使用します。

**snmp-server enable traps stackwise** [**GLS**][**ILS**][**SRLS**] [**insufficient-power**][**invalid-input-current**] [**invalid-output-current**][**member-removed**][**member-upgrade-notification**] [**new-master**][**new-member**] [**port-change**][**power-budget-warning**][**power-invalid-topology**] [**power-link-status-changed**][**power-oper-status-changed**] [**power-priority-conflict**][**power-version-mismatch**][**ring-redundant**] [**stack-mismatch**][**unbalanced-power-supplies**][**under-budget**][**under-voltage**]

**no snmp-server enable traps stackwise** [**GLS**][**ILS**][**SRLS**] [**insufficient-power**][**invalid-input-current**] [**invalid-output-current**][**member-removed**][**member-upgrade-notification**] [**new-master**][**new-member**] [**port-change**][**power-budget-warning**][**power-invalid-topology**] [**power-link-status-changed**][**power-oper-status-changed**] [**power-priority-conflict**][**power-version-mismatch**][**ring-redundant**] [**stack-mismatch**][**unbalanced-power-supplies**][**under-budget**][**under-voltage**]

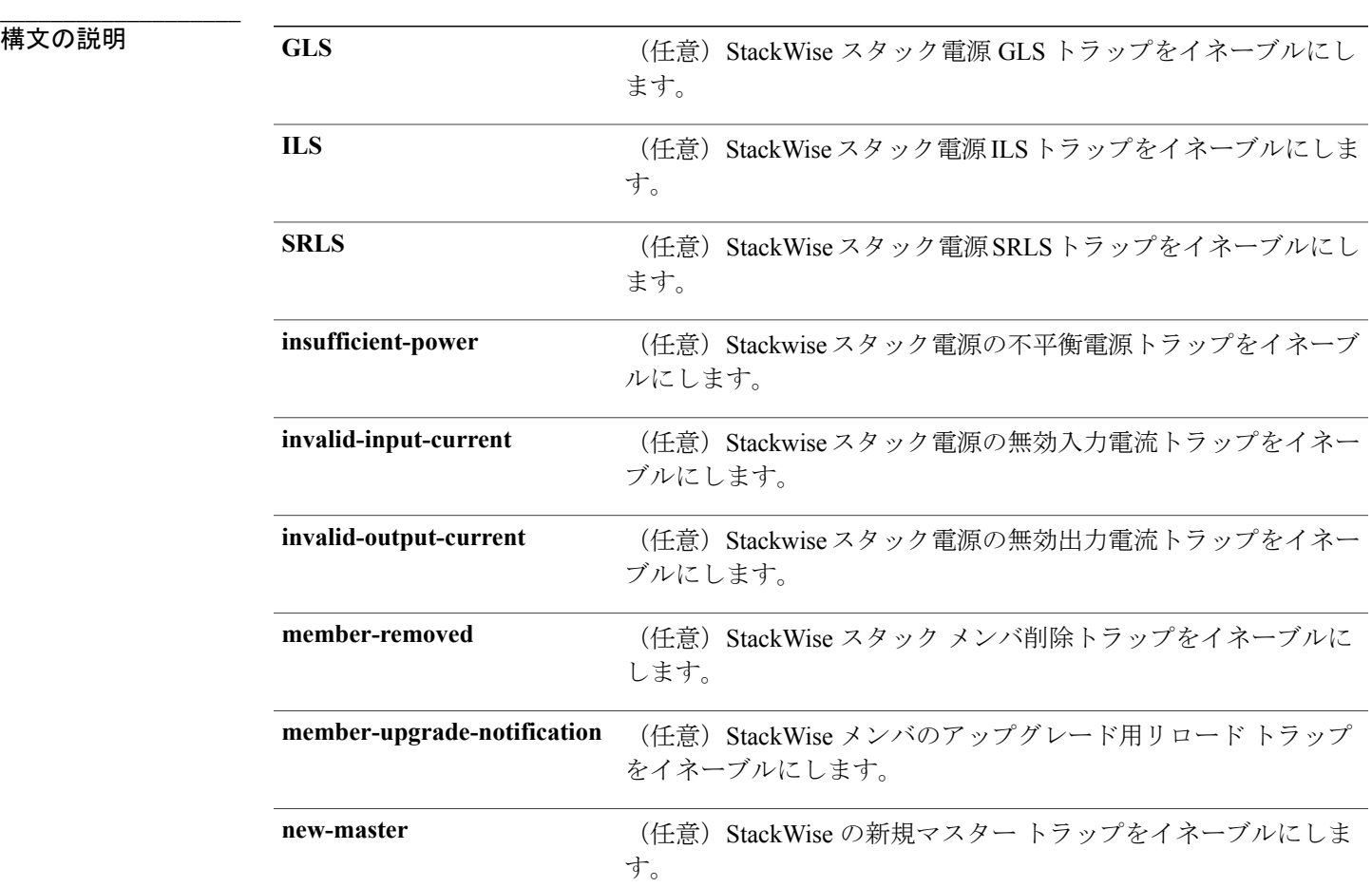

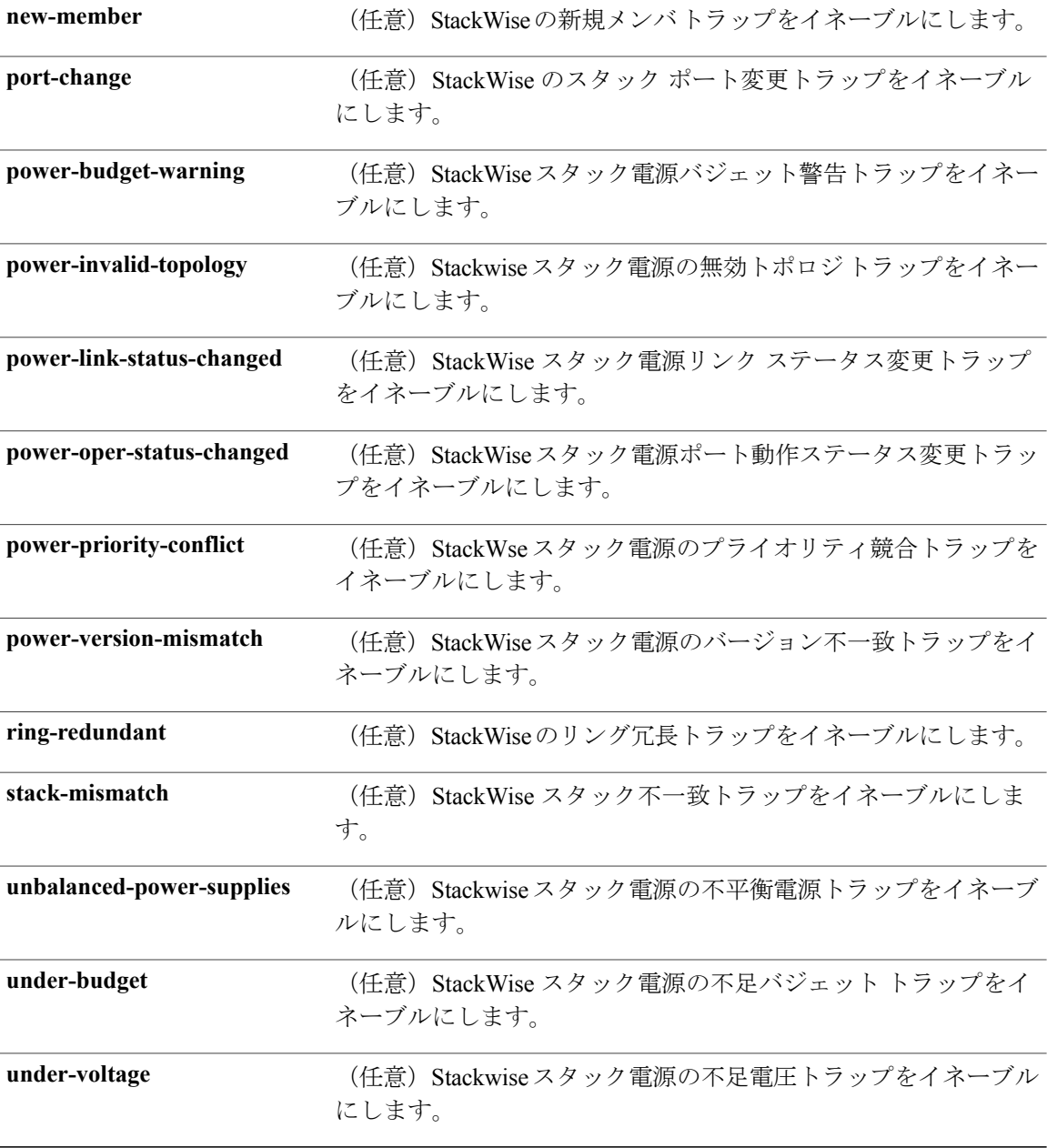

**コマンド デフォルト** SNMP StackWise トラップの送信はディセーブルになります。

**<br>
コマンド モード** グローバル コンフィギュレーション

 **Network Management Command Reference, Cisco IOS XE Release 3SE (Catalyst 3850 Switch)**(ネットワー

<u>ー</u><br>ク管理コマンドリファレンス、Cisco IOS XE リリース 3SE(Catalyst 3850 スイッチ))

コマンド履歴 リリース 変更内容

**\_\_\_\_\_\_\_\_\_\_\_\_\_\_\_\_\_\_\_**

Cisco IOS XE 3.2SE このコマンドが導入されました。

**\_\_\_\_\_\_\_\_\_\_\_\_\_\_\_\_\_\_\_** 使用上のガイドライン **snmp-server host** グローバル コンフィギュレーション コマンドを使用して、トラップを受信する ホスト (NMS) を指定します。トラップ タイプを指定しない場合は、すべてのトラップ タイプ が送信されます。

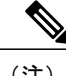

(注) SNMPv1 では、情報はサポートされていません。

複数のトラップ タイプをイネーブルにするには、トラップ タイプごとに **snmp-server enable traps** コマンドを個別に入力する必要があります。

**\_\_\_\_\_\_\_\_\_\_\_\_\_\_\_\_\_\_\_**

例 次に、StackWise スタック電源の GLS トラップを生成する例を示します。

Switch(config)# **snmp-server enable traps stackwise GLS**

#### <span id="page-105-0"></span>**snmp-server enable traps storm-control**

SNMPストーム制御トラップパラメータをイネーブルにするには、グローバルコンフィギュレー ション モードで **snmp-server enable traps storm-control** コマンドを使用します。 デフォルト設定 に戻すには、このコマンドの **no** 形式を使用します。

**snmp-server enable traps storm-control** {**trap-rate** *number-of-minutes*} **no snmp-server enable traps storm-control** {**trap-rate**}

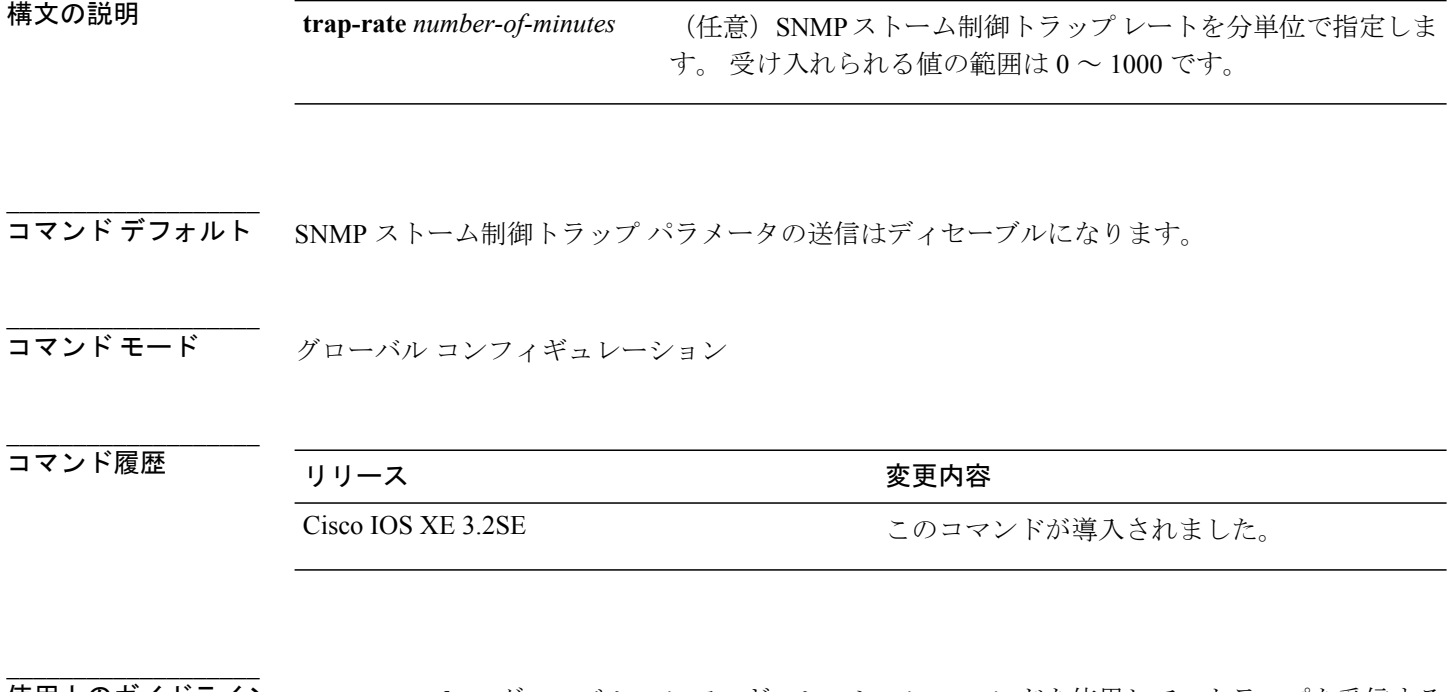

使用上のガイドライン **snmp-server host** グローバル コンフィギュレーション コマンドを使用して、トラップを受信する ホスト (NMS) を指定します。 トラップ タイプを指定しない場合は、すべてのトラップ タイプ が送信されます。

**\_\_\_\_\_\_\_\_\_\_\_\_\_\_\_\_\_\_\_**

(注) SNMPv1 では、情報はサポートされていません。

複数のトラップ タイプをイネーブルにするには、トラップ タイプごとに **snmp-server enable traps** コマンドを個別に入力する必要があります。

例 次に、SNMP ストーム制御トラップレートを 1 分あたり 10 トラップに設定する例を示します。

Switch(config)# **snmp-server enable traps storm-control trap-rate 10**

 **Network Management Command Reference, Cisco IOS XE Release 3SE (Catalyst 3850 Switch)**(ネットワー

ク管理コマンドリファレンス、**Cisco IOS XE** リリース **3SE**(**Catalyst 3850** スイッチ))

**\_\_\_\_\_\_\_\_\_\_\_\_\_\_\_\_\_\_\_**

# <span id="page-106-0"></span>**snmp-server enable traps stpx**

SNMP STPX MIB トラップをイネーブルにするには、グローバル コンフィギュレーション モード で **snmp-server enable trapsstpx** コマンドを使用します。 デフォルト設定に戻すには、このコマン ドの **no** 形式を使用します。

**snmp-server enable traps stpx** [**inconsistency**][**loop-inconsistency**][**root-inconsistency**] **no snmp-server enable traps stpx** [**inconsistency**][**loop-inconsistency**][**root-inconsistency**]

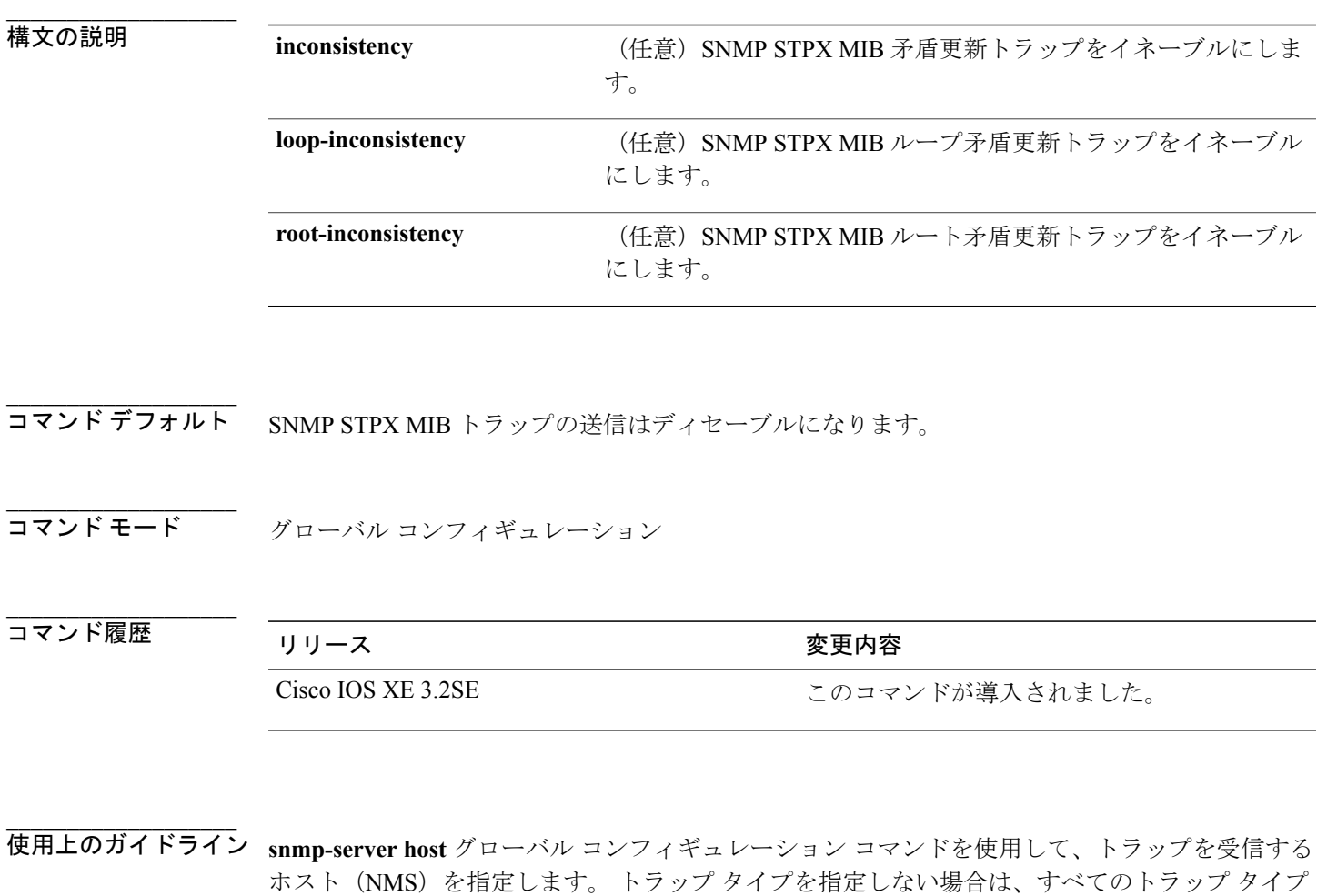

(注) SNMPv1 では、情報はサポートされていません。

が送信されます。

複数のトラップ タイプをイネーブルにするには、トラップ タイプごとに **snmp-server enable traps** コマンドを個別に入力する必要があります。

例 次に、SNMP STPX MIB 矛盾更新トラップを生成する例を示します。

Switch(config)# **snmp-server enable traps stpx inconsistency**
## <span id="page-108-0"></span>**snmp-server enable traps transceiver**

SNMPトランシーバトラップをイネーブルにするには、グローバルコンフィギュレーションモー ドで **snmp-server enable trapstransceiver** コマンドを使用します。 デフォルト設定に戻すには、こ のコマンドの **no** 形式を使用します。

**snmp-server enable traps transceiver** {**all**} **no snmp-server enable traps transceiver** {**all**}

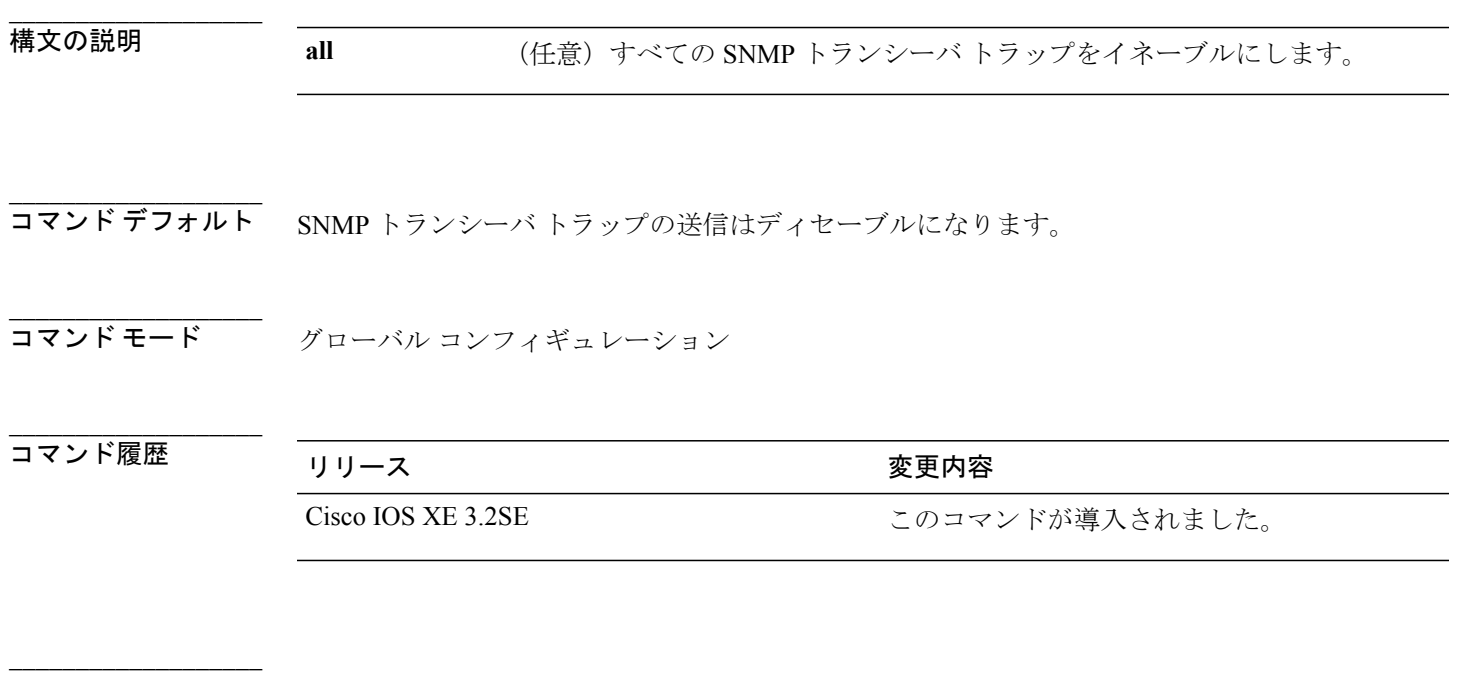

使用上のガイドライン **snmp-server host** グローバル コンフィギュレーション コマンドを使用して、トラップを受信する ホスト(NMS)を指定します。 トラップ タイプを指定しない場合は、すべてのトラップ タイプ が送信されます。

(注) SNMPv1 では、情報はサポートされていません。

複数のトラップ タイプをイネーブルにするには、トラップ タイプごとに **snmp-server enable traps** コマンドを個別に入力する必要があります。

**\_\_\_\_\_\_\_\_\_\_\_\_\_\_\_\_\_\_\_** 例 次に、すべての SNMP トランシーバ トラップを設定する例を示します。

Switch(config)# **snmp-server enable traps transceiver all**

## <span id="page-109-0"></span>**snmp-server enable traps vrfmib**

SNMPvrfmibトラップを許可するには、グローバルコンフィギュレーションモードで**snmp-server enable traps vrfmib** コマンドを使用します。 デフォルト設定に戻すには、このコマンドの **no** 形式 を使用します。

**snmp-server enable traps vrfmib** [**vnet-trunk-down** | **vnet-trunk-up** | **vrf-down** | **vrf-up**] **no snmp-server enable traps vrfmib** [**vnet-trunk-down** | **vnet-trunk-up** | **vrf-down** | **vrf-up**]

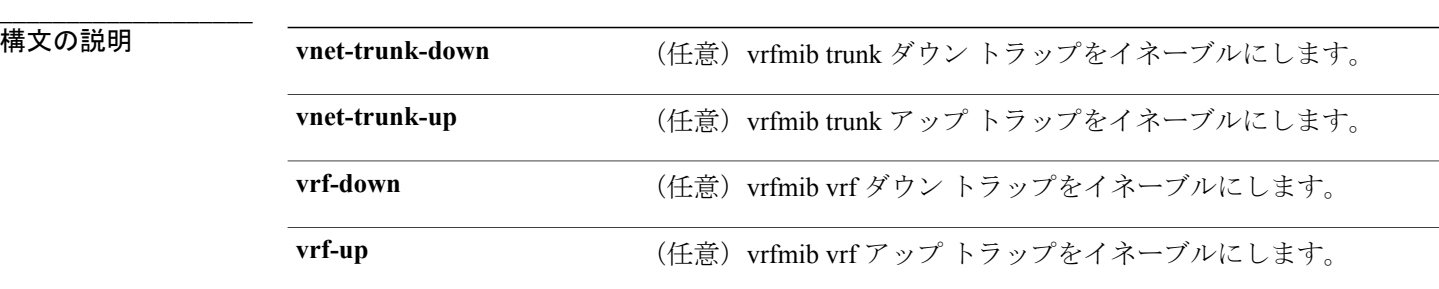

コマンドデフォルト<br>SNMP vrfmib トラップの送信はディセーブルになります。

コマンド モード ブローバル コンフィギュレーション

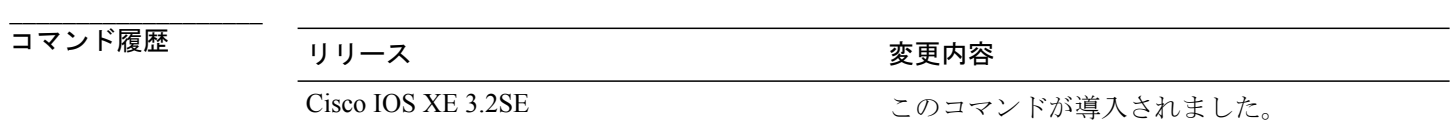

**\_\_\_\_\_\_\_\_\_\_\_\_\_\_\_\_\_\_\_** 使用上のガイドライン **snmp-server host** グローバル コンフィギュレーション コマンドを使用して、トラップを受信する ホスト(NMS)を指定します。 トラップ タイプを指定しない場合は、すべてのトラップ タイプ が送信されます。

**\_\_\_\_\_\_\_\_\_\_\_\_\_\_\_\_\_\_\_**

**\_\_\_\_\_\_\_\_\_\_\_\_\_\_\_\_\_\_\_**

(注) SNMPv1 では、情報はサポートされていません。

複数のトラップ タイプをイネーブルにするには、トラップ タイプごとに **snmp-server enable traps** コマンドを個別に入力する必要があります。

 **Network Management Command Reference, Cisco IOS XE Release 3SE (Catalyst 3850 Switch)**(ネットワー

**\_\_\_\_\_\_\_\_\_\_\_\_\_\_\_\_\_\_\_**

例 この例は、vrfmib trunk ダウン トラップを生成する方法を示しています。

Switch(config)# **snmp-server enable traps vrfmib vnet-trunk-down**

## <span id="page-111-0"></span>**snmp-server enable traps vstack**

SNMP スマート インストール トラップをイネーブルにするには、グローバル コンフィギュレー ション モードで **snmp-server enable traps vstack** コマンドを使用します。 デフォルト設定に戻す には、このコマンドの **no** 形式を使用します。

**snmp-server enable traps vstack** [**addition**][**failure**][**lost**][**operation**] **no snmp-server enable traps vstack** [**addition**][**failure**][**lost**][**operation**]

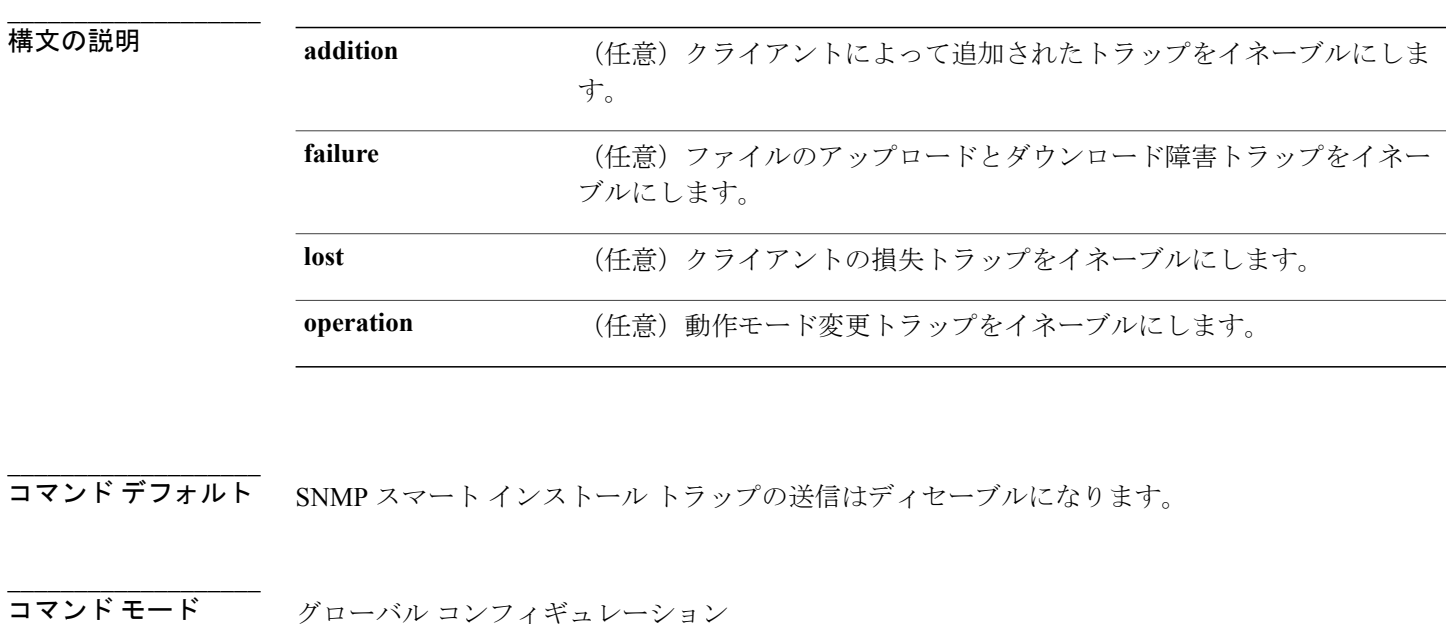

コマンド履歴 リリース かんじょう うちのの 変更内容 Cisco IOS XE 3.2SE このコマンドが導入されました。

**\_\_\_\_\_\_\_\_\_\_\_\_\_\_\_\_\_\_\_** 使用上のガイドライン **snmp-server host** グローバル コンフィギュレーション コマンドを使用して、トラップを受信する ホスト(NMS)を指定します。 トラップ タイプを指定しない場合は、すべてのトラップ タイプ が送信されます。

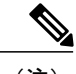

**\_\_\_\_\_\_\_\_\_\_\_\_\_\_\_\_\_\_\_**

(注) SNMPv1 では、情報はサポートされていません。

 **Network Management Command Reference, Cisco IOS XE Release 3SE (Catalyst 3850 Switch)**(ネットワー

複数のトラップ タイプをイネーブルにするには、トラップ タイプごとに **snmp-server enable traps** コマンドを個別に入力する必要があります。

#### **\_\_\_\_\_\_\_\_\_\_\_\_\_\_\_\_\_\_\_** 例 次に、SNMP スマート インストール クライアント追加トラップを生成する例を示します。

Switch(config)# **snmp-server enable traps vstack addition**

# <span id="page-113-0"></span>**snmp-server engineID**

SNMPのローカルコピーまたはリモートコピーに名前を設定するには、グローバルコンフィギュ レーション モードで **snmp-server engineID** コマンドを使用します。

**snmp-server engineID** {**local** *engineid-string* | **remote** *ip-address* [**udp-port** *port-number*] *engineid-string*}

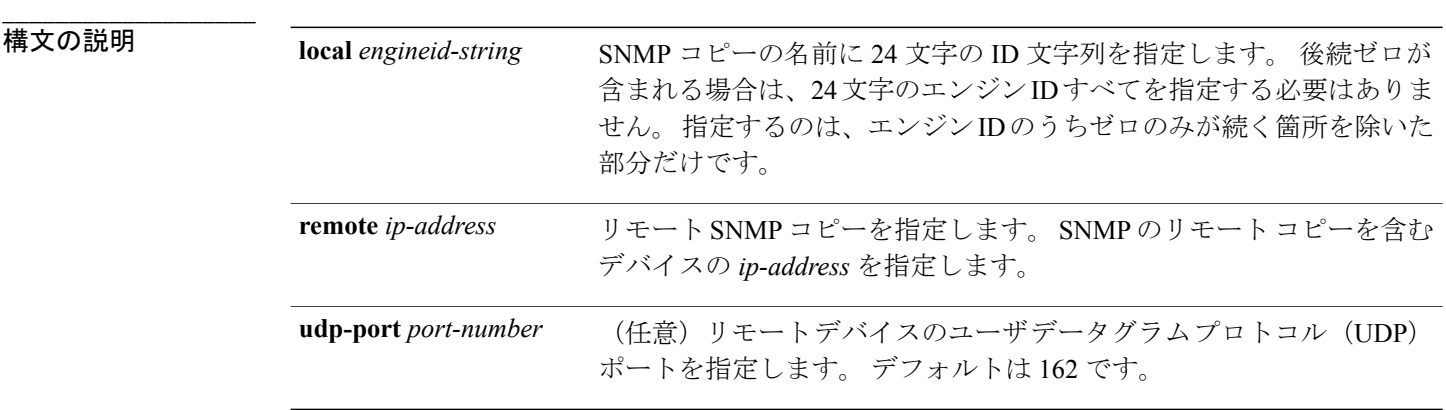

コマンド デフォルト なし

**\_\_\_\_\_\_\_\_\_\_\_\_\_\_\_\_\_\_\_**

**\_\_\_\_\_\_\_\_\_\_\_\_\_\_\_\_\_\_\_**

**\_\_\_\_\_\_\_\_\_\_\_\_\_\_\_\_\_\_\_**

**\_\_\_\_\_\_\_\_\_\_\_\_\_\_\_\_\_\_\_**

**\_\_\_\_\_\_\_\_\_\_\_\_\_\_\_\_\_\_\_** グローバル コンフィギュレーション

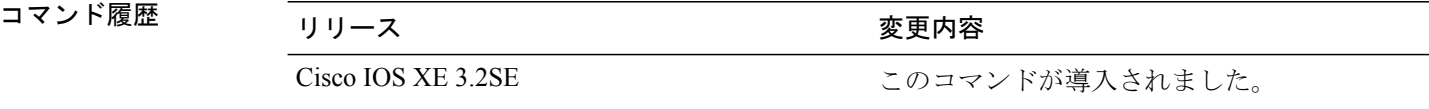

#### 使用上のガイドライン なし

例 次の例では、ローカル エンジン ID 123400000000000000000000 を設定します。

Switch(config)# **snmp-server engineID local 1234**

 **Network Management Command Reference, Cisco IOS XE Release 3SE (Catalyst 3850 Switch)**(ネットワー

ク管理コマンドリファレンス、**Cisco IOS XE** リリース **3SE**(**Catalyst 3850** スイッチ))

## <span id="page-114-0"></span>**snmp-server host**

簡易ネットワーク管理プロトコル(SNMP)通知操作の受信者を指定するには、スイッチで **snmp-server host** グローバル コンフィギュレーション コマンドを使用します。 指定されたホスト を削除するには、このコマンドの **no** 形式を使用します。

**snmp-server host** {*host-addr* } [**vrf** *vrf-instance* ] [**informs** | **traps**] [**version** {**1** | **2c** | **3** {**auth** | **noauth** | **priv**} } ] {*community-string* [*notification-type*] }

**no snmp-server host** {*host-addr* } [**vrf** *vrf-instance* ] [**informs** | **traps**] [**version** {**1** | **2c** | **3** {**auth** | **noauth** | **priv**} } ] {*community-string* [*notification-type*] }

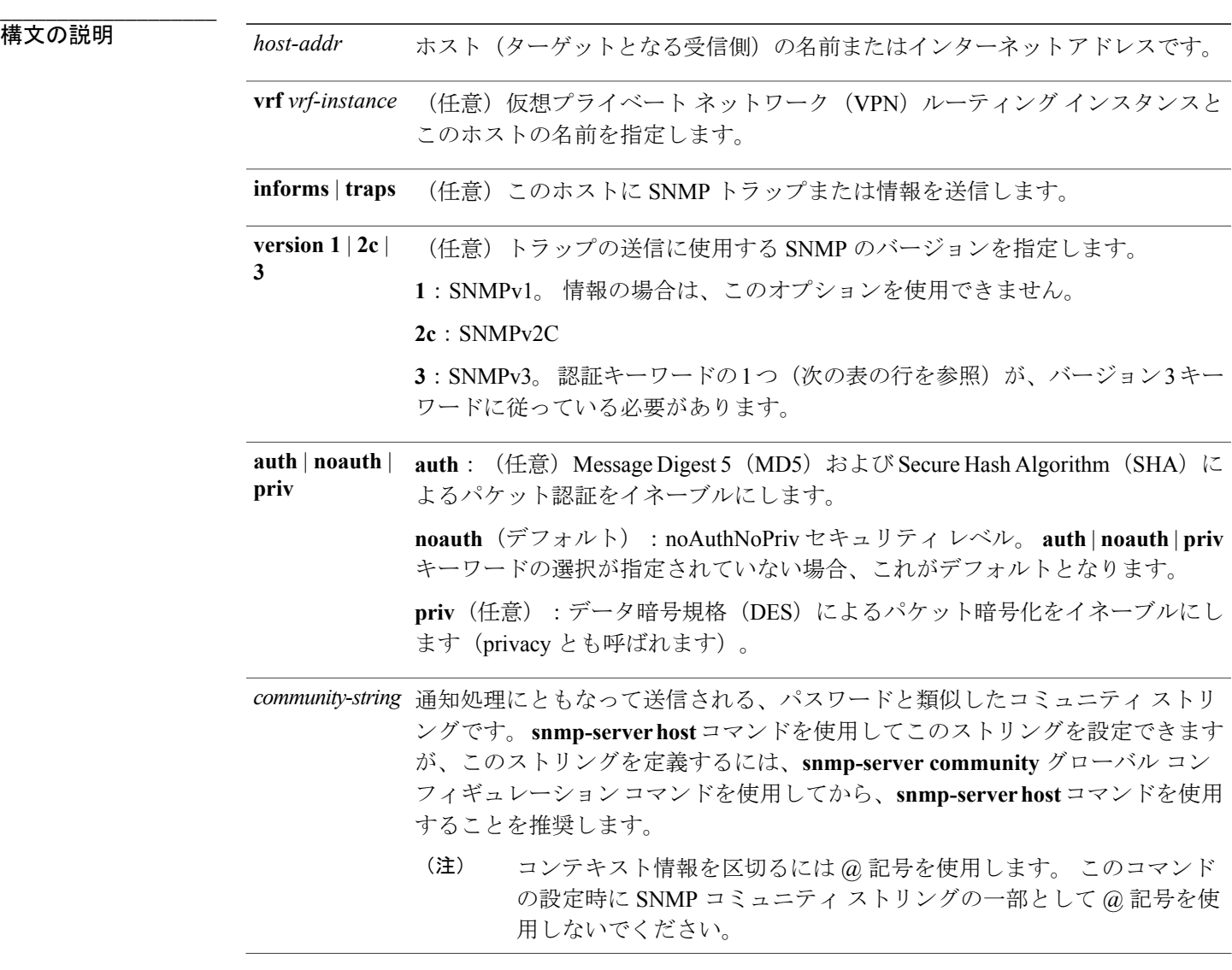

- notification-type (任意) ホストに送信される通知のタイプです。 タイプが指定されていない場 合、すべての通知が送信されます。 通知タイプには、次のキーワードの 1 つま たは複数を指定できます。
	- **auth-framework**:SNMP CISCO-AUTH-FRAMEWORK-MIB トラップを送信 します。
	- **bridge**:SNMP スパニングツリー プロトコル(STP)ブリッジ MIB トラッ プを送信します。
	- **bulkstat**:データ収集 MIB 収集通知トラップを送信します。
	- **call-home**:SNMP CISCO-CALLHOME-MIB トラップを送信します。
	- **cef**:SNMP CEF トラップを送信します。
	- **config**:SNMP 設定トラップを送信します。
	- **config-copy**:SNMP 設定コピー トラップを送信します。
	- **config-ctid**:SNMP 設定 CTID トラップを送信します。
	- **copy-config**:SNMP コピー設定トラップを送信します。
	- **cpu**:CPU 通知トラップを送信します。
	- **cpu threshold**:CPU しきい値通知トラップを送信します。
	- **eigrp**:SNMP EIGRP トラップを送信します。
	- **entity**:SNMP エンティティ トラップを送信します。

- **envmon**:環境モニタ トラップを送信します。
- **errdisable**:SNMP エラー ディセーブル通知トラップを送信します。
- **event-manager**:SNMP 組み込みイベント マネージャ トラップを送信しま す。
- **flash**:SNMP フラッシュ通知を送信します。
- **flowmon**:SNMP フロー モニタ通知トラップを送信します。
- **ipmulticast**:SNMP IP マルチキャスト ルーティング トラップを送信しま す。
- **ipsla**:SNMP IP SLA トラップを送信します。
- **isis**:IS-IS トラップを送信します。
- **license**:ライセンス トラップを送信します。
- **local-auth**:SNMP ローカル認証トラップを送信します。
- **mac-notification**:SNMP MAC 通知トラップを送信します。
- ospf : Open Shortest Path First (OSPF) トラップを送信します。
- **pim**:プロトコル独立型マルチキャスト(PIM)トラップを送信します。
- **port-security**:SNMP ポートセキュリティ トラップを送信します。
- **power-ethernet**:SNMP パワー イーサネット トラップを送信します。
- **snmp**:SNMP タイプ トラップを送信します。
- **storm-control**:SNMP ストーム制御トラップを送信します。
- **stpx**:SNMP STP 拡張 MIB トラップを送信します。
- **syslog**:SNMP syslog トラップを送信します。
- **transceiver**:SNMP トランシーバ トラップを送信します。
- **tty**:TCP 接続トラップを送信します。
- **vlan-membership**:SNMP VLAN メンバーシップ トラップを送信します。
- **vlancreate**:SNMP VLAN 作成トラップを送信します。
- **vlandelete**:SNMP VLAN 削除トラップを送信します。
- **vrfmib**:SNMP vrfmib トラップを送信します。
- **vstack**:SNMP スマート インストール トラップを送信します。
- **vtp**:SNMP VLAN とランキング プロトコル(VTP)トラップを送信しま す。
- **wireless**:ワイヤレス トラップを送信します。

## **\_\_\_\_\_\_\_\_\_\_\_\_\_\_\_\_\_\_\_**

**\_\_\_\_\_\_\_\_\_\_\_\_\_\_\_\_\_\_\_**

**\_\_\_\_\_\_\_\_\_\_\_\_\_\_\_\_\_\_\_**

コマンドデフォルト このコマンドは、デフォルトでディセーブルになっています。 通知は送信されません。 キーワードを指定しないでこのコマンドを入力した場合は、デフォルトで、すべてのトラップ タ

イプがホストに送信されます。 情報はこのホストに送信されません。

**version** キーワードがない場合、デフォルトはバージョン 1 になります。

バージョン 3 を選択し、認証キーワードを入力しなかった場合は、デフォルトで、**noauth** (noAuthNoPriv)セキュリティ レベルになります。

(注)

**fru-ctrl** キーワードは、コマンドラインのヘルプ ストリングには表示されていますが、サポー トされていません。

コマンド モード ブローバル コンフィギュレーション

### **\_\_\_\_\_\_\_\_\_\_\_\_\_\_\_\_\_\_\_** コマンド履歴 フリース ファイン のうちゃく あいじょう あいじょう すいのない かいしゃ こうしゃ すいのない こうしゃ こうしゃ こうしゃ コマンド履歴 プリット Cisco IOS XE 3.2SE 2000 コンドが導入されました。

使用上のガイドライン SNMP 通知は、トラップまたは情報要求として送信できます。 トラップを受信しても受信側は確 認応答を送信しないため、トラップは信頼できません。 送信側では、トラップが受信されたかど うかを判別できません。 ただし、情報要求を受信した SNMP エンティティは、SNMP 応答 PDU を使用してメッセージに確認応答します。 送信側が応答を受信しない場合、インフォーム要求を 再送信して、インフォームが目的の宛先に到達する可能性を向上できます。

> ただし、情報はエージェントおよびネットワークのリソースをより多く消費します。 送信と同時 に廃棄されるトラップと異なり、インフォーム要求は応答を受信するまで、または要求がタイム アウトになるまで、メモリ内に保持する必要があります。 また、トラップの送信は 1 回限りです が、情報は数回にわたって再試行が可能です。 再送信の回数が増えるとトラフィックが増加し、 ネットワークのオーバーヘッドが高くなる原因にもなります。

> **snmp-server host** コマンドを入力しなかった場合は、通知が送信されません。 SNMP 通知を送信 するようにスイッチを設定するには、**snmp-serverhost**コマンドを少なくとも1つ入力する必要が あります。 キーワードを指定しないでこのコマンドを入力した場合、そのホストではすべてのト ラップ タイプがイネーブルになります。 複数のホストをイネーブルにするには、ホストごとに **snmp-server host** コマンドを個別に入力する必要があります。 コマンドには複数の通知タイプを ホストごとに指定できます。

**Network Management Command Reference, Cisco IOS XE Release 3SE (Catalyst 3850 Switch)**(ネットワー ク管理コマンドリファレンス、**Cisco IOS XE** リリース **3SE**(**Catalyst 3850** スイッチ))

ローカル ユーザがリモート ホストと関連付けられていない場合、スイッチは **auth**(authNoPriv) および **priv**(authPriv)の認証レベルの情報を送信しません。

同じホストおよび同じ種類の通知(トラップまたは情報)に対して複数の **snmp-server host** コマ ンドを指定した場合は、後に入力されたコマンドによって前のコマンドが上書きされます。 最後 の **snmp-server host** コマンドだけが有効です。 たとえば、ホストに **snmp-server host inform** を入 力してから、同じホストに別の **snmp-server host inform** コマンドを入力した場合は、2 番めのコ マンドによって最初のコマンドが置き換えられます。

**snmp-server host** コマンドは、**snmp-server enable traps** グローバル コンフィギュレーション コマ ンドと組み合わせて使用します。グローバルに送信されるSNMP通知を指定するには、**snmp-server enable traps** コマンドを使用します。 1 つのホストでほとんどの通知を受信する場合は、このホス トに対して、少なくとも 1 つの **snmp-server enable traps** コマンドと **snmp-server host** コマンドを イネーブルにする必要があります。 一部の通知タイプは、**snmp-server enable traps** コマンドで制 御できません。たとえば、ある通知タイプは常にイネーブルですが、別の通知タイプはそれぞれ 異なるコマンドによってイネーブルになります。

キーワードを指定しないで**no snmp-serverhost**コマンドを使用すると、ホストへのトラップはディ セーブルになりますが、情報はディセーブルになりません。情報をディセーブルにするには、**no snmp-server host informs** コマンドを使用してください。

例 次の例では、トラップに対して一意の SNMP コミュニティ ストリング comaccess を設定し、この ストリングによる、アクセス リスト 10 を介した SNMP ポーリング アクセスを禁止します。

> Switch(config)# **snmp-server community comaccess ro 10** Switch(config)# **snmp-server host 172.20.2.160 comaccess** Switch(config)# **access-list 10 deny any**

次の例では、名前 myhost.cisco.com で指定されたホストに SNMP トラップを送信する方法を示し ます。 コミュニティ ストリングは、comaccess として定義されています。

Switch(config)# **snmp-server enable traps** Switch(config)# **snmp-server host myhost.cisco.com comaccess snmp**

次の例では、コミュニティ ストリング public を使用して、すべてのトラップをホスト myhost.cisco.com に送信するようにスイッチをイネーブルにする方法を示します。

Switch(config)# **snmp-server enable traps** Switch(config)# **snmp-server host myhost.cisco.com public**

設定を確認するには、**show running-config** 特権 EXEC コマンドを入力します。

#### 関連コマンド

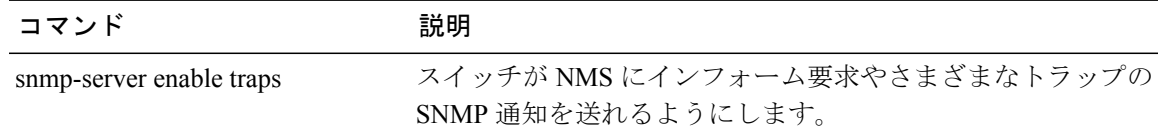

**Network Management Command Reference, Cisco IOS XE Release 3SE (Catalyst 3850 Switch)**(ネットワーク管 理コマンドリファレンス、**Cisco IOS XE** リリース **3SE**(**Catalyst 3850** スイッチ))

**\_\_\_\_\_\_\_\_\_\_\_\_\_\_\_\_\_\_\_**

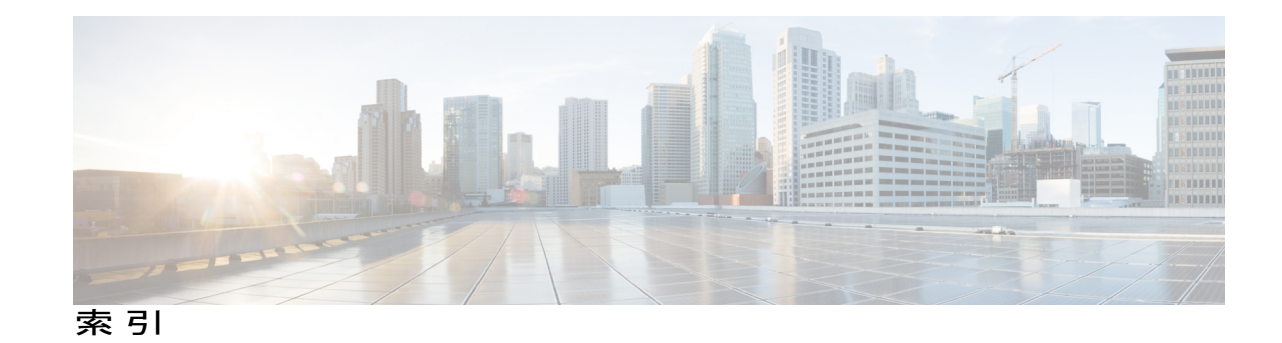

#### **M**

monitor session filter コマンド **[46](#page-55-0)** monitor session source コマンド **[49](#page-58-0)** monitor session  $\exists \forall \forall \in \mathbb{S}$  39.[41](#page-50-0)

### **R**

RSPAN **[39,](#page-48-1) [41,](#page-50-1) [46,](#page-55-0) [49](#page-58-1)** sessions **[39](#page-48-1), [41](#page-50-1), [49](#page-58-1)** インターフェイス追加 **[39](#page-48-1), [41](#page-50-1), [49](#page-58-1)** 新規開始 **[39](#page-48-1), [41](#page-50-1), [49](#page-58-1)**

### **S**

show ip sla statistics  $\exists \forall \forall$  **[52](#page-61-0)** show monitor  $\exists \forall \forall \mathbf{F}$  [54](#page-63-0) show platform ip wccp  $\exists \forall \forall$  **[59](#page-68-0)** snmp-server enable traps bridge コマンド **[66](#page-75-0)** snmp-server enable traps bulkstat コマンド **[68](#page-77-0)** snmp-server enable traps call-home コマンド **[69](#page-78-0)** snmp-server enable traps cef  $\exists \forall \forall$  **[71](#page-80-0)** snmp-server enable traps CPU コマンド **[73](#page-82-0)** snmp-server enable traps envmon  $\exists \forall \forall$  **[74](#page-83-0)** snmp-server enable traps errdisable コマンド **[76](#page-85-0)** snmp-server enable traps flash  $\exists \forall \forall \mathbf{F}$  **[77](#page-86-0)** snmp-server enable traps is  $\exists \forall \forall$  **[78](#page-87-0)** snmp-server enable traps license コマンド **[79](#page-88-0)** snmp-server enable traps mac-notification  $\exists \forall \forall \mathbf{k}$  [81](#page-90-0) snmp-server enable traps ospf コマンド **[83](#page-92-0)** snmp-server enable traps pim コマンド **[85](#page-94-0)** snmp-server enable traps port-security  $\exists \forall \forall$  **[87](#page-96-0)** snmp-server enable traps power-ethernet コマンド **[89](#page-98-0)** snmp-server enable traps snmp  $\exists \forall \forall$  **6** [91](#page-100-0) snmp-server enable traps stackwise コマンド **[93](#page-102-0)** snmp-server enable traps storm-control コマンド **[96](#page-105-0)** snmp-server enable traps stpx  $\exists \forall \forall$  **[97](#page-106-0)** snmp-server enable traps transceiver コマンド **[99](#page-108-0)** snmp-server enable traps vrfmib コマンド **[100](#page-109-0)** snmp-server enable traps vstack コマンド **[102](#page-111-0)** snmp-server enable traps  $\exists \forall \forall \mathbf{F}$  [61](#page-70-0) snmp-server engineID  $\exists \forall \forall$  **[104](#page-113-0)** snmp-server host コマンド **[105](#page-114-0)**

### す

スイッチド ポート アナライザ(SPAN)セッション **[54](#page-63-0)**

### ふ

フローベース RSPAN(FRSPAN)セッション **[46](#page-55-0)** フロー ベース SPAN(FSPAN)セッション **[46](#page-55-0)**

#### り

リモート SPAN(RSPAN)セッション **[54](#page-63-0)**

 **Network Management Command Reference, Cisco IOS XE Release 3SE (Catalyst 3850 Switch)**(ネットワー ク管理コマンドリファレンス、**Cisco IOS XE** リリース **3SE**(**Catalyst 3850** スイッチ))

 $\overline{\phantom{a}}$